<span id="page-0-0"></span>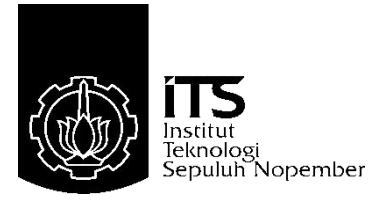

### **TUGAS AKHIR – TE 145561**

## **RANCANG BANGUN SISTEM** *MONITORING VOLUME* **LUMPUR PADA** *MUDTANK* **BERBASIS MIKROKONTROLER**

Yudha Bintara Khresna Teguh Ary Arbajaya NRP 10311500000048

Pembimbing Ir. Djoko Suprajitno Rahardjo, M.T. Ciptian Weried Priananda, S.ST., M.T. Sopar Simanullang, S.T.

DEPARTEMEN TEKNIK ELEKTRO OTOMASI Fakultas Vokasi Institut Teknologi Sepuluh Nopember Surabaya 2018

<span id="page-2-0"></span>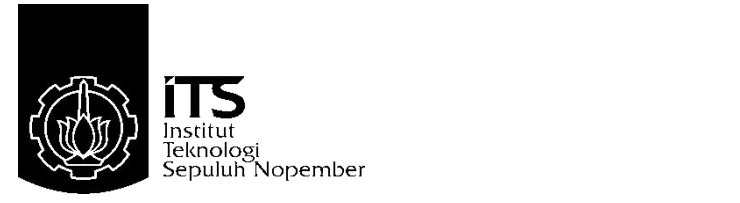

### *FINAL PROJECT – TE 145561*

## *DESIGN OF MONITORING SYSTEM MUD VOLUME IN MUDTANK BASED ON MICROCONTROLLER*

Yudha Bintara Khresna Teguh Ary Arbajaya NRP 10311500000048

*Supervisor* Ir. Djoko Suprajitno Rahardjo, M.T. Ciptian Weried Priananda, S.ST., M.T. Sopar Simanullang, S.T.

DEPARTMENT OF ELECTRICAL AUTOMATION ENGINEERING Faculty of Vocations Institut Teknologi Sepuluh Nopember Surabaya 2018

# PERNYATAAN KEASLIAN TUGAS AKHIR

Dengan ini saya menyatakan bahwa isi sebagian maupun keseluruhan Tugas Akhir saya dengan judul "Rancang Bangun Sistem Volume Lumpur pada **Mudtank Monitoring Rerhasis** Mikrokontroler" adalah benar-benar hasil karva intelektual mandiri. diselesaikan tanpa menggunakan bahan-bahan yang tidak diijinkan dan bukan merupakan karya pihak lain yang saya akui sebagai karya sendiri.

Semua referensi yang dikutip maupun dirujuk telah ditulis secara lengkap pada daftar pustaka.

Apabila ternyata pernyataan ini tidak benar, saya bersedia menerima sanksi sesuai peraturan yang berlaku.

Surabaya, 26 Juli 2018

Vudha Bintara K.T.A.A NRP 10311500000048

 $\sqrt{2}$ 

# RANCANG BANGUN SISTEM MONITORING VOLUME **LUMPUR PADA MUDTANK BERBASIS MIKROKONTROLER**

# **TUGAS AKHIR**

Diaiukan Guna Memenuhi Sebagian Persyaratan Untuk Memperoleh Gelar Ahli Madya Teknik Pada Departemen Teknik Elektro Otomasi **Fakultas Vokasi** Institut Teknologi Sepuluh Nopember

Menyetujui: Dosen/Pembimbing EKNOLOGI, D. Dosen Pembimbing II 98728. EX. TEAMOS SEPULAT **TONORY HOPEMBER** Ir. Djoko Suprajitno R<sup>2</sup>M. T. DEPARTEMEN<br>NIP. 1955062219870\1001 Ciptian Weried P. S.ST., M.T. VIP. 1990201711060

**SURABAYA JULI**, 2018

vii

## **RANCANG BANGUN SISTEM** *MONITORING* **VOLUME LUMPUR PADA MUDTANK BERBASIS MIKROKONTROLER**

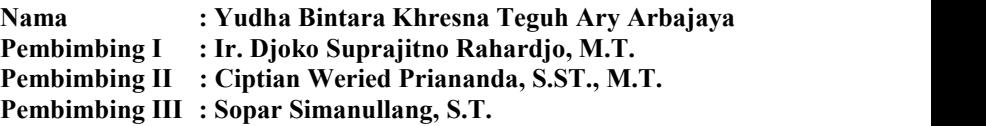

### <span id="page-8-0"></span>**ABSTRAK**

Pengeboran merupakan suatu kegiatan melubangi permukaan tanah untuk mendapatkan sumber air, gas atau minyak. Untuk menunjang proses pengeboran, terdapat beberapa sistem yaitu sistem tenaga, sistem pengangkat, sistem pemutar, sistem sirkulasi lumpur dan sistem pencegahan semburan. Sistem sirkulasi lumpur merupakan proses pengaliran lumpur pengeboran dari peralatan sirkulasi lumpur menuju rangkaian pipa bor. Lumpur pengeboran dapat berfungsi sebagai penahan fluida formasi (tekanan formasi). Saat proses pengeboran, lumpur yang dihasilkan harus sesuai dengan volume lubang pengeboran agar tidak terjadi kelebihan atau kekurangan lumpur pada saat proses berlangsung, sehingga tekanan formasi yang terdapat dalam bumi dapat ditahan.<br>Pada penelitian ini membuat suatu alat yang dapat mengukur

volume lumpur pada *mud tank* agar diperoleh volume lumpur sesuai dengan yang dibutuhkan. Alat ini terdiri dari sensor pelampung yang diintegrasikan dengan mikrokontroler ATmega16, serta *Human Machine Interface* (HMI) sebagai *monitoring* keadaan volume lumpur.

Setelah melakukan pengujian, sistem *monitoring* volume lumpur telah mampu mengukur ketinggian dan volume lumpur dengan tingkat keakuratan sebesar  $\pm$  99,15 %. Dari hasil tersebut, kesalahan pengukuran volume lumpur pada *mudtank* yang digunakan saat proses pengeboran berlangsung dapat terminimalisasi.

**Kata Kunci :** *monitoring*, pengeboran, sirkulasi lumpur, volume lumpur.

### *DESIGN OF MONITORING SYSTEM VOLUME MUD IN MUDTANK BASED ON MICROCONTROLLER*

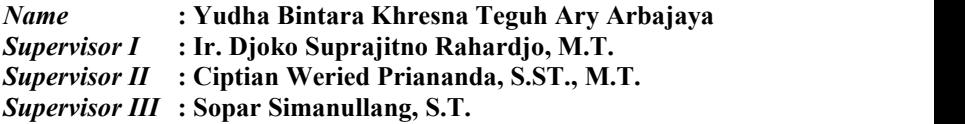

### <span id="page-10-0"></span>*ABSTRACT*

*Drilling is a hole in the ground to get a source of water, gas or oil. To support the drilling process, there are severalsystems: power system, lifting system, rotating system, mud circulation system and blow prevention system. The mud circulation system is a drilling mud drilling process from the mud flow equipment to the drill pipe line. Drilling mud can serve as a formation fluid holder (formation pressure). During the drilling process, the resulting sludge must be in accordance with the volume of the drill holes to avoid excess or shortage of sludge during the process, so that formation pressures within the earth can be retained.*

*In this study, a tool that can measure the volume of mud in mud tanks to obtain the volume of mud in accordance with the required. This tool consists of a buoy sensor that is integrated with ATmega16 microcontroller, and Human Machine Interface as monitoring the state of mud volumes.*

*After conducting the test, the mud volume monitoring system has been able to measure the height and volume of the mud with an accuracy level of ± 99,15%. From these results, the measurement error of the sludge volume in mudtank used during the drilling process can be minimized.*

*Keywords* **:** *monitoring, drilling, mud circulation, mud volumes.*

### <span id="page-12-0"></span>**KATA PENGANTAR**

Puji syukur penulis panjatkan kehadirat Allah SWT yang selalu memberikan rahmat dan hidayah-Nya sehingga Tugas Akhir ini dapat terselesaikan dengan baik. Shalawat serta salam semoga selalu dilimpahkan kepada Rasulullah Muhammad SAW, keluarga, sahabat, dan umat muslim yang senantiasa meneladani beliau.

Tugas Akhir ini disusun untuk memenuhi sebagian persyaratan guna menyelesaikan pendidikan Diploma-3 pada Program Studi Komputer Kontrol, Departemen Teknik Elektro Otomasi, Fakultas Vokasi, Institut Teknologi Sepuluh Nopember Surabaya dengan judul:

#### **RANCANG BANGUN SISTEM** *MONITORING* **VOLUME LUMPUR PADA MUDTANK BERBASIS MIKROKONTROLER**

Dalam Tugas Akhir ini, dirancang alat *monitoring* volume lumpur yang digunakan pada saat pengeboran berlangsung.

Penyusun mengucapkan terimakasih utamanya kepada kedua orang tua yang memberi dukungan moril dan doa beliau berdua sangat berarti, serta semua pihak yang telah mendukung dalam pembuatan buku tugas akhir ini, termasuk dosen pembimbing kami, yaitu Bapak Ir. Djoko Suprajitno Rahardjo, M.T., Bapak Ciptian Weried Priananda, S.ST., M.T dan Bapak Sopar Simanullang, S.T yang telah menyempatkan waktunya untuk membimbing kami dalam menyelesaikan tugas akhir ini. Tidak lupa penulis ucapkan pada Alm.Bapak, Ibu dan Kakak saya, Keluarga Besar Nias, Keluarga Besar Girilaya, Adinda Berliana Putri serta teman-teman angkatan 2015 atas bantuan dan dukungan semangatnya serta semua pihak yang telah membantu dan tidak dapat penulis sebutkan satu persatu.

Penulis menyadari dan memohon maaf atas segala kekurangan pada Tugas Akhir ini. Akhir kata, semoga Tugas Akhir ini dapat bermanfaat dalam pengembangan keilmuan di kemudian hari.

Surabaya, 26 Juli 2018

Penulis

## <span id="page-14-0"></span>**DAFTAR ISI**

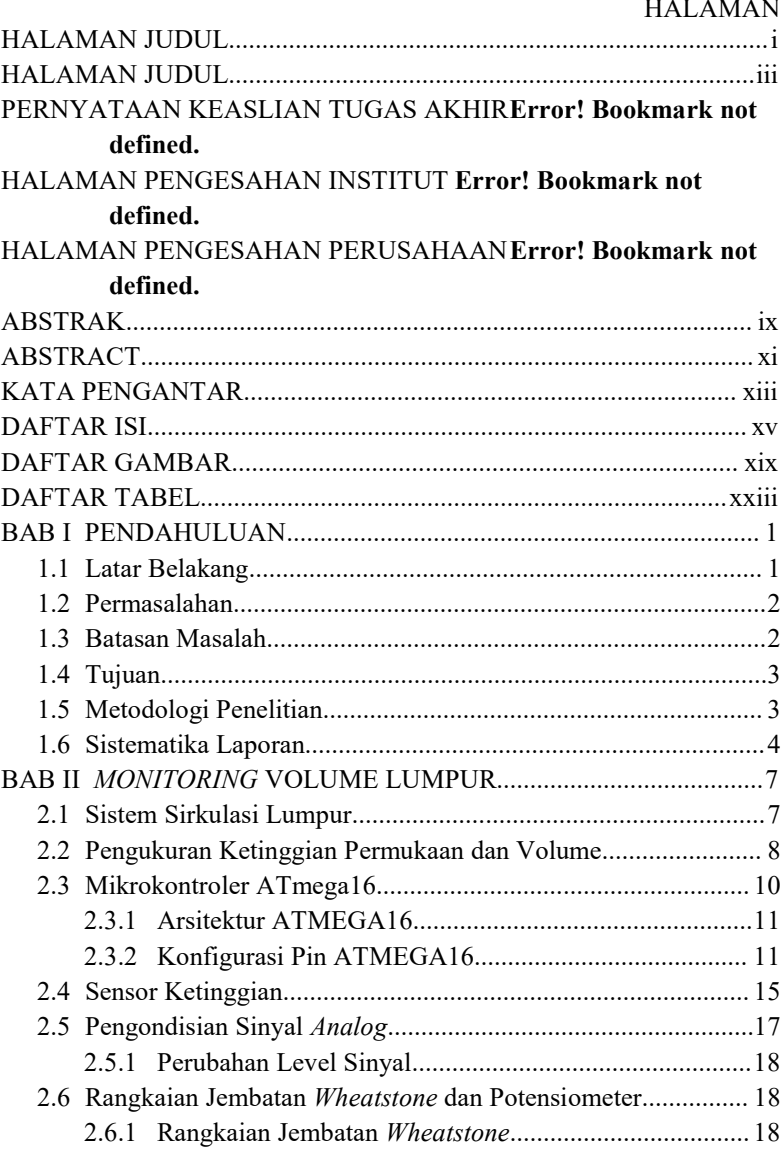

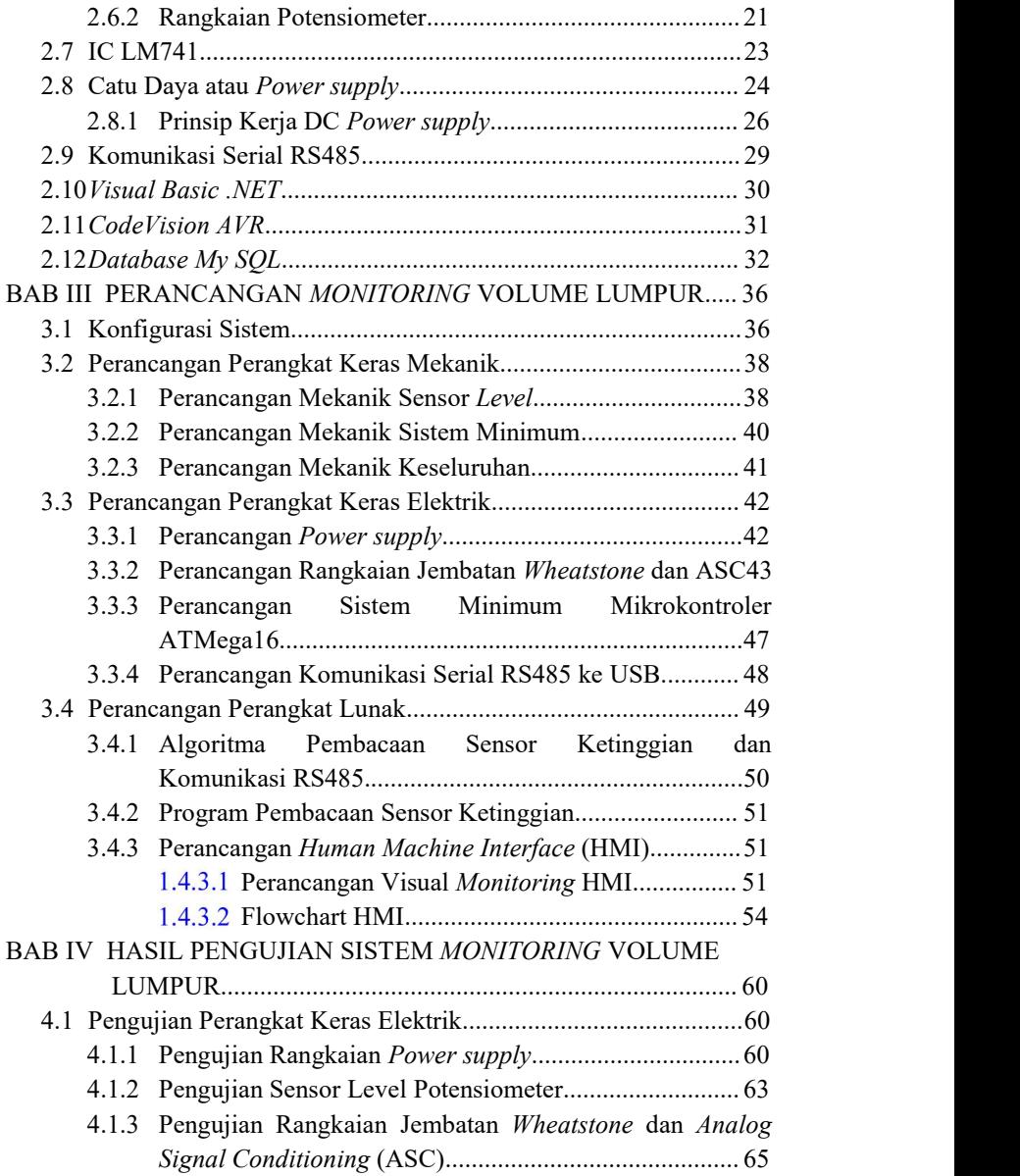

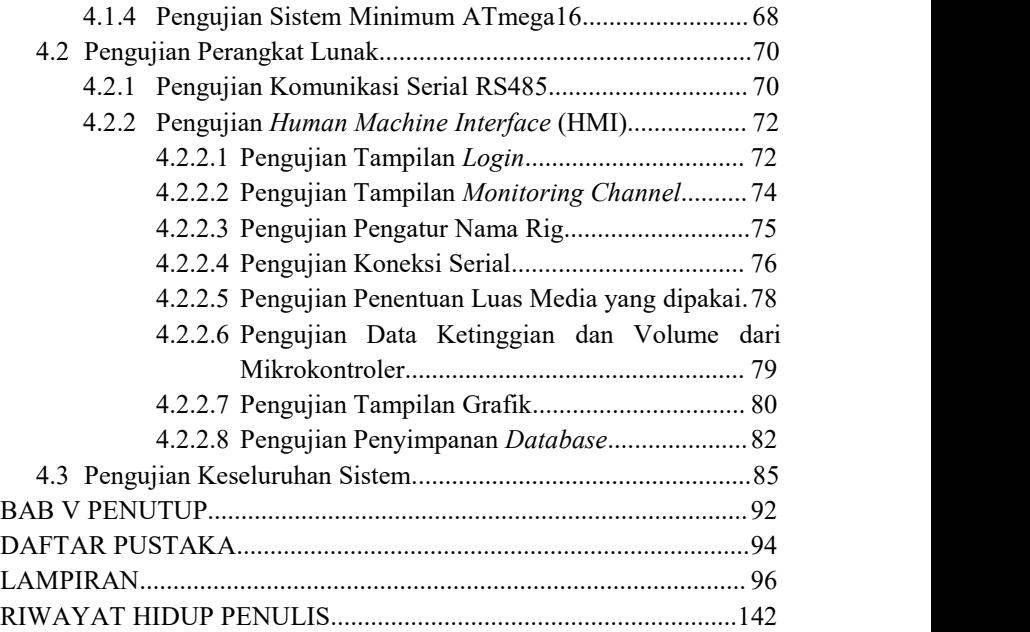

## <span id="page-18-0"></span>**DAFTAR GAMBAR**

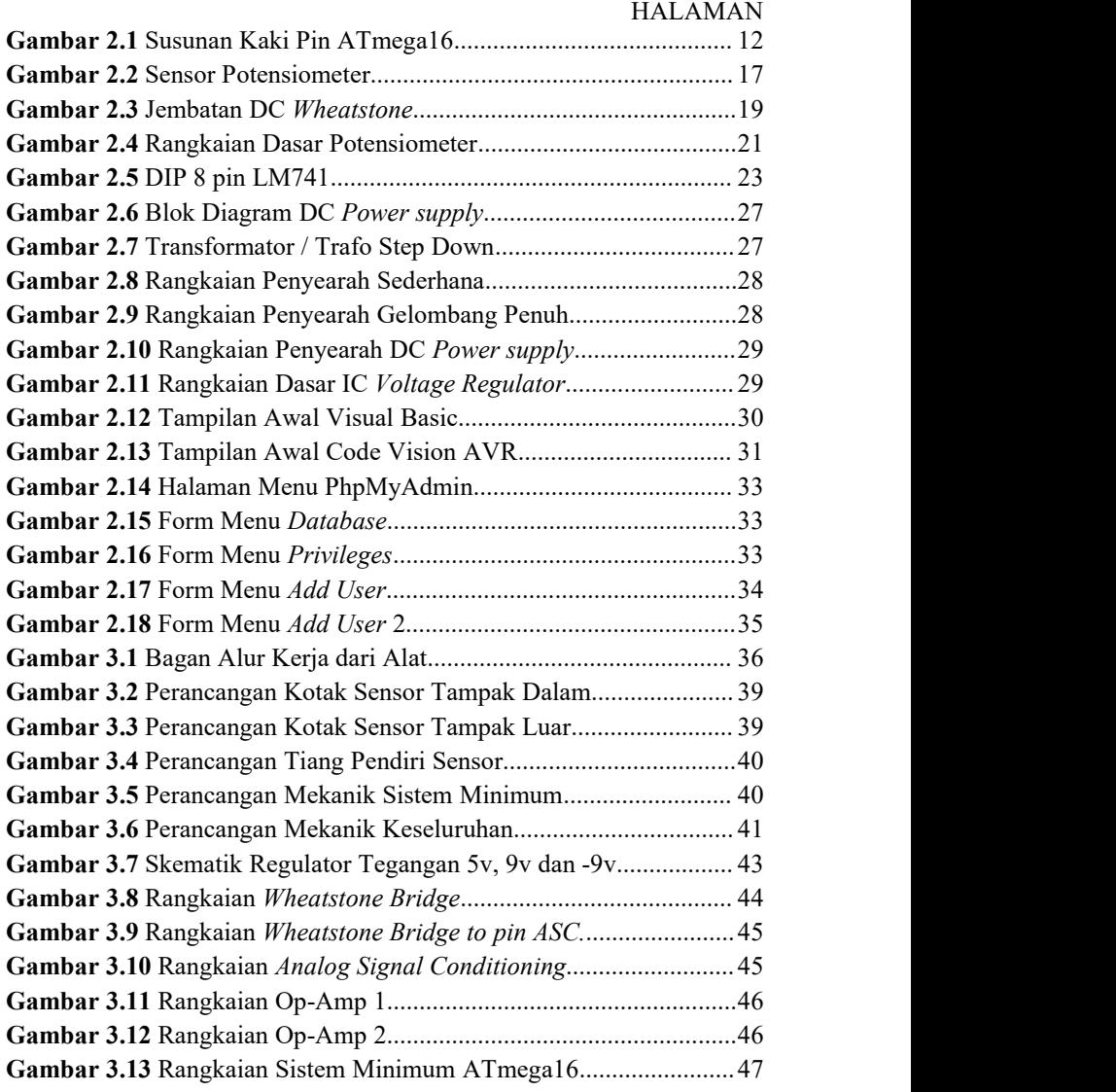

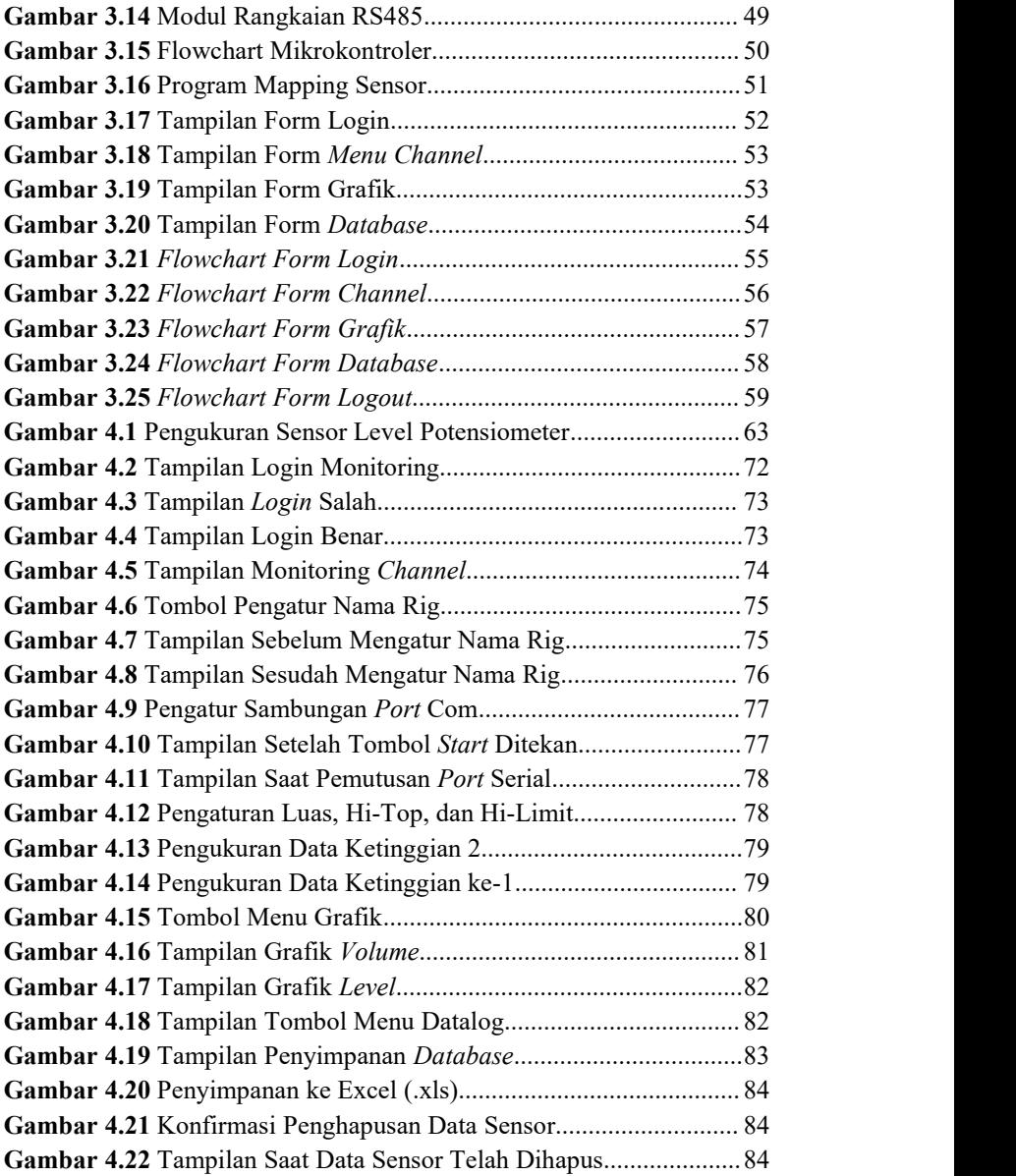

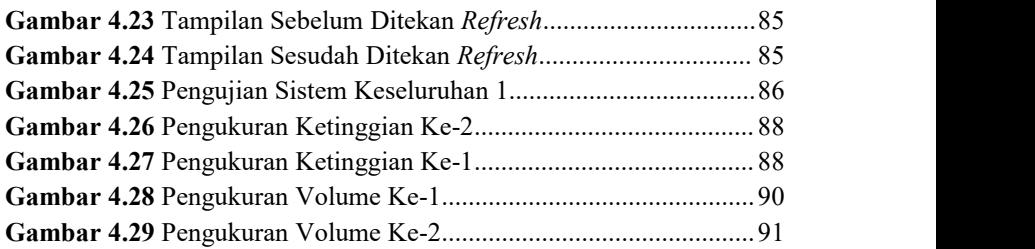

## <span id="page-22-0"></span>**DAFTAR TABEL**

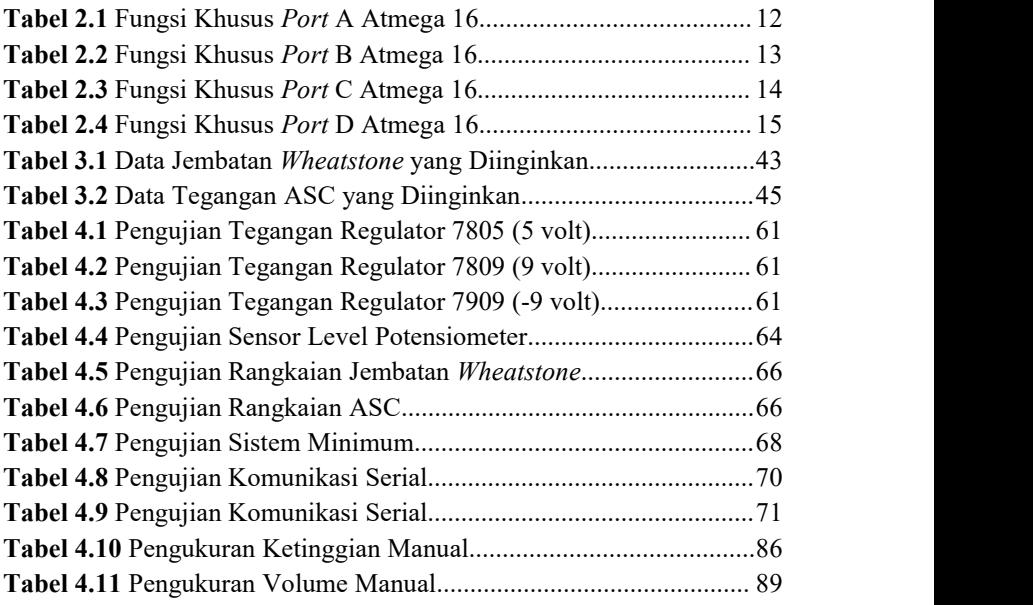

## <span id="page-24-0"></span>**BAB I PENDAHULUAN**

#### <span id="page-24-1"></span>**1.1 Latar Belakang**

PT. Pertamina Drilling Services Indonesia (PT. PDSI) merupakan perusahaan yang bergerak dalam bidang eksplorasi dan eksploitasi pengeboran minyak dan gas bumi, serta panas bumi. Selain itu, juga memberikan pelayanan *service* pengeboran yang terintegrasi. Minyak bumi merupakan sumber daya mineral yang banyak di temukan di dalam dasar bumi. Cara untuk mendapatkan minyak bumi tersebut yaitu dengan cara proses pengeboran. Dalam proses pengeboran terdapat beberapa sistem yang penting dalam melakukan kegiatan tersebut yaitu sistem tenaga *(power system)*, sistem pengangkat *(hoisting system)*, sistem pemutar *(rotating system)*, sistem sirkulasi lumpur *(mud circulating system)* dan sistem pencegahan semburan *(blow out preventer system)*. Sistem sirkulasi lumpur *(mud circulating system)* merupakan proses mengalirkan lumpur pemboran dari peralatan sirkulasimenuju ke rangkaian pipa bor. Saat proses pengeboran berlangsung sistem sirkulasi lumpur merupakan sistem yang sangat penting dikarenakan pada sistem ini berfungsi untuk menahan fluida formasi (tekanan formasi), mengangkat *cutting* ke permukaan, dan lain-lain [1].

Pada proses ini, pengisian lumpur pada lubang pengeboran harus sesuai dengan ukuran lubang dan juga harus sesuai dengan kondisi tanah yang telah dibor. Sebelum dialirkan menuju lubang bor, lumpur tersebut tersimpan dalam beberapa tangki, dimana dalam masing masing tangki terdapat perlakuan yang berbeda, sehingga mempunyai sebutan berbeda dari masing-masing tangki, seperti *trip tank*, *satling tank*, *active tank*. Setiap tangki tersebut membutuhkan pengawasan volume lumpur terhadap keberlangsungan proses pengeboran dikarenakan keadaan volume lumpur merupakan bagian penting sebelum dimasukkan ke dalam lubang pengeboran. Pada kenyataan yang terdapat di lapangan saat pengukuran volume lumpur tangki hanya mengandalkan pandangan mata sehingga menyebabkan

ketidakakuratan pengukuran volume lumpur yang terdapat pada tangki. Hal tersebut dapat menghambat keadaan operasional pengeboran apabila saat pengeboran terjadi kekurangan stok lumpur[2]. Maka dari itu, dibutuhkan suatu alat *Pit Volume Totalizer* (PVT) yang dapat mengukur keadaan volume lumpur. Alat ini terdiri dari sensor pelampung yang diintegrasikan dengan mikrokontroler ATmega16 sebagai kontroler dan HMI sebagai *monitoring* keadaan volume lumpur. Dengan demikian, sistem *monitoring* volume lumpur telah mampu mengukur ketinggian dan volume lumpur dengan tingkat keakuratan ±99,15%, sehingga kesalahan pengukuran dapat terminimalisasi.

#### <span id="page-25-0"></span>**1.2 Permasalahan**

Pengisian lumpur yang terdapat pada *mud tank* akan terus mengisi dengan perlakuan lumpur yang berbeda-beda pada setiap tangki penampungan lumpur. Ketika proses pengeboran berlangsung masing-masing tangki membutuhkan pengawasan ketinggian dan volume lumpur guna mengetahui berapa volume lumpur yang dibutuhkan untuk sistem sirkulasi lumpur agar tidak terjadi kelebihan dan kekurangan lumpur saat dimasukkan kedalam lubang pengeboran.

#### <span id="page-25-1"></span>**1.3 Batasan Masalah**

Pada penelitian ini diperlukan adanya pembatasan masalah yang digunakan untuk mempermudah pelaksanaan maupun penulisan tugas akhir sehing tidak menyimpang dari judul tugas akhir. Lingkup pembatasan masalah dalam laporan tugas akhir ini dibatasi pada :

- Sistem yang dibuat menggunakan mikrokontroler ATmega16 dan menggunakan pemrograman Bahasa C pada software CodeVision AVR.
- Menggunakan sensor potensiometer multiturn 10 kali.
- Sistem ini dirancang menggunakan pelampung.
- Media pengukuran menggunakan air.

#### <span id="page-26-0"></span>**1.4 Tujuan**

Penelitian ini bertujuan untuk pengawasan keadaan volume lumpur dan ketinggian lumpur yang akan dimasukkan dalam lubang pengeboran, sehingga dapat meminimalisasi keadaan kelebihan dan kekurangan lumpur untuk sirkulasi pada saat proses pengeboran berlangsung.

#### <span id="page-26-1"></span>**1.5 Metodologi Penelitian**

Dalam pelaksanaan tugas akhir dengan judul Rancang Bangun Sistem *Monitoring* Volume Lumpur pada *Mud Tank* Berbasis Mikrokontroler. Terdapat beberapa tahap yang perlu dipersiapkan yaitu tahap persiapan, tahap perancangan, tahap pembuatan, tahap pengujian dan analisis, serta tahap penyusunan laporan.

Pada tahap persiapan ini dilakukann studi literatur mengenai materi-materi yang memiliki hubungan dengan topik penelitian. Materi literatur ini dapat dicari melalui internet, ruang baca, perpustakaan, perpustakaan daerah, jurnal pada bidang tersebut dan penelitian penelitian yang telah ada sebelumnya. Dalam tahapan ini juga dilakukan konsultasi dan diskusi dengan pembimbing yang berada di perusahaan serta pembimbing yang terdapat di kampus. Yang mempunyai tujuan untuk meluruskan jika terjadi pemahaman materi yang kurang sesuai dengan keadaan yang dilapangan serta dapat memberikan arahan, rekomendasi atau saran yang membangun untuk menunjang tugas akhir ini. Dengan demikian mahasiswa dapat menyelesaikan suatu permasalahan yang terjadi selama pengerjaan tugas akhir.

Tahap selanjutnya yaitu dilakukan tahap perancangan alat, langkah yang dilakukan yaitu perancangan sistem, yang meliputi perangkat keras mekanik, perangkat keras elektrik, dan perangkat lunak. Dalam perancangan keras mekanik terdiri dari desain mekanik sensor ketinggian *(level)* dan desain panel kontrol. Pada perancangan perangkat keras elektrik meliputi desain rangkaian power supply, desain rangkaian penguat, desain sistem minimum Atmega16, serta desain komunikasi serial RS485. Sedangkan pada perancangan perangkat lunak meliputi dari desain tampilan *login channel,* tampilan desain *monitoring channel*, tampilan desain grafik dan database pada *Human Machine Interface* (HMI). Setelah pada tahap tersebut, dilakukan pembuatan alat atau implementasi dari perancangan tersebut.

Dalam pembuatan alat tersebut terdapat beberapa komponen untuk menunjang sistem tersebut, yaitu potensiometer, mikrokontroler Atmega16, Op-Amp IC LM741, modul komunikasi RS485. Serta implmentasi HMI yang telah dirancang sebelumnya.

Selanjutnya dilakukan pada tahap pengujian dan analisis. Dari hasil pembuatan sistem tersebut akan dilakukan pengujian pada sistem yang telah dibuat meliputi pengujian dari perangkat keras mekanik, perangkat keras elektrik, dan perangkatlunak. Kemudian dari pengujian tersebut dilakukan analisis dari data yang telah diperoleh saat pengujian, serta membandingkan dengan hasil nyata dengan teori yang telah di pelajari sebelumnya.

Tahapan yang terakhir yaitu penyusunan laporan tugas akhir yang bertujuan untuk menyampaikan hasil dari kegiatan yang telah dikerjakan secara tertulis dan sebagai bukti pertanggung jawaban atas terselesai suatu penelitian yang telah dilakukan. Diharapkan buku ini dapat bermanfaat bagi pembaca dan bisa dijadikan pedoman dalam melanjutkan pengembangan ide ini.

#### <span id="page-27-0"></span>**1.6 Sistematika Laporan**

Pembahasan Tugas Akhir ini akan dibagi menjadi lima Bab dengan sistematika sebagai berikut:

#### **BAB I PENDAHULUAN**

Bab ini meliputi latar belakang, permasalahan, tujuan penelitian, metodologi penelitian, sistematika laporan, dan relevansi.

#### **BAB II MONITORING VOLUME LUMPUR**

Bab ini menjelaskan tentang tinjauan pustaka, konsep dari Sistem Sirkulasi Lumpur, Pengukuran Ketinggian dan Volume, Mikrokontroler Atmega16, Sensor Ketinggian, Pengondisian Sinyal *Analog*, Rangkaian Jembatan *Wheatstone*, IC LM741, Catu daya atau *Power supply*, Komunikasi Serial RS485, *Visual Basic, Codevision AVR, Database MySQL.*

#### **BAB III PERANCANGAN** *MONITORING* **VOLUME LUMPUR**

Bab ini membahas tentang cara pembuatan alat baik secara mekanis, elektris, dan perangkat lunaknya.

### **BAB IV HASIL PENGUJIAN SISTEM MONITORING VOLUME LUMPUR**

Bab ini memuat tentang pemaparan dan analisis hasil pengujian alat pada keadaan sebenarnya. Seperti pengujian aktivitas motor DC, *power supply* dan sensor pendeteksi *level*. Pada tiap pengujian akan ada analisis terkait metode yang digunakan.

#### **BAB V PENUTUP**

Bab ini berisi kesimpulan dan saran dari hasil pengambilan data yang telah diperoleh.

## <span id="page-30-0"></span>**2 BAB II** *MONITORING* **VOLUME LUMPUR**

Bab ini membahas mengenai teori – teori yang berkaitan dengan peralatan yang akan dirancang. Teori yang mendukung penyelesaian tugas akhir ini diantaranya adalah mengenai Sistem Sirkulasi Lumpur (*Mud Circulating System)* Potensiometer *Multiturn*, Pengondisian Sinyal *Analog* (IC LM741), *Power supply* 5V, 9V dan -9V DC, Mikrokontroler ATmega16, Komunikasi Serial RS485, *Visual Basic*, *CodeVision AVR*, dan *Database MySQL*.

#### <span id="page-30-1"></span>**2.1 Sistem Sirkulasi Lumpur [2]**

Suatu proses mengalirkan lumpur pemboran dari peralatan sirkulasi menuju ke rangkaian pipa bor. Sistem sirkulasi merupakan salah satu sistem yang memegang peranan penting di dalam operasi pengeboran putar *(rotary drilling).*Tugas utamanya adalah membantu sistem pemutar didalam "mengebor sumur" dengan menyediakan perlengkapan - perlengkapan yang sesuai untuk mengatur bahan-bahan lumpur dan tempat-tempat kerja untuk mempersiapkan, merawat dan mengganti fluida pengeboran.

Sistem sirkulasi tersusun oleh empat sub komponen utama, yaitu :

- Lumpur pengeboran *(drilling fluid)*
- Tempat persiapan *(preparation area)*
- Peralatan sirkulasi *(circulating equipment)*
- Tempat pengkondisian lumpur *(conditioning area atau solid control equipment)*

Lumpur pengeboran (*drilling fluid*) merupakan faktor yang penting dalam pengeboran. Lumpur pengeboran pada mulanya hanya berfungsi sebagai pembawa serbuk bor (*cutting*) dari dasar lubang bor ke permukaan. Lumpur pengeboran mempunyai fungsi penting dalam operasi pengeboran, antara lain mengangkat cutting ke permukaan, mengontrol tekanan formasi, mendinginkan dan melumasi*bit* dan *drill string*, menahan *cutting* saat sirkulasi dihentikan, mengurangi sebagian berat rangkaian pipa bor (*Bouyancy Ef ect*), melepas *cutting* dan pasir dipermukaan, mendapatkan informasi *(mud logging, sample log)*, sebagai media *logging*.

### <span id="page-31-0"></span>**2.2 Pengukuran Ketinggian Permukaan dan Volume [3]**

Instrumentasi merupakan suatu alat yang sangat penting dalam suatu sistem pengukuran yang salah satunya pengukuran besarnya tinggi permukaan cairan, alat ini harus dapat berfungsi dengan baik sesuai dengan kebutuhan instrumentasi di industri. Alat instrumentasi ini merupakan salah satu faktor penting yang menentukan hasil produksi, dimana alat instrumentasi tersebut yang mengukur, mengontrol, mendeteksi, menganalisa, baik secara manual maupun secara otomatis.

Pengukuran dilakukan dengan tujuan untuk mendapatkan informasi yang akurat tentang suatu objek yang diukur. Pengukuran permukaan, volume, dan berat cairan dan bahan kering sering sekali dijumpai. Pengukuran yang teliti seringkali sulit didapatkan sehingga membutuhkan alat dengan ketelitian yang cukup tinggi. Metode umum yang digunakan untuk melaksanakan pengukuran dapat dilakukan dengan dua cara yaitu metoda langsung dan metoda mekanik. Metoda langsung dengan melihat tinggi permukaan cairan dan diduga kedalamannya dan ditunjukkan dalam satuan pengukuran panjang (meter). Dengan diketahuinya tinggi permukaan cairan maka volume dari cairan yang diukur dapat dicari bila dikehendaki. Sementara untuk metoda mekanik yaitu dengan menggunakan gaya pada cairan yang menghasilkan gerak mekanik. Pergerakan mekanik ini kemudian dikalibrasi kedalam bentuk skala angka-angka.

Terdapat beberapa faktor yang perlu dipertimbangkan dalam pemilihan alat ukur ketinggian :

- a. Batas ketinggian.
- b. Karakteristik fluida
	- Suhu
	- Tekanan
	- Gravitasi spesifikasi
- Apakah fluida bersih atau kotor, mengandung uap atau bahan padat.
- c. Efek korosif

Beberapa jenis metode pengukuran level atau tinggi permukaan untuk fluida yang sering digunakan dalam proses industri, dapat dikelompokkan sebagai berikut :

- a. Tipe Pemindahan (*Displacement Type* ).
- b. Tipe Perbedaan Tekanan (*Dif erential Pressure Type*).
- c. Tipe kapasitansi (*Capacitance type*)
- d. Tipe gelombang ultrasonik (*Ultrasonic type*)
- *e. Radar type*
- *f. Radiation type*

Penelitian ini menggunakan pengukuran ketinggian dengan tipe pemindahan atau *displacement* yang mempunyai prinsip kerja alat yaitu menggunakan pelampung yang diapungkan pada permukaan fluida, maka pelampung tersebut akan naik dan turun sesuai dengan arah gerakan dari permukaan fluida. Adapun kelebihan dan kekurangan dari tipe *displacement*, yaitu

Kelebihan :

- Mudah dalam pengoperasian
- Handal pada berbagai jenis *liquid* / cairan yang tenang, ataupun bergelembung.
- Dapat digunakan untuk mengukur *liquid interface*.

Kekurangan :

- Sistem mekanik yang rumit.
- Range terbatas, jangkauan yang lebih tinggi sulit diukur.
- Nilai pengukuran mudah tidak stabil.

Dari pengukuran ketinggian yang telah dilakukan, data tersebut di konversi menjadi data volume satuan barel. Dari data ketinggian maka dikalikan dengan luas dari permukaan media. Berikut merupakan perhitungan konversi dari ketinggian menjadi volume.

JJL J ͷͺͻ …………………………(2.1)

Keterangan : Luas = Media yang dipakai dalam pengukuran  $(m^2)$  $Tinggi = Ketinggian (m)$ 

#### <span id="page-33-0"></span>**2.3 Mikrokontroler ATmega16 [4]**

Mikrokontroler adalah sebuah sistem komputer lengkap dalam satu chip. Mikrokontroler lebih dari sekedar sebuah mikroprosesor karena sudah terdapat atau berisikan ROM (*Read-Only Memory*), RAM (*Read-Write Memory*), beberapa plot masukan maupun keluaran, ADC (*Analog to Digital converter*), DAC (*Digital to Analog converter*) dan serial komunikasi.

Mikrokontroler AVR (*Alf and Vegard's Risc processor*) merupakan pengontrolan utama standar industri dan riset saat ini. Hal ini dikarenakan berbagai kelebihan yang dimilikinya dibandingkan mikroprosesor antara lain lebih murah, dukungan *software* dan dokumentasi yang memadai dan memerlukan komponen pendukung yang sangat sedikit. Salah satu tipe mikrokontroler AVR untuk aplikasi standar yang memiliki fitur memuaskan ialah ATmega16.

Mikrokontroler AVR standar memiliki arsitektur 8 bit, dimana semua instruksi dikemas dalam kode 16 bit. Secara internal mikrokontroler ATMega16 terdiri atas unit-unit fungsionalnya ALU (*Arithmetic and Logical Unit*), himpunan register kerja, register dan *decoder* instruksi, dan pewaktu beserta komponen kendali lainnya.

AVR merupakan seri mikrokontroler CMOS 8-bit buatan Atmel, berbasis arsitektur RISC (*Reduced Instruction Set Komputer*). Hampir semua instruksi dieksekusi dalam satu siklus *clock*. AVR mempunyai 32 register *general-purpose*, timer/counter fleksibel dengan mode *compare*, *interrupt* internal dan eksternal, serial UART, *programmable Watchdog Timer*, dan *mode power saving*, ADC dan PWM internal. AVR juga mempunyai*InSystem Programmable Flash on-chip* yang mengijinkan memori program untuk diprogram ulang dalam sistem menggunakan hubungan serial SPI. ATMega16. ATMega16 mempunyai *throughput* mendekati 1 MIPS per MHz membuat desainer sistem untuk mengoptimasi konsumsi daya versus kecepatan proses.

#### <span id="page-34-0"></span>**2.3.1 Arsitektur ATMEGA16**

Mikrokontroler ini menggunakan arsitektur Harvard yang memisahkan memori program dari memori data, baik port alamat maupun port data, sehingga saat mengakses program dan data dapat dilakukan secara bersamaan. Terdapat fitur-fitur yang dimiliki oleh ATmega16 sebagai berikut :

- Mikrokontroler AVR 8 Bit yang memiliki kemampuan tinggi, dengan daya rendah.
- Memiliki kapasitas Flash memori 16 KByte.
- Saluran I/O sebanyak 32 buah, yaitu Port A, Port B, Port C dan Port D
- CPU terdiri atas 32 register.
- Unit Interupsi *Internal* dan *Eksternal*.
- ADC *interna*l dengan 10 bit 8 *channel*.
- Sistem mikroprosesor 8 bit berbasis RISC dengan kecepatan maksimal 16 MHz.
- Port USART untuk komunikasi serial.

Dengan fitur-fitur seperti diatas, pembuatan alat menggunakan ATmega16 menjadi lebih sederhana dan tidak memerlukan IC pendukung yang banyak.

#### <span id="page-34-1"></span>**2.3.2 Konfigurasi Pin ATMEGA16**

Konfigurasi pin mikrokontroler ATmega16 dengan kemasan 40 pin dapat dilihat pada Gambar 2.1. ATmega16 memiliki 32 pin yang digunakan untuk *input*/*output*, pin-pin tersebut terdiri dari 8 pin di setiap *port* mikrokontroler. Dalam komunikasi serial, maka hanya *port* D yang dapat digunakan karena fungsi khusus yang dimilikinya Untuk lebih jelasakan ditunjukan pada Tabel-Tabel fungsi khusus *port*.

Berikut ini adalah penjelasan umum susunan kaki dari ATmega16:

VCC.

Merupakan pin masukan positif catu daya. Setiap peranti elektronika digital membutuhkan sumber daya yang umumnya sebesar 5V.

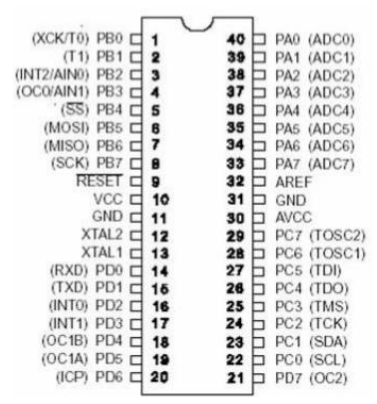

<span id="page-35-0"></span>**Gambar 2.1** Susunan Kaki Pin ATmega16

GND

Merupakan pin masukan ground yang digunakan sebagai pengaman rangkaian dan sebagai referensi tegangan nol pemasok tegangan digital.

*Port* A (PA0 - PA7).

Merupakan pin I/O dua arah dan dapat diprogram sebagai pin masukan ADC. *Port* A berfungsi sebagai *input analog* pada konverter A/D. *Port* A juga sebagai suatu *port* I/O 8-bit dua arah, jika A/D konverter tidak digunakan. Pin-pin *port* dapat menyediakan resistor internal *pull-up* (yang dipilih untuk masing-masing bit). *Port* A *output buf er* mempunyai karakteristik gerakan simetris dengan keduanya *sink* tinggi dan kemampuan sumber. Ketika pin PA0 ke PA7 digunakan sebagai *input* dan secara eksternal ditarik rendah, pin-pin akan memungkinkan arus sumber jika resistor internal *pull-up* diaktifkan. Pin *port* A adalah *tri-stated* manakala suatu kondisi *reset* menjadi aktif, sekalipun waktu habis.

<span id="page-35-1"></span>**Tabel 2.1** Fungsi Khusus *Port* A Atmega 16
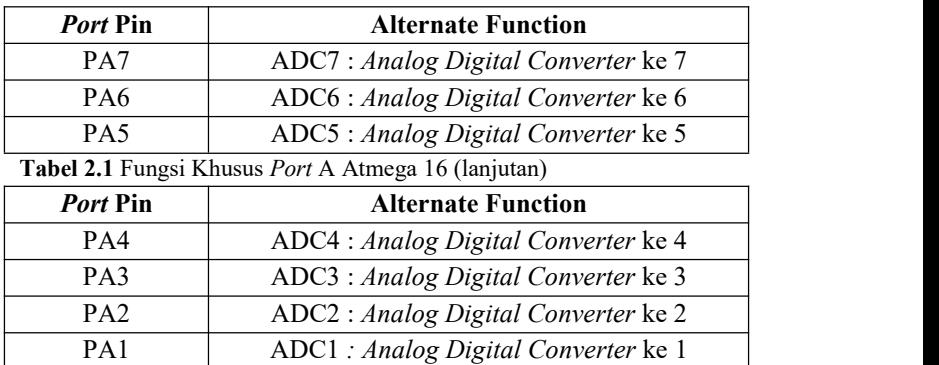

PA0 ADC0 : *Analog Digital Converter* ke 0

*Port* B (PB0 - PB7).

Merupakan pin I/O dua arah dan pin fungsi khusus, yaitu *Timer/Counter*, komparator *analog* dan SPI. *Port* B adalah suatu *port* I/O 8-bit dua arah dengan resistor internal *pull-up* (yang dipilih untuk beberapa bit). *Port* B *output buffer* mempunyai karakteristik gerakan simetris dengan keduanya sink tinggi dan kemampuan sumber. Sebagai *input*, pin *port* B yang secara eksternal ditarik rendah akan arus sumber jika resistor *pull-up* diaktifkan. Pin *port* B adalah *tri-stated* manakala suatu kondisi *reset* menjadi aktif, sekalipun waktu habis.

| <b>Alternate Function</b>                      |  |  |  |  |  |  |
|------------------------------------------------|--|--|--|--|--|--|
| SCK : SPI serial waktu                         |  |  |  |  |  |  |
| $MISO: SPI$ master <i>input / slave output</i> |  |  |  |  |  |  |
| MOSI : SPI master <i>output</i> / slave input  |  |  |  |  |  |  |
| SS : SPI slave select input                    |  |  |  |  |  |  |
| AIN1 : pembanding analog, input negative       |  |  |  |  |  |  |
| $OC0$ : Timer / counter 0 output (pembanding   |  |  |  |  |  |  |
| <i>output</i> )                                |  |  |  |  |  |  |
| AIN0 : Pembanding analog, input positive       |  |  |  |  |  |  |
| INT2 : External Interrupt                      |  |  |  |  |  |  |
|                                                |  |  |  |  |  |  |

**Tabel 2.2** Fungsi Khusus *Port* B Atmega 16

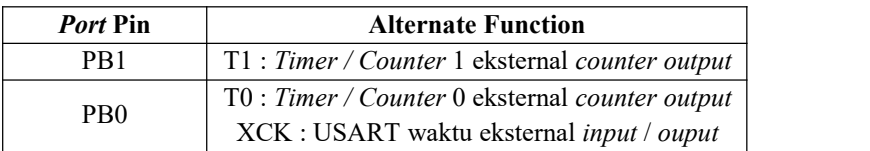

*Port* C (PC0 - PC7).

Merupakan pin I/O dua arah dan pin fungsi khusus, yaitu komparator TWI, komparator *analog* dan *timer* osilator. *Port* C *output buffer* mempunyai karakteristik gerakan simetris dengan keduanya sink tinggi dan kemampuan sumber. Sebagai *input*, pin bandar C yang secara eksternal ditarik rendah akan arus sumber jika resistor pull-up diaktifkan. Pin *port* C adalah *tri-stated* manakala suatu kondisi *reset* menjadi aktif, sekalipun waktu habis.

| <i>Port</i> Pin | <b>Alternate Function</b>            |
|-----------------|--------------------------------------|
| PC7             | TOSC2: Waktu Oscillator Pin 2        |
| PC <sub>6</sub> | TOSC1 : Waktu Oscillator Pin 1       |
| PC <sub>5</sub> | TDI : JTAG Test Data Input           |
| PC <sub>4</sub> | TDO: JTAG Test Data Output           |
| PC3             | TMS : JTAG Test Mode Select          |
| PC2             | TCK : Test Clock                     |
| PC <sub>1</sub> | SDA : Dua Penghubung Serial Data I/O |
| PC <sub>0</sub> | SCL : Dua Penghubung Serial Waktu    |
|                 |                                      |

**Tabel 2.3** Fungsi Khusus *Port*C Atmega 16

*Port* D (PD0 - PD7).

Merupakan pin I/O dua arah dan pin fungsi khusus, yaitu komparator *analog,* interupsi eksternal dan komunikasi serial. *Port* D adalah suatu *port* I/O 8-bit dua arah dengan resistor internal *pull-up* (yang dipilih untuk beberapa bit). Port D output buffer mempunyai karakteristik gerakan simetris dengan keduanya *sink* tinggi dan kemampuan sumber. Sebagai *input*, pin *port* D yang secara eksternal ditarik rendah akan arus sumber jika resistor *pull-up* diaktifkan.

**Tabel 2.4** Fungsi Khusus *Port* D Atmega 16

| <i>Port</i> Pin                                            | <b>Alternate Function</b>                       |  |  |
|------------------------------------------------------------|-------------------------------------------------|--|--|
|                                                            | OC2 : Timer / Counter 2 Output (Hasil           |  |  |
| PD7                                                        | Output)                                         |  |  |
| Tabel 2.4 Fungsi Khusus <i>Port</i> D Atmega 16 (lanjutan) |                                                 |  |  |
| <i>Port</i> Pin                                            | <b>Alternate Function</b>                       |  |  |
| PD <sub>6</sub>                                            | $ICP1: Timer / Counter 1 Input Pin$             |  |  |
| P <sub>D</sub> 5                                           | OC1A : Timer / Counter 1 Hasil Output A         |  |  |
| P <sub>D</sub> 4                                           | OC1B : Timer / Counter 1 Hasil Output B         |  |  |
| PD <sub>3</sub>                                            | INT1 : <i>External Interrupt</i> 1 <i>Input</i> |  |  |
| P <sub>D</sub> <sub>2</sub>                                | INTO: External Interrupt 0 Output               |  |  |
| PD <sub>1</sub>                                            | TXD : USART Output Pin                          |  |  |
| PD <sub>0</sub>                                            | RXD: USART Input Pin                            |  |  |

### *Reset*

Merupakan pin yang digunakan untuk me-*reset ulang* mikrokontroler agar membaca dari awal kembali.

XTAL 1 dan XTAL 2

Sebagai pin masukan *clock* eksternal. Suatu mikrokontroler membutuhkan sumber detak *(clock)* agar dapat mengeksekusi instruksi yang ada di memori. Semakin tinggi nilai kristalnya maka semakin cepat mikrokontroler tersebut,

AVCC dan AREF

Fungsi dari AVCC sebagai pin masukan tegangan untuk ADC, sedangkan fungsi dari AREF sebagai pin masukan tegangan referensi.

### **2.4 Sensor Ketinggian**

Sensor adalah alat yang digunakan untuk mendeteksi dan sering berfungsi untuk mengukur magnitude sesuatu. Sensor adalah tranduser yang digunakan untuk mengubah variasi mekanis, magnetis, panas,

sinar dan kimia menjadi tegangan dan arus listrik. Sensor biasanya dikategorikan melalui pengukur dan memegang peranan penting dalam pengendalian proses parbikasi modern. Sensor memberikan ekivalen mata, pendengaran, hidung, lidah untuk menjadi otak mikroprosesor dari sistem otomatisasi industri.

Sensor yang digunakan untuk mengukur ketinggian yaitu menggunakan *precision potentiometer multiturn* dengan nilai tahanan yang dapat berubah-ubah. Potensiometer merupakan resistor yang resistansinya dapat berubah ubah. Berdasarkan bentuknya potensiometer ada 3 jenis yaitu potensiometer *slider*, *rotary*, dan *trimmer*. Potensiometer rotari merupakan jenis potensiometer yang resistansinya berubah ketika asnya diputar.

Dua pin pada potensiometer membentuk sebuah jalur elemen resistif dengan *wiper* sebagai penentu rasio resistansinya. Dengan sifat perubahan resistansi tersebut potensiometer seringkali digunakan sebagai *input* maupun sensor. Potensiometer harus digunakan secara hati- hati. Apabila posisi nilai tahanan menjadi sangat kecil, maka arus listrik yang melewati bagian jalur itu menjadi terlalu besar dan dapat menghanguskan jalur karbon. Oleh karena itu, pasang resistor berukuran kecil secara seri terhadap jalur data, guna membatasi arus listrik agar tetap berada pada taraf aman. Kekurangan menggunakan potensiometer adalah tidak stabil, dan mungkin tidak mempunyai penguraian yang baik yaitu tidak dapat diset pada satu nilai yang tepat. Keluaran sensor potensiometer ini adalah berupa tegangan dengan persamaan 2.2 berikut ini:

 $V(output) = \frac{R1}{R2} x V(Input) \dots \dots \dots \dots \dots$ t ሺWJ........................... ...............)2.2(

Keterangan:

a. R1 = perubahan hambatan.

b. R2 = hambatan maksimum.

Dari persamaan (2.2) dapat diamati bahwa tegangan V(*output*) berbanding lurus dengan perubahan nilai hambatan, perubahan tegangan V (*output*) inilah yang nantinya akan digunakan sebagai indikator perubahan level ketinggian air. Atas dasar itulah maka digunakanlah potensiometer sebagai sensor pendeteksi level ketinggian air. Gambar 2.2 merupakan tampilan dari komponen *rotary* potensiometer yang digunakan pada penelitian ini.

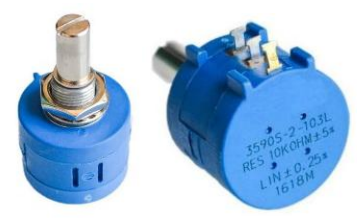

**Gambar 2.2** Sensor Potensiometer

# **2.5 Pengondisian Sinyal** *Analog* **[5]**

Pengondisian sinyal *analog* merupakan suatu konversi sinyal *analog* menjadi bentuk yang lebih sesuai yang merupakan antarmuka dengan elemen-elemen lain dalam suatu kontrol proses. Sebuah transduser mengukur suatu variabel dinamik dengan mengkonversinya kedalam sinyal elektrik. Untuk mengembangkan transduser seperti ini, banyak dipengaruhi oleh kondisi alam sehingga hanya ada beberapa tipe yang dapat digunakan untuk mendapatkan hasil yang sesuai.

Efek pengkondisi sinyal sering dinyatakan dengan fungsi alihnya (*transfer function*). Dengan istilah inikita menghubungkan efek yang ditimbulkan dengan sinyal *input*. Jadi, sebuah amplifier sederhana mempunyai fungsi alih dari beberapa konstanta yang, ketika dikalikan dengan tegangan *input*, memberikan tegangan *output*. Terdapat beberapa macam cara untuk mengkondisikan sinyal *analog*, yaitu :

- Perubahan level sinyal.
- Linierisasi.
- Konversi
- Penyaringan dan Penyepadanan Impedansi

Rangkaian penguat ini menggunakan perubahan level dan sinyal dengan tujuan untuk menguatkan tegangan yang dihasilkan oleh sensor potensiometer.

### **2.5.1 Perubahan Level Sinyal**

Mengkondisikan sinyal *analog* yang diperlukan dengan pertama mengubah menjadi nol ketika keluaran sensor adalah 0,2 V. Perlakuan tersebut dapat dilakukan dengan mengurangi 0,2 dan keluaran sensor, yang disebut pergeseran nol atau penyesuaian bias. Saat ini mempunyai tegangan antara 0 V sampai 0.4 V, sehingga memerlukan tegangan yang lebih besar. Jika dikalikan dengan tegangan 12,5, tegangan keluaran yang baru akan bervariasi antara 0 V sampai 5V seperti yang diperlukan. Hal ini disebut penguatan dan 12,5 disebut perbesaran *(gain)*. Dalam kasus lain kita perlu membuatkeluaran sensor menjadi lebih kecil yang disebut dengan pelemahan. Dalam mendesain bias dan rangkaian penguat, harus memperhatikan beberapa faktor antara lain tanggap frekuensi, impedansi keluaran, dan impedansi masukan.

### **2.6 Rangkaian Jembatan** *Wheatstone* **dan Potensiometer [6]**

Rangkaian jembatan *wheatstone* terutama digunakan sebagai sebuah alat pengukur perubahan tahanan yang akurat. Rangkaian seperti ini terutama berguna bila perubahan fraksional dalam impedansi sangat kecil. Rangkaian potensiometer digunakan untuk mengukur tegangan dengan akurasi yang baik dan impedansi sangat tinggi.

### **2.6.1 Rangkaian Jembatan** *Wheatstone*

Rangkaian jembatan *wheatstone* adalah rangkaian pasif yang digunakan untuk mengukur impedansi dengan teknik penyesuaian potensial. Dalam rangkaian ini, seperangkat impedansi yang telah diketahui secara akurat diatur nilaianya dalam hubungannya terhadap satu yang belum diketahui sampai suatu kondisi yang ada dimana perbedaan potensial antara dua titik dalam rangkaian adalah nol, yaitu setimbang*.* Kondisi ini menetapkan sebuah persamaan yang digunakan untuk menemukan impedansi yang tidak diketahui berkenaan dengan nilai-nilai yang diketahui.

Rangkaian jembatan yang paling sederhana dan paling umum adalah jembatan *DC Wheatstone* seperti diperlihatkan pada Gambar 2.3. Rangkaian ini digunakan dalam aplikasi pengkondisi sinyal dimana transduser mengubah tahanan dengan perubahan variabel dinamik. Beberapa modifikasi dari jembatan dasar ini juga dipakai untuk aplikasi spesifik lainnya. Pada Gambar 2.3 obyek yang diberi label D adalah detektor setimbang yang digunakan untuk membandingkan potensial titik a dan b dari rangkaian. Dalam aplikasi paling modern detektor setimbang adalah amplifier diferensial impedansi *input* sangat tinggi. Dalam beberapa kasus, Galvanometer yang sensitif dengan impedansi yang relatif rendah bisa digunakan, khususnya untuk kalibrasi atau instrumen-instrumen pengukuran tunggal.

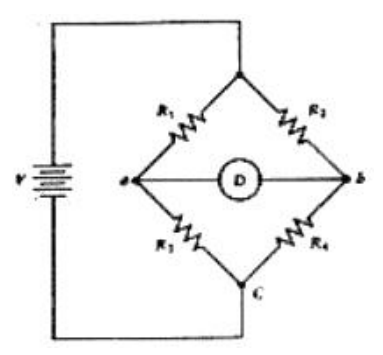

**Gambar 2.3** Jembatan DC *Wheatstone*

Dalam kasus ini beda potensial,  $\Delta V$  antara titik a dan b, adalah

V = V<sup>a</sup> – Vb............................................................................(2.3)

Dimana

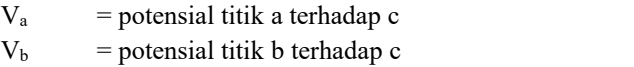

Nilai V<sup>a</sup> dan V<sup>b</sup> sekarang dapat dicari dengan memperhatikan bahwa  $V_a$  adalah hanya tegangan sumber, V, dibagi antara  $R_1$  dan  $R_3$ 

 $1 + \frac{1}{3}$ 3  $R_1 + R_3$ *VR <sup>V</sup><sup>a</sup>* .............................................................................(2.4)

Dengan cara yang sama  $V_b$  adalah tegangan yang terbagi diberikan oleh

2 4 4 *R R VR <sup>V</sup><sup>b</sup>* .............................................................................(2.5)

Dimana V = tegangan sumberjembatan R1,R2,R3,R4 = resistor-resistor jembatan seperti diberikan oleh Gambar 2.3.

Jika sekarang dikombinasikan Persamaan (2.3), (2.4), (2.5), beda tegangan atau *offset* tegangan, dapat ditulis

2 4 4 1 3 3 *R R VR R R VR V* ...........................................................(2.6)

Setelah beberapa aljabar, pembaca dapat memperlihatkan bahwa persamaan ini berkurang menjadi

( ).( ) 1 3 2 4 2 3 1 4 *R R R R R R R R V V* ........................................................(2.7)

Persamaan (2.7) memperlihatkan bagaimana beda potensial melalui detektor adalah fungsi dari tegangan sumber dan nilai resistor. Karena tampilan yang berbeda dalam numerator Persamaan (6), jelas bahwa kombinasi khusus dari resistor dapat ditemukan yang akan menghasilkan perbedaan nol dan tegangan nol melewati detektor yaitu setimbang.

 $R_3R_2 = R_1R_4$  (2.8)

Persamaan (2.8) mengindikasikan bahwa kapan saja sebuah jembatan *Wheatstone* dipasang dan resistor diatur untuk setimbang detektor, nilai-nilai resistor harus memenuhi persamaan yang diindikasikan. Tidak masalah jika tegangan sumber berubah, kondisi setimbang dipertahankan. Persamaan tersebut menekankan aplikasi jembatan *Wheatstone* untuk aplikasi kontrol proses yang menggunakan detektor impedansi *input* tinggi.

### **2.6.2 Rangkaian Potensiometer**

Pengukuran tegangan dalam kontrol proses sering kali harus dibuat pada impedansi sangat tinggi dan dengan tingkat akurasi yang tinggi. Banyak rangkaian modern yang menggunakan peralatan aktif telah dikembangkan pada akhir-akhir ini untuk melakukan pengukuran-pengukuran seperti ini. Selama bertahu-tahun metode yang dapat diandalkan untuk pengukuran-pengukuran seperti ini, yang akurat dan impedansi tinggi, hanya potensiometer. Pada dasarnya, rangkaian ini adalah sebuah pembagi tegangan yang mengukur tegangan yang tidak diketahui dengan mengatur yang telah diketahui, yaitu tegangan yang terbagi sampai sesuai/cocok dengan yang diketahui. Pembagi tegangan dikonstruksi oleh R<sub>1</sub>, R<sub>2</sub> dan R secara seri yang dihubungkan ke tegangan sumber kerja.,  $V_w$ . R<sub>2</sub> adalah resistor presisi dan tertentu, sedangkan R<sup>1</sup> adalah resistor yang presisi dan

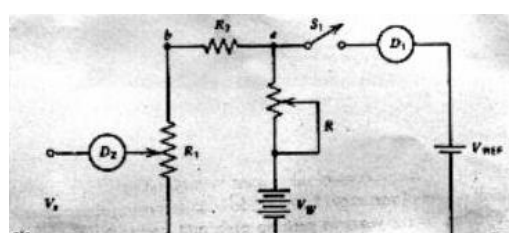

**Gambar 2.4** Rangkaian Dasar Potensiometer

variabel linier. Resistor kalibrasi R adalah variabel (yang nilai sebenarnya belum pernah digunakan dalam perhitungan apa pun), dan V<sup>w</sup> adalah sumber yang mempunyai tegangan yang memamadai (seperti yang akan ditetapkan nanti) dan stabil. Supply VREF adalah sebuah standar kalibrasi yang mempunyai tegangan yang telah diketahui secara akurat. Unit  $D_1$  dan  $D_2$  keduanya adalah detektor setimbang dan bisa berupa galvanometer ataupun detektor tegangan impedansi tinggi.  $V_x$  adalah tegangan yang tidak diketahui yang akan diukur.<br>Kalibrasi dari pembagi tegangan dipenuhi dengan menutup saklar

 $S_1$  dan mengatur R sampai detektor  $D_1$  mengindikasikan setimbang. Dalam kondisi ini kita akan menetapkan/membuktikan bahwa  $V_a$  = VREF sesuai akurasi dari detektor kesetimbangan. Secara efektif dapat mengkalibrasi rangkaian pembagi karena V<sup>a</sup> dibagi antara resistor presisi R<sup>1</sup> dan R2. Penyapu R<sup>1</sup> menyapu tegangan antara *zero* pada bagian bawah dan  $V<sub>b</sub>$  pada bagian atas dari resistor variabel. Tegangan V<sub>b</sub> dicari dari

Vb =  $1 + \mathbf{R}_2$ 1 *R R R Va*  $+ R_2$ ……...………………………………………….(2.9)

Karena  $V_a = V_{REF}$ , mempunyai identifikasi  $V_b$  secara langsung dalam hubungan VREF. Sekarang jika penyapu R<sub>1</sub> adalah bagian/pecahan α dari sisi ground, tahanan diatas penyapu adalah (1 α)R. Jika sebuah tegangan yang tidak diketahui diberikan sebagaimana diperlihatkan pada Gambar 2.4 dan penyapu diatur sampai detektor D<sup>2</sup> menunjukkan nol, tegangan penyapu dan tegangan yang tidak diketahui adalah sama. Jadi, tegangan yang tidak diketahui diberikan oleh

V<sup>x</sup> = αV <sup>b</sup> …...…………………………………………… ...(2.10)

Dimana

α= bagian/pecahan R untuk terjadinya kondisi setimbang

 $V_b$ = tegangan titik b yang diberikan oleh Persamaan (2.9)

Dalam beberapa kasus resitor variabel  $R_1$  diberi penskalaan dengan pembagian, seperti pembagian yang dapat dibaca 1000. Dalam kasus ini, α adalah hanya sejumlah pembagian yang menghasilkan keadaan setimbang dari detektor D<sub>2</sub>. Perhatikan bahwa sekali pembagi dikalibrasi, tegangan acuan VREF dan detktor  $D_1$  tidak diperlukan lebih lama.

### **2.7 IC LM741**

Komponen ini merupakan operasional amplifier popular yang dikemas dalam bentuk dual in-line package (DIP). Kemasan IC jenis DIP memiliki tanda bulatan atau strip pada salah satu sudutnya untuk menandai arah pin atau kaki nomor 1 dari IC tersebut. Penomoran IC dalam kemasan DIP adalah berlawanan arah jarum jam dimulai dari pin yang terletak paling dekat dengan tanda bulat atau strip pada kemasan DIP tersebut.

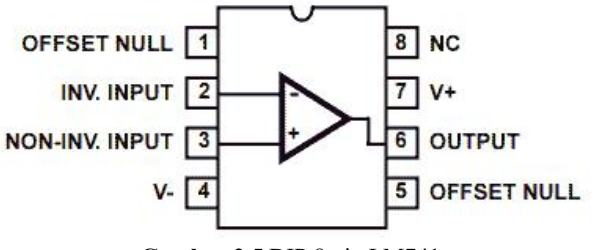

**Gambar 2.5** DIP 8 pin LM741

IC LM741 berisi satu buah Op-Amp, terdapat banyak tipe IC lain yang memiliki dua atau lebih Op-Amp dalam suatu kemasan DIP. IC Op-Amp memiliki karakteristik yang sangat mirip dengan konsep Op- Amp ideal pada analisis rangkaian. Pada IC Op-Amp terdapat batasanbatasan penting yang perlu diperhatikan. Pertama, tegangan maksimum *power supply* tidak boleh melebihi rating maksimum, karena akan merusak IC. Kedua, tegangan *output* dari IC op-amp biasanya satu atau

dua volt lebih kecil dari tegangan *power supply*. Sebagai contoh, tegangan swing *output* dari suatu op-amp dengan tegangan supply 15 V adalah ±13V. Ketiga, arus *output* dari sebagian besar op-amp memiliki batas pada 30mA, yang berarti bahwa resistansi beban yang ditambahkan pada *output* op-amp harus cukup besar sehingga pada tegangan *output* maksimum, arus *output* yang mengalir tidak melebihi batas arus maksimum.

IC LM741 memiliki kemasan DIP 8 pin seperti terlihat pada Gambar berikut:

Pada IC ini terdapat dua pin *input*, dua pin *power supply*, satu pin *output*, satu pin NC *(No Connection)*, dan dua pin *of set null*. Pin *of set null* memungkinkan untuk melakukan sedikit pengaturan terhadap arus internal di dalam IC untuk memaksa tegangan *output* menjadi nol ketika kedua *input* bernilai nol.

Tujuan digunakan komponen IC LM741 pada penelitian ini yaitu digunakan sebagai pengondisian sinyal *analog* atau penguatan tegangan untuk sensor ketinggian agar nilai dari keluaran tegangan tersebut terbaca tegang dari 0 – 5 volt. Komponen ini bisa digunakan untuk sistem *analog* komputer, penguat video atau Gambar, penguat audio, osilator, *detector* dan lain-lain tergantung kebutuhan yang dinginkan.

# **2.8 Catu Daya atau** *Power supply*

Catu daya atau sering disebut dengan *power supply* adalah perangkat elektronika yang berguna sebagai sumber daya untuk perangkat lain. Secara umum istilah catu daya berarti suatu sistem penyearah-filter yang mengubah ac menjadi dc murni. Sumber DC seringkali dapat menjalankan peralatan-peralatan elektronika secara langsung, meskipun mungkin diperlukan beberapa cara untuk meregulasi dan menjaga suatu ggl agar tetap meskipun beban berubah ubah. Energi yang paling mudah tersedia adalah arus bolak-balik, harus diubah atau disearahkan menjadi dc berpulsa *(pulsating dc)*, yang selanjutnya harus diratakan atau disaring menjadi tegangan yang tidak berubah-ubah. Tegangan dc juga memerlukan regulasi tegangan agar dapat menjalankan rangkaian dengan sebaiknya.

Secara garis besar, pencatu daya listrik dibagi menjadi dua macam, yaitu pencatu daya tak distabilkan dan pencatu daya distabilkan. Pencatu daya tak distabilkan merupakan jenis pencatu daya yang paling sederhana. Pada pencatu daya jenis ini, tegangan maupun arus keluaran dari pencatu daya tidak distabilkan, sehingga berubah ubah sesuai keadaan tegangan masukan dan beban pada keluaran. Pencatu daya jenis ini biasanya digunakan pada peranti elektronika sederhana yang tidak sensitif akan perubahan tegangan. Pencatu jenis ini juga banyak digunakan pada penguat daya tinggi untuk mengkompensasi lonjakan tegangan keluaran pada penguat.Pencatu daya distabilkan pencatu jenis ini menggunakan suatu

mekanisme lolos balik untuk menstabilkan tegangan keluarannya, bebas dari variasi tegangan masukan, beban keluaran, maupun dengung. Ada dua jenis yang digunakan untuk menstabilkan tegangan keluaran, antara lain:

Pencatu Daya Linier.

Merupakan jenis pencatu daya yang umum digunakan. Cara kerja dari pencatu daya ini adalah mengubah tegangan AC menjadi tegangan AC lain yang lebih kecil dengan bantuan Transformator. Tegangan ini kemudian disearahkan dengan menggunakan rangkaian penyearah tegangan, dan di bagian akhir ditambahkan kondensator sebagai penghalus tegangan sehingga tegangan DC yang dihasilkan oleh pencatu daya jenis ini tidak terlalu bergelombang. Selain menggunakan diode sebagai penyearah, rangkaian lain dari jenis ini dapat menggunakan regulator tegangan linier sehingga tegangan yang dihasilkan lebih baik daripada rangkaian yang menggunakan dioda. Pencatu daya jenis ini biasanya dapat menghasilkan tegangan DC yang bervariasi antara  $0 - 60$  Volt dengan arus antara  $0 - 10$ Ampere.

Pencatu Daya Saklar,

Pencatu daya jenis ini menggunakan metode yang berbeda dengan pencatu daya linier. Pada jenis ini, tegangan AC yang masuk ke dalam rangkaian langsung disearahkan oleh rangkaian penyearah tanpa menggunakan bantuan transformer. Cara menyearahkan tegangan tersebut adalah dengan menggunakan frekuensi tinggi antara 10KHz hingga 1MHz, dimana frekuensi ini jauh lebih tinggi daripada frekuensi AC yang sekitar 50Hz.Pada pencatu daya sakelar biasanya diberikan rangkaian umpan balik agar tegangan dan arus yang keluar dari rangkaian ini dapat dikontrol dengan baik [7].

# **2.8.1 Prinsip Kerja DC** *Power supply* **[8]**

Arus Listrik yang kita gunakan di rumah, kantor dan pabrik pada umumnya adalah dibangkitkan, dikirim dan didistribusikan ke tempat masing-masing dalam bentuk Arus Bolak-balik atau arus AC *(Alternating Current)*.Hal ini dikarenakan pembangkitan dan pendistribusian arus listrik melalui bentuk arus bolak-balik (AC) merupakan cara yang paling ekonomisdibandingkan dalam bentuk arus searah atau arus DC *(Direct Current)*.

Akan tetapi, peralatan elektronika yang kita gunakan sekarang ini sebagian besar membutuhkan arus DC dengan tegangan yang lebih rendah untuk pengoperasiannya. Oleh karena itu, hampir setiap peralatan Elektronika memiliki sebuah rangkaian yang berfungsi untuk melakukan konversi arus listrik dari arus AC menjadi arus DC dan juga untuk menyediakan tegangan yang sesuai dengan rangkaian Elektronika-nya. Rangkaian yang mengubah arus listrik AC menjadi DC ini disebut dengan DC *Power supply* atau dalam bahasa Indonesia disebut dengan Catu daya DC. Sebuah DC *Power supply* atau Adaptor pada dasarnya memiliki 4 bagian utama agardapat menghasilkan arus DC yang stabil. Keempat bagian utama tersebut diantaranya adalah *Transformer, Rectifier, Filter* dan *Voltage Regulator.*Sebelum kita membahas lebih lanjut mengenai Prinsip Kerja DC *Power supply*, sebaiknya kita mengetahui Blok-blok dasar yang membentuk sebuah DC *Power supply* atau Pencatu daya ini. Dibawah ini adalah Diagram Blok DC *Power supply* (Adaptor) pada umumnya.

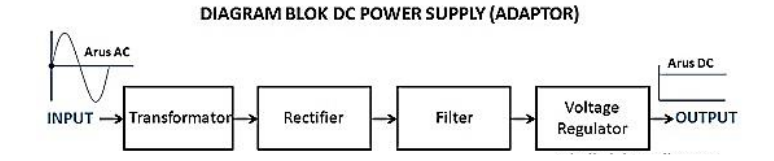

**Gambar 2.6** Blok Diagram DC *Power supply*

a. Transformator (Transformer / Trafo)

Transformator (Transformer) atau disingkat dengan Trafo yang digunakan untuk DC *Power supply* adalah Transformer jenis *Step down* yang berfungsi untuk menurunkan tegangan listrik sesuai dengan kebutuhan komponen Elektronika yang terdapat pada rangkaian adaptor (DC *Power supply*). Transformator bekerja berdasarkan prinsip

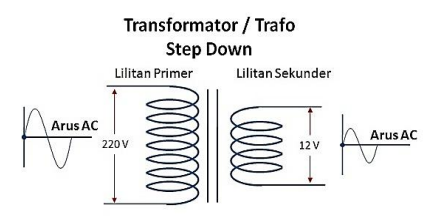

**Gambar 2.7** Transformator / Trafo Step Down

Induksi elektromagnetik yang terdiri dari 2 bagian utama yang berbentuk lilitan yaitu lilitan Primer dan lilitan Sekunder. Lilitan Primer merupakan *Input* dari pada Transformator sedangkan *Output* nya adalah pada lilitan sekunder. Meskipun tegangan telah diturunkan, *Output* dari Transformator masih berbentuk arus bolak-balik (arus AC) yang harus diproses selanjutnya.

# b. Penyearah Gelombang *(Rectifier)*

*Rectifier* atau penyearah gelombang adalah rangkaian Elektronika dalam *Power supply*(catu daya) yang berfungsi untuk mengubah gelombang AC menjadi gelombang DC setelah tegangannya

diturunkan oleh Transformator *Step down*. Rangkaian *Rectifier* biasanya terdiri dari komponen Dioda. Terdapat 2 jenis rangkaian *Rectifier* dalam *Power supply* yaitu "*Half Wave Rectifier*" yang hanya terdiri dari 1 komponen Dioda dan "*Full Wave Rectifier*" yang terdiri dari 2 atau 4 komponen dioda. Prinsip penyearah *(rectifier)* yang paling sederhana ditunjukkan pada Gambar 2.8. berikut ini. Transformator diperlukan untuk menurunkan tegangan AC dari jalajala listrik pada kumparan primernya menjadi tegangan AC yang lebih kecil pada kumparan sekundernya.

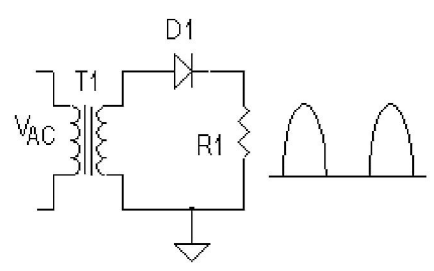

**Gambar 2.8** Rangkaian Penyearah Sederhana

Pada rangkaian Gambar 2.8, dioda berperan untuk meneruskan tegangan positif ke beban RL. Ini yang disebut dengan penyearah setengah gelombang *(half wave)*. Untuk mendapatkan penyearah gelombang penuh *(full wave)* diperlukan transformator dengan *center tap* (CT) seperti pada Gambar 2.9.

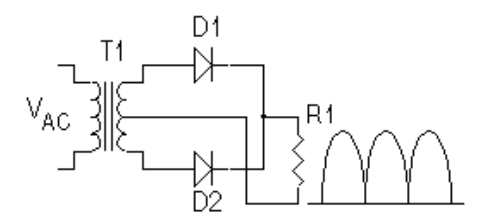

**Gambar 2.9** Rangkaian Penyearah Gelombang Penuh

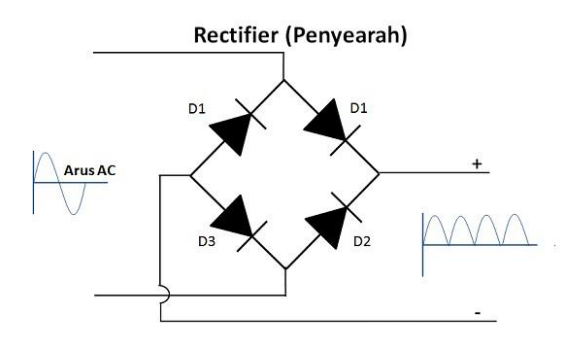

**Gambar 2.10** Rangkaian Penyearah DC *Power supply*

c. Pengatur Tegangan *(Voltage Regulator)*

Untuk menghasilkan tegangan dan arusDC (arus searah) yang tetap dan stabil, diperlukan *voltage regulator* yang berfungsiuntuk mengatur tegangan sehingga tegangan *output* tidak dipengaruhi oleh suhu, arus beban dan juga tegangan *input* yang berasal *output filter*. *voltage regulator* pada umumnya terdiri dari dioda zener, transistor

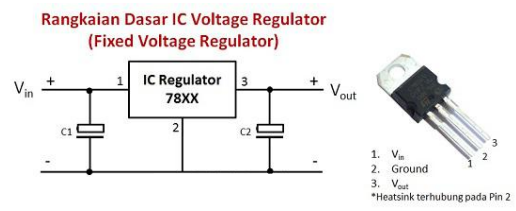

**Gambar 2.11** Rangkaian Dasar IC *Voltage Regulator*

atau IC *(Integrated Circuit)*. Pada DC *power supply* yang canggih, biasanya *voltage regulator* juga dilengkapi dengan *short circuit protection* (perlindungan atas hubung singkat), *current limiting* (pembatas arus) ataupun *over voltage protection* (perlindungan atas kelebihan tegangan).

### **2.9 Komunikasi Serial RS485 [9]**

Saluran RS232 hanya dipakai untuk menghubungkan DTE dengan DCE dalam jarak pendek, untuk jarak lebih jauh bisa dipakai

saluran arus *(current loop)* tapi tidak untuk kecepatan transmisi tinggi. RS485 bisa dipakai untuk saluran sampai sejauh 4000 feet dan kecepatan lebih dari1 Megabit/detik. *Standard* RS485 ditetapkan oleh *Electronic Industry Association dan Telecomunication Industry Association* pada tahun 1983. Nama lengkapnya adalah EIA/TIA-485 *Standard for Electrical Characteristics of Generators and Receivers for use in a Balanced Digital Multipoint System*.

Standard RS485 hanya membicarakan karakteristik sinyal dalam transmisi data secara *Balanced Digital Multipoint System*, jadi jauh lebih sederhana dibanding dengan *standard* RS232 yang mencakup ketentuan tentang karakteristik sinyal, macam-macam sinyal dan konektor yang dipakai, serta konfigurasi sinyal pada kaki-kaki di konektor dan juga penentuan tata cara pertukaran informasi antara komputer dan alat-alat pelengkapnya..

# **2.10** *Visual Basic .NET* **[10]**

Bahasa pemograman komputer visual basic merupakan perintah perintah atau instruksi yang dimengerti oleh komputer untuk menghasilkan program-program aplikasi berbasiskan windows.

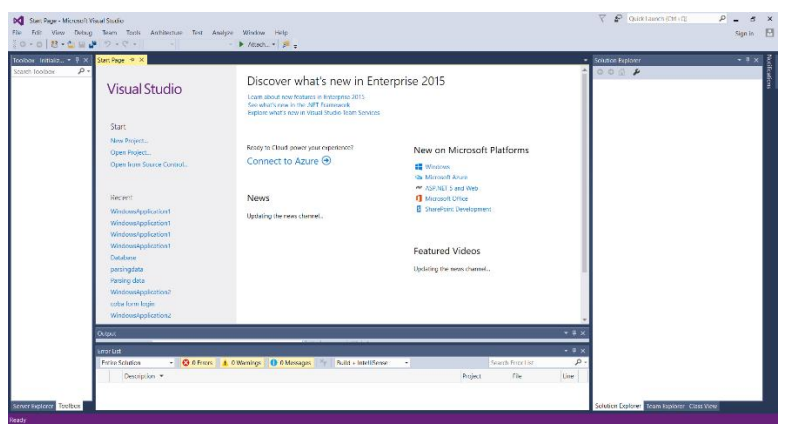

**Gambar 2.12** Tampilan Awal Visual Basic

*Visual Basic* memungkinkan pembuatan aplikasi *Graphical User Interface* (GUI) atau pemograman yang menggunakan tampilan grafis sebagai alat komunikasi dengan pemakainya. Dalam *Visual Basic* untuk pembuatan tampilan *user interface* relatif mudah dilakukan karena hanya perlu meletakkan objek-objek grafis ke sumber *(form*) yang sudah disediakan *Visual Basic*. Setelah itu cukup mengatur properti dari objek-objek tersebut.

Beberapa kemampuan atau manfaat dari *Visual Basic* diantaranya adalah :

- Untuk membuat program aplikasi berbasis *Window*.
- Untuk membuat objek-objek pembantu program seperti kontrol *ActiveX, file Help*, aplikasi internet dan sebagainya.
- Menguji program *(debugging)* dan menghasilkan program akhir berakhiran EXE yang bersifat *Executable* atau dapat langsung dijalankan.

# **2.11** *CodeVision AVR* **[11]**

*CodeVision-AVR* pada dasarnya merupakan perangkat lunak pemrograman mikrontroler keluarga AVR berbasis bahasa C.Ada tiga komponen penting yang telah diintegrasikan dalam perangkat lunak ini: *Compiler* C, IDE dan Program generator.

*CodeVision-AVR* juga bisa digunakan untuk mengcompile sintaks c++ dan menghasilkan menjadi sebuah file .hex, dimana file .hex tersebut bisa dimasukkan ke dalam sebuah mikrokontroler yang kosong, sehingga mikrokontroler tersebut bisa digunakan.

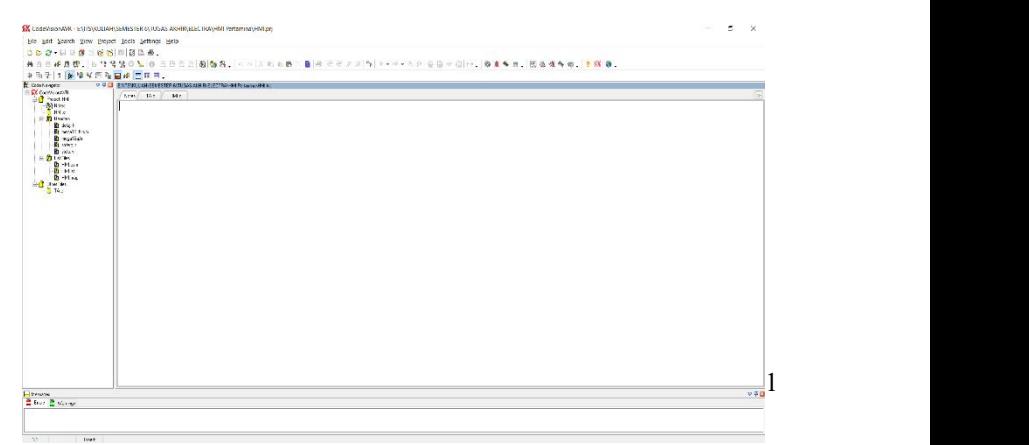

**Gambar 2.13** Tampilan Awal Code Vision AVR

*CodeVisionAVR* juga menyediakan fungsi-fungsi tambahan yang sangat bermanfaat dalam pemrograman antarmuka AVR dengan perangkat luar yang umum digunakan dalam aplikasi kontrol.

Beberapa fungsi *library* yang penting diantaranya adalah fungsifungsi untuk pengaksesan LCD, komunikasi I2C, IC RTC *(Real time Integrated Development Environtment* (IDE) telah diadaptasikan pada chip AVR yaitu *InSystem Programmer software*, Selain menu-menu pilihan yang umum dijumpai pada setiap perangkat lunak berbasis Windows, CodeVisionAVR ini telah mengintegrasikan perangkat lunak downloader yang bersifat In System Programmer (ISP) yang dapat digunakan untuk mentransfer kode mesin hasil kompilasi ke dalam sistem memori mikrokontrolerAVR yang sedang diprogram.

# **2.12** *Database My SQL* **[12]**

*Database* merupakan kumpulan file yang saling terintegrasi, namun *database* tidak akan dapat diakses oleh siapapun tanpa adanya software aplikasi. Aplikasi MySQL sebagai penyimpanan data sistem. MySQL merupakan sistem manajemen *database* yang digunakan untuk menyimpan data dalam Tabel terpisah [13]. MySQL merupakan *database server* yang paling sering digunakan dalam pemrograman PHP. MySQL digunakan untuk menyimpan data dalam *database* dan memanipulasi data-data yang diperlukan. Manipulasi data tersebut berupa menambah, mengubah, dan menghapus data yang berada dalam *database.*

Tahapan dalam membuat *database* MySQL Server adalah sebagai berikut : [14]

- *Install* aplikasi XAMPP pada*windows.*
- Kemudian masuk ke phpmyadmin di XAMPP. Ketik di *browser* alamat **[localhost/phpmyadmin](http://localhost/phpmyadmin)** sehingga muncul tampilan sebagai berikut.

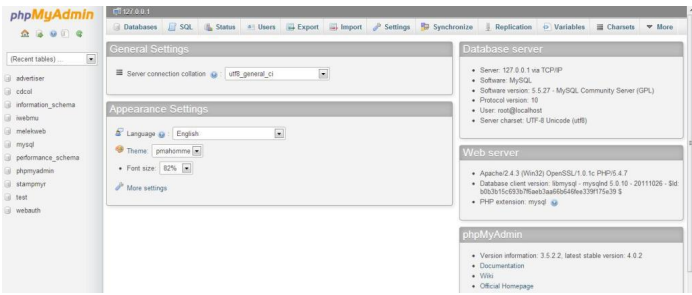

**Gambar 2.14** Halaman Menu PhpMyAdmin

 Pada menu *Database***,** silahkan masukkan nama *database* yang diinginkan, kemudian klik **Create**.

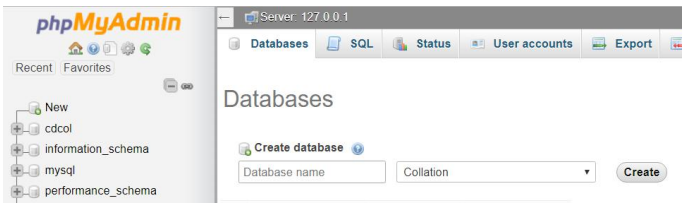

**Gambar 2.15** Form Menu *Database*

 Selanjutnya menambahkan nama *user* untuk *database* yang baru saja kita buat. Silahkan masuk ke *database* yang sudah dibuat, Anda bisa menemukannya di bagian sebelah kiri. Begitu masuk, lihat menu *Privileges***.** Kemudian klik *Add user***.**

| phpMyAdmin                                                                                                    | $\blacksquare$ $\blacksquare$ Server 127.0.0.1 » $\blacksquare$ Database bismillah |                                                 |                |  |                                     |  |                                                                              |  |              |            |
|----------------------------------------------------------------------------------------------------|------------------------------------------------------------------------------------|-------------------------------------------------|----------------|--|-------------------------------------|--|------------------------------------------------------------------------------|--|--------------|------------|
| 0.9006<br>Recent Favorites<br>$\boxdot$ so                                                                                                    |                                                                                    | <b>A</b> Users having access to "bismillah"     |                |  |                                     |  | of Structure <b>SQL</b> Search a Query A Export <b>A</b> Import & Operations |  | a Privileges | & Routines |
| $-6$ New                                                                                                    |                                                                                    |                                                 |                |  | User name Host name Type Privileges |  | <b>Grant Action</b>                                                          |  |              |            |
| $-$ bismillah<br><b>FEL cdcol</b>                                                                                                    | m                                                                                  | root                                            | 127.0.0.1      |  | global ALL PRIVILEGES Yes           |  | <b>P</b> <sub>2</sub> Edit privileges                                        |  |              |            |
| illian information schema                                                                                                    |                                                                                    | $\Box$ root                                     | $\mathbb{Z}$ 1 |  |                                     |  | alobal ALL PRIVILEGES Yes De Edit privileges                                 |  |              |            |
| <b>ELE</b> mysql<br><b>BLI performance</b> schema                                                                                               | m                                                                                  | root                                            | localhost      |  |                                     |  | global ALL PRIVILEGES Yes Dy Edit privileges                                 |  |              |            |
| <b>ELE</b> pertaminal<br>$\Box$ New<br>bl_datalog<br><b>Bullet</b> the limit<br><b>ELE</b> phpmyadmin<br><b>IELE</b> tost<br><b>FLE</b> webauth | New                                                                                | $\uparrow$ $\Box$ Check all<br>Add user account |                |  | With selected: La Export            |  |                                                                              |  |              |            |

**Gambar 2.16** Form Menu *Privileges*

 Setelah Anda klik *Add User* maka akan muncul form pembuatan user baru. Isikan *username***,**Anda bisa mengisikannya dengan nama apapun yang anda inginkan. Kemudian isikan juga *host***,** gunakan *use text field* saja, lalu isikan dengan **l***ocalhost***.** Selanjutnya isikan **password** 2 kali dan harus sama. Terakhir, ceklist *grant all privileges on database.*

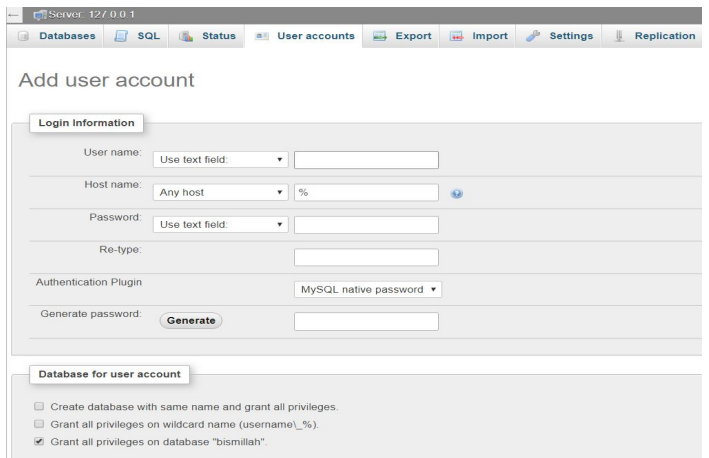

**Gambar 2.17** Form Menu *Add User*

 *Scroll* ke bawah, dan Anda akan menemukan opsi *Global Privileges* guna memberikan hak akses kepada user untuk mengelola semua *database*, klik *Check All* . Setelah itu, klik tombol *Add User.*

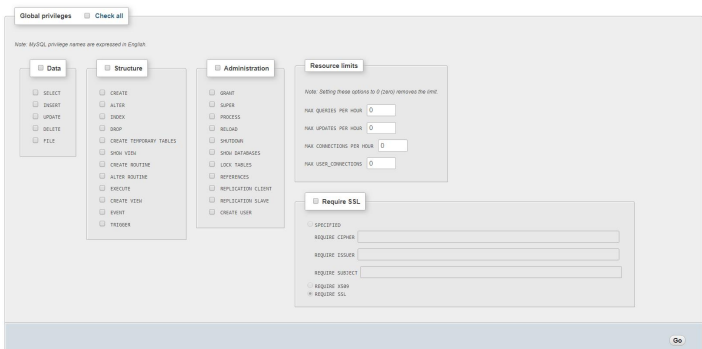

**Gambar 2.18** Form Menu *Add User* 2

# **3 BAB III PERANCANGAN** *MONITORING* **VOLUME LUMPUR**

Pada bab ini akan dijelaskan tahapan-tahapan yang ada didalam perancangan *monitoring* volume lumpur ini. Perancangan tersebut dibagi menjadi beberapa bagian yaitu perancangan perangkat keras (*hardware*) dan perancangan perangkat lunak (*software*), serta perancangan mekanik yang membantu kerja sistem. Perancangan pembuatan perangkat keras berupa penyusunan komponen- komponen elektronika menjadi satu kesatuan sistem rangkaian yang bisa bekerja sesuai yang diharapkan, sedangkan perancangan pembuatan perangkat lunak meliputi program yang dibutuhkan dalam sistem yang berhubungan dengan pemrograman. Sementara perancangan mekanik digunakan untuk mendukung jalannya alat tersebut.

### **3.1 Konfigurasi Sistem**

Penelitian ini menjelaskan bagaimana sistem yang dibuat yang akan dijelaskan pada Gambar 3.1

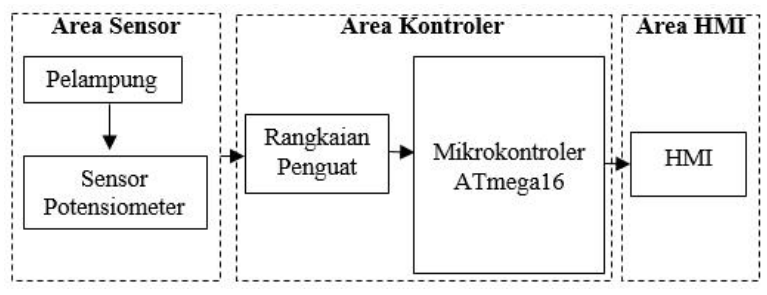

**Gambar 3.1** Bagan Alur Kerja dari Alat

Pada Gambar 3.1 menjelaskan alur sistem *monitoring* terbagi menjadi 3 area, yaitu area sensor, area kontroler, dan area HMI. Mikrokontroler sebagai kontroler atau sebagai pusat pengontrol sistem. Cara kerja dari alat ini, ketika catu daya dihidupkan, maka arus akan mengalir sehingga menyebabkan sistem tersebut aktif. Ketika sistem tersebut aktif, maka mikrokontroler mendapatkan masukan dari sensor *level* (potensiometer) dengan resistor yang nilainya berubah-ubah, perubahan putaran potensiometer disebabkan karena adanya pelampung bergerak naik turun sehingga menyebabkan potensiometer berputar sesuai dengan ketinggian lumpur. Sensor tersebut akan membaca data *analog* berupa nilai tegangan. Nilai tegangan tersebut masuk ke dalam ADC *(Analog Digital Converter)* mikrokontroler yang dikonversikan menjadi data digital. Kemudian data digital ketinggian yang telah terukur tersebut akan ditampilkan pada HMI.

Untuk mendapatkan alat sistem *monitoring* yang berjalan sesuai harapan diperlukan bagian pokok, yaitu:

- Sensor Potensiometer, merupakan sensor yang mendeteksi ketinggian dari lumpur berdasarkan perubahan dari nilai resistornya.
- Rangkaian Penguat, merupakan rangkaian yang digunakan untuk menentukan berapa penguatan yang digunakan sesuai dengan alat yang dibuat.
- Mikrokontroler ATmega16, mikrokontroler yang berfungsi sebagai pengendali, pengolah sinyal masuk dan keluar.
- HMI *(Human Machine Interface)*, digunakan sebagai *monitoring* volume lumpur

Diagram blok pada Gambar 3.1 diatas menjelaskan mengenai alur kerja komponen – komponen yang sangat penting digunakan dalam membuat suatu alat atau sistem. Penjelasan dari masing-masing komponen dijelaskan pada sub bab perancangan perangkat keras mekanik, perancangan perangkat keras elektrik, dan perancangan perangkat lunak *(software).*

# **3.2 Perancangan Perangkat Keras Mekanik**

Perancangan mekanik ini terdiri dari beberapa bagian yaitu perancangan mekanik sensor level, Perancangan mekanik sistem minimum, dan rancangan mekanik secara keseluruhan.

# **3.2.1 Perancangan Mekanik Sensor** *Level*

Perancangan packaging untuk mekanik sensor ini didesain untuk dapat mengukur ketinggian hingga mencapai 213,17 cm yang dibutuhkan pada industri pengeboran saat pengukuran *volume* lumpur yang terdapat pada *mudtank.* Perancangan mekanik sensor tersebut terbagi menjadi 2 bagian yaitu kotak sensor dan tiang pendiri sensor.

Pada perancangan kotak sensor terdapat beberapa komponen penyusunnya yaitu :

- Potensiometer berfungsi sebagai sensor pendeteksi perubahan dari naik turunnya cairan pada mud tank.
- *Teeth pulley* 8 mm berfungsi sebagai penggerak dari potensiometer dimana potensiometer tersebut juga akan memutar rangkaian *pulley*.
- *No teeth pulley* 3,5 inch berfungsi sebagai poros putar dari pergerakan rangkaian *pulley*.
- *Fixed Bearing* berfungsisebagai pemutar rangkaian *pulley* dan sebagai penahan ujung-ujung as pejal.
- As pejal bulat berfungsi sebagai penghubung antara *pulley* 3,5 inch dan *teeth pulley* 8 mm. As pejal tersebut mempunyai spesifikasi panjang 10 cm dan diameter 8 mm.
- Kawat seling sepanjang 3 m berfungsi sebagai penghubung antara pelampung berbahan busa dengan pemberat yang terdapat didalam pipa *hollow*.
- Pelampung berbahan busa dengan ukuran panjang 10 cm, lebar 8 cm, dan tinggi 2 cm. Pelampung berfungsi sebagai media pendeteksi gerak dari ketinggian lumpur

Berikut merupakan perancangan kotak sensor bagian dalam terlihat pada Gambar 3.2 sedangkan bagian luar terlihat pada Gambar 3.3.

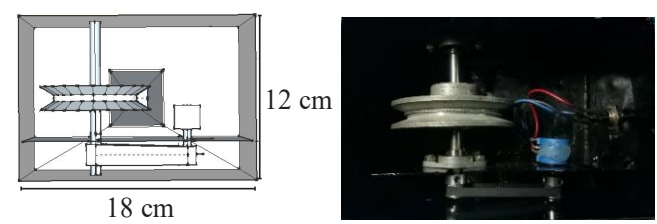

**Gambar 3.2** Perancangan Kotak Sensor Tampak Dalam

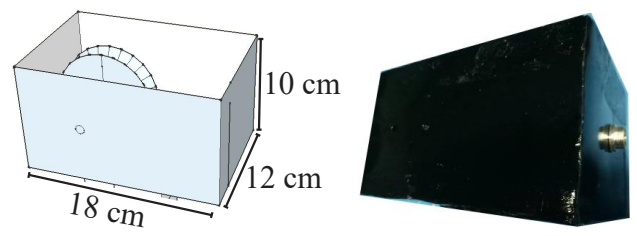

**Gambar 3.3** Perancangan Kotak Sensor Tampak Luar

Spesifikasi mekanik kotak sensor tersebut berukuran dimensi yaitu Panjang = 18 cm, Lebar = 12 cm, dan Tinggi = 10 cm. Didalam kotak sensor terdapat sistem rangkaian pulley yang terdiri dari pulley berukuran 3,5 inch, gear shaft berukuran 0,8 inch, dan belt shaft berukuran diameter 8 cm.

Sedangkan pada perancangan tiang pendiri sensor hanya terdapat 2 komponen yaitu :

- Lempengan besi berfungsi sebagai pemberat ketika dimasukkan dalam air atau lumpurdengan ukuran 25 cm x 25 cm x 1 cm dan mempunyai berat sebesar  $\pm 15$  kg.
- Pipa *hollow* 40 mm dengan tinggi 2,5 meter. Pipa ini berfungsi sebagai penghubung antara lempengan besi dengan kotak sensor tersebut.

Berikut merupakan perancangan tiang pendiri sensor yang terlihat pada Gambar 3.4.

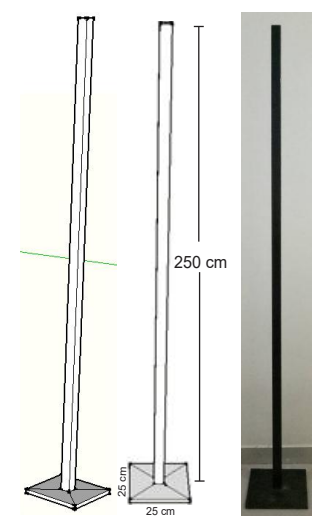

**Gambar 3.4** Perancangan Tiang Pendiri Sensor

# **3.2.2 Perancangan Mekanik Sistem Minimum**

Perancangan mekanik sistem minimum ini seperti halnya *panel box* yang berbentuk balok. Perancangan ini berfungsi sebagai tempat menampung rangkaian sistem minimum ATmega16 dan rangkaian *Power supply*. Berikut perancangan mekanik sistem minimum yang terlihat pada Gambar 3.5. Spesifikasi dari mekanik ini mempunyai panjang 25 cm, lebar 15 cm, dan tinggi 30 cm. Dalam mekanik tersebut

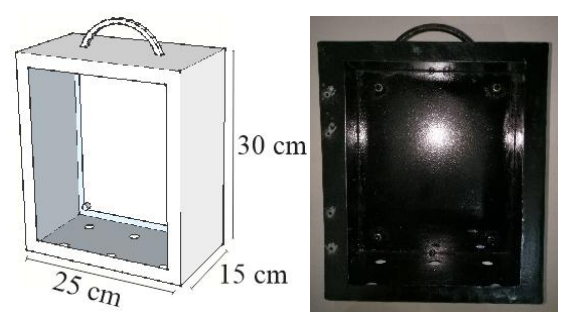

**Gambar 3.5** Perancangan Mekanik Sistem Minimum

terdapat lubang sebagai tempat diletakkan mikrokontroler, dibagian bawah kotak sensor terdapat 6 buah lubang yang digunakan sebagai penghubung sumber tegangan, penghubung antara sensor dengan mikrokontroler.

### **3.2.3 Perancangan Mekanik Keseluruhan**

Perancangan mekanik secara keseluruhan dapat dilihat pada Gambar 3.6

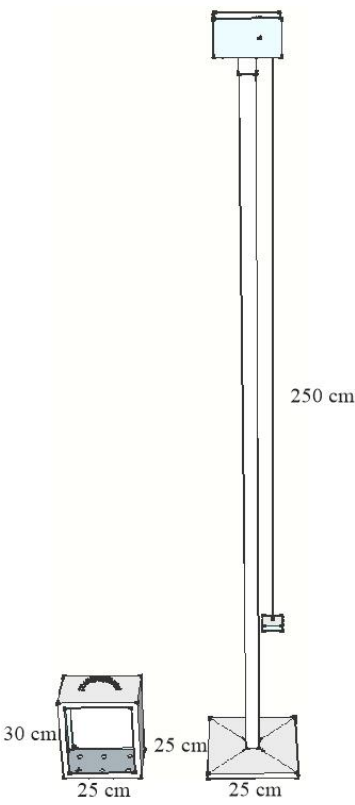

**Gambar 3.6** Perancangan Mekanik Keseluruhan

Rancangan tersebut merupakan perancangan keseluruhan dari mekanik alat. Dari perancangan kotak sensor, tiang pendiri sensor dan panel sistem minimum tersebut diintegrasikan menjadi satu sistem, dimana antara sensor dengan panel sistem minimum tersebut disambungkan dengan kabel, sehingga antara pecahan pecahan dari mekanik tersebut dapat terintegrasi dengan yang lainnya. Tujuan dari dirancangnya mekanik dari alat tersebut yaitu sebagai pendukung agar sistem yang dibuat bekerja dengan baik.

# **3.3 Perancangan Perangkat Keras Elektrik**

Perancangan perangkat keras elektrik ini terdiri dari lima bagian, yaitu perancangan *power supply*, perancangan rangkaian penguat, perancangan sistem minimum mikrokontroler ATMega16, perancangan komunikasi serial RS485 ke USB,

### **3.3.1 Perancangan** *Power supply***.**

*Power supply* merupakan suatu hardware komponen elektronika yang berfungsi sebagai pemasok tegangan arus listrik dengan terlebih dahulu merubah tegangan AC *(Alternating Current)* menjadi tegangan DC *(Direct Current)*. P*ower supply* ini digunakan sebagai sumber dari mikrokontroler ATmega16 yang digunakan saat sistem tersebut bekerja. Dan juga sebagai tegangan referensi untuk mengaktifkan penguatan dari rangkaian komponen IC LM741.

Alur kerja dari *power supply* ini adalah menyearahkan tegangan AC ke DC, namun tegangan 220 VAC diberi transformator *step down* dan bagian sekunder dari transformator tersebut dihubungkan dengan *diode bridge* sehingga hasilnya dari tegangan yang awalnya bolak balik menjadi tegangan yang searah. Selanjutnya dihubungkan dengan kapasitor 2200uF/35V untuk menghaluskan gelombang yang tidak rata dari keluaran *diode bridge*.

Dari rangkaian *power supply* ini, dirancang untuk dapat mengeluarkan tegangan sebesar 5 volt, 9 volt dan -9 volt. Sehingga kami menggunakan IC Regulator dengan tipe LM7805, LM7809, dan LM7909. Fungsi dari ic ini hanya membatasi tegangan saja bukan untuk menambah tegangan keluaran. Rangkaian *power supply* dapat dilihat pada Gambar 3.7.

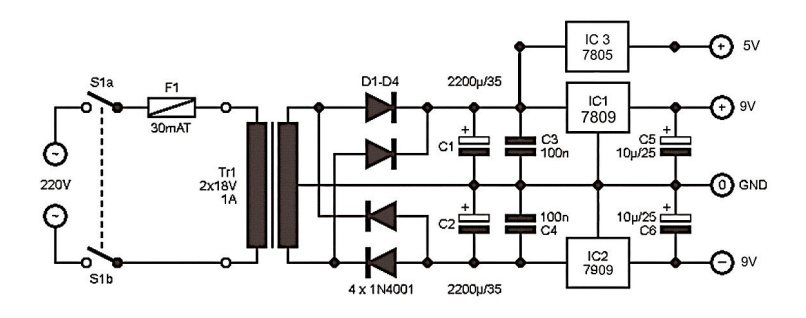

**Gambar 3.7** Skematik Regulator Tegangan 5v, 9v dan -9v

### **3.3.2 Perancangan Rangkaian Jembatan** *Wheatstone* **dan ASC**

Rangkaian jembatan *wheatstone* merupakan sebuah rangkaian yang berfungsi sebagai mengukur suatu tahanan untuk memperoleh ketelitian dalam melakukan pengukuran tahanan yang nilainya relatif kecil sekali. Jembatan *wheatstone* adalah alat yang paling umum digunakan untuk pengukuran tahanan yang teliti dalam daerah 1 sampai 10.000 Ω. Perancangan kali ini, data tegangan yang diinginkan yaitu tegangan minimal sebesar 0 volt dan tegangan maksimal2,5 volt. Untuk membuat kedua rangkaian ini dibutuhkan komponen yang sesuai agar hasil tegangan yang keluar dari kedua rangkaian ini sesuai dengan yang diinginkan. Berikut adalah data tegangan yang diinginkan dari rangkaian jembatan *wheatstone* dapat dilihat pada Tabel 3.1.

| No. | Data tegangan <i>Wheatstone Bridge</i> |          |  |  |
|-----|----------------------------------------|----------|--|--|
|     | Tegangan Minimal                       | 0 Volt   |  |  |
|     | Tegangan Maksimal                      | 2.5 Volt |  |  |

**Tabel 3.1** Data Jembatan *Wheatstone* yang Diinginkan

Gambar 3.8 merupakan rangkaian jembatan *wheatstone* dimana terdapat titik Va dan Vb untuk melihat beda potensial setelah adanya perubahan nilai RV1 *(sensor ten turn potentiometer)*

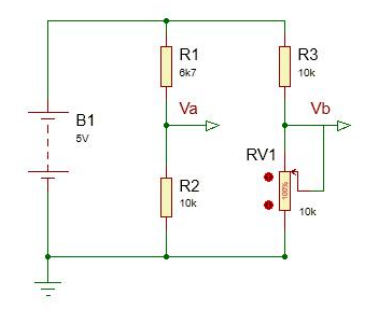

**Gambar 3.8** Rangkaian *Wheatstone Bridge*

- Tegangan pada simulasi proteus  $VA = 2.99$  Volts dan  $VB = 2.5$  Volts.
- Perhitungan secara teori.
	- a. Ketika Rx bernilai maksimal (10k Ohm) maka :

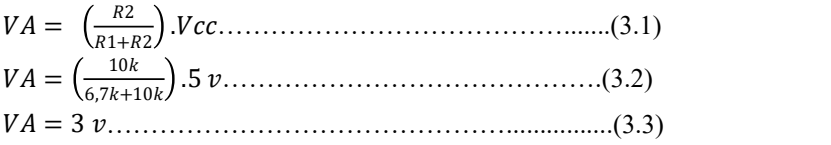

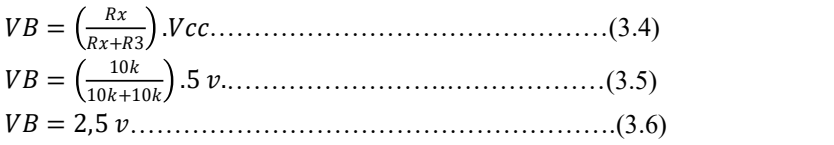

Gambar 3.9 merupakan rangkaian *wheatstone bridge* dimana *output* yang dari rangkaian tersebut menuju ke rangkaian ASC. Rangkaian ASC merupakan suatu rangkaian konversi sinyal *analog* menjadi bentuk yang lebih sesuai yang merupakan antarmuka dengan elemen-elemen lain dalam suatu kontrol proses. Pada perancangan kali ini rangkaian tersebut digunakan sebagai penguat untuk menguatkan tegangan sesuai dengann tegangan yang diinginkan. Pada Gambar 3.10 merupakan rangkaian ASC, dimana rangkaian mendapat *input* dari

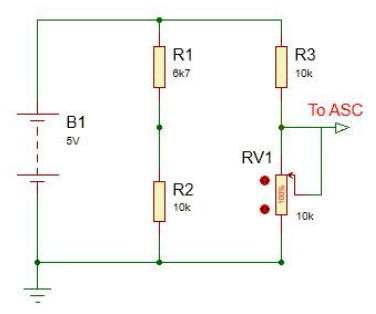

**Gambar 3.9** Rangkaian *Wheatstone Bridge to pin ASC.*

rangkaian jembatan *wheatstone.* Rangkaian ini digunakan untuk merubah tegangan dari *input* jembatan *wheatstone* dari 0 Volt sampai 2,5 Volt menjadi 0 Volt sampai 5 Volt.

| No. | Data tegangan ASC yang diinginkan |        |  |  |  |
|-----|-----------------------------------|--------|--|--|--|
|     | Tegangan Minimal                  | 0 Volt |  |  |  |
|     | Tegangan Maksimal                 | 5 Volt |  |  |  |

**Tabel 3.2** Data Tegangan ASC yang Diinginkan

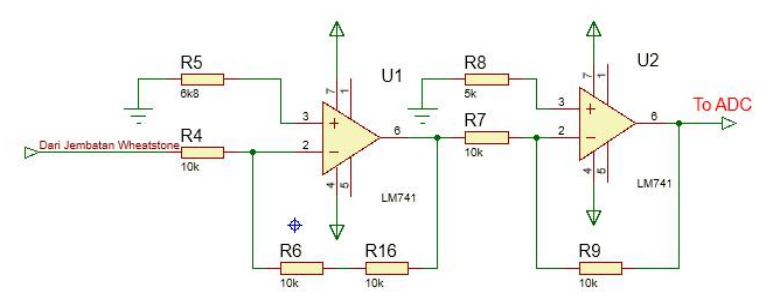

**Gambar 3.10** Rangkaian *Analog Signal Conditioning*

 Tegangan pada simulasi proteus Vout  $= 5$  Volt

Perhitungan secara teori.

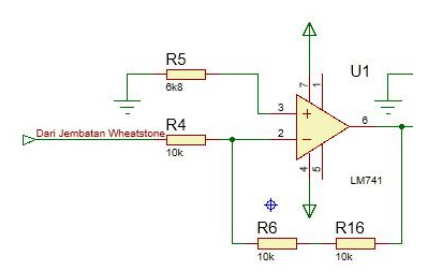

Diketahui :  $Rf = 20k \Omega$   $Ri = 10k$  $\Omega$  Vin = 2,5 volt

**Gambar 3.11** Rangkaian Op-Amp 1

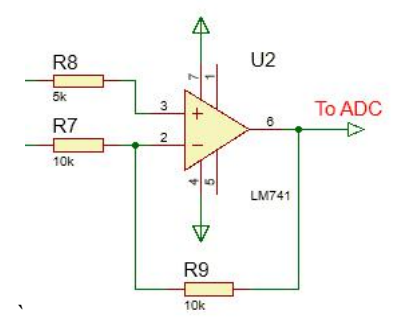

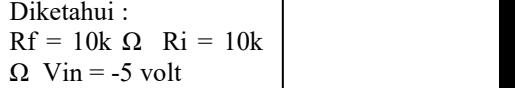

**Gambar 3.12** Rangkaian Op-Amp 2

Sehingga, tegangan keluaran dari rangkaian tersebut sebesar 5 volt.

#### **3.3.3 Perancangan Sistem Minimum Mikrokontroler ATMega16**

Perancangan sistem minimum mikrokontroler ini merupakan suatu rangkaian elektronik minimum yang diperlukan untuk beroperasinya IC mikrokontroler.Pada umumnya, suatu mikrokontroler membutuhkan dua elemen (selain *power supply*) untuk berfungsi yaitu Kristal Oscillator dan Rangkaian *Reset*. Sisteem minimum ini kemudian bisa dihubungkan dengan rangkaian lain untuk menjalankan fungsi tertentu. Penelitian ini menggunakan rangkaian sistem minimum ATmega16 yang berfungsi untuk pengendali dari rangkaian ini. ATmega16 merupakan mikrokontroler yang sanagat mudah dicari dan banyak digunakan oleh para programmer. Dengan fitur-fitur yang dimiliki ATmega16 dan jumlah memori yang dimiliki ATmega16 maka tidak ada hal yang perlu diragukan kembali untuk mempergunakannya. Kristal dan dua buah kapasitor sebagai osilator rangkaian sistem minimum yang berfungsi untuk memenuhi kebutuhan clock pada ATmega16. Berikut merupakan Gambar Rangkaian sistem minimum ATmega16 terlihat pada Gambar 3.13.

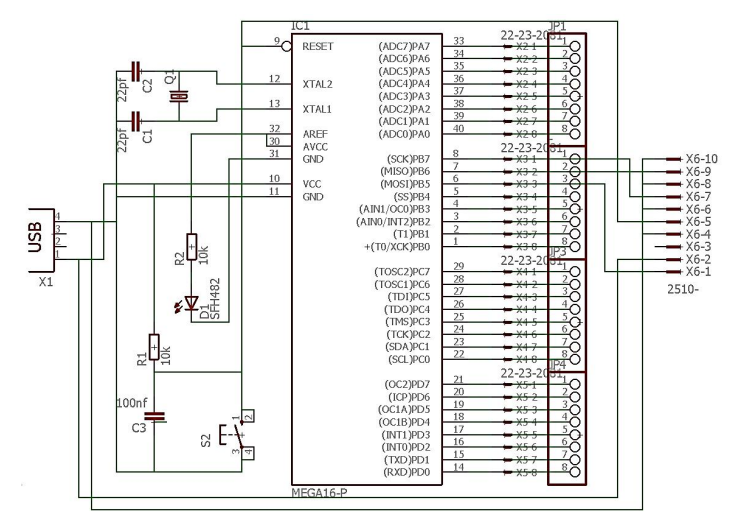

**Gambar 3.13** Rangkaian Sistem Minimum ATmega16

Dari Gambar 3.13 dapat dilihat terdapat beberapa komponen pada mikrokontroler AVR ATMega16 yang digunakan dalam sistem minimum ini, antara lain:

Sistem *reset*.

Sistem *reset* berfungsi untuk me*reset* mikrokontroler jika ingin mengulang proses yang sedang dijalankan mikrokontroler dari awal. Mikrokontroler AVR ATMega16 memiliki sistem *reset* internal pada pin 9 (*RESET*). Sistem *reset* menggunakan resistor 10 KΩ dan kapasitor 100 nF. Untuk me*reset* digunakan sebuah *push button*.

### *Oscillator Crystal* (XTAL1 dan XTAL2)

Pada sistem minimum ini digunakan *Oscillator Crystal* 12 MHz sebagai detak bagi mikrokontroler dengan komponen tambahan berupa dua buah kapasitor keramik 22 pF. Komponen ini bertujuan untuk mempercepat pemrosesan data atau menghasilkan sinyal dengan tingkat kestabilan frekuensi yang sangat tinggi.

### Pin *Input* / *Output*

Pin *Input / Output* adalah pin terdapat dalam ATmega16 yang dapat digunakan sebagai *port* masukan *(input)*atau *port* keluaran *(output).* ATmega16 memiliki 4 buah port yaitu *port A, port B, port C, dan port D. Port* yang dapat dijadikan *port* masukan atau *port* keluaran adalah *port B, port C, dan port D.*

### **3.3.4 Perancangan Komunikasi Serial RS485 ke USB**

Dalam perancangan komunikasi serial menggunakan modul serial RS485 ke USB. Modul ini merupakan modul serial yang mengkonversi RS485 ke USB begitu juga sebaliknya. Rangkaian ini memanfaatkan antarmuka UART dengan cara menghubungkan pin TX dan RX yang berfungsi sebagai pengirim dan penerima data terhubung dengan pin RX dan TX pada IC RS485. Berikut merupakan Gambar dari modul komunikasi RS485 k USB.

Rangkaian komunikasi serial merupakan suatu rangkaian yang dapat berfungsi untuk menghubungkan antara mikrokontroler dengan
komputer (PC), sehingga data yang dihasilkan dapat ditampilkan dan disimpan pada komputer. Rangkaian komunikasi yang digunakan pada perancangan ini menggunakan modul rangkaian RS485, dimana komunikasi serial ini dapat menjangkau jarak yang lebih jauh sekitar  $+1200$  meter.

| <b>POLOGY</b><br><b>MINHO + HOLDER</b><br>$\overline{1}$ sa P |  |
|---------------------------------------------------------------|--|
| ilza M<br>®™∏™ 8<br>κυμ⊵                                      |  |

**Gambar 3.14** Modul Rangkaian RS485

#### **3.4 Perancangan Perangkat Lunak**

Pada perancangan perangkat lunak ini lebih memfokuskan pada bagaimana cara kerja dari sistem yang dibuat, biasanya disebut dengan nama *flowchart. Flowchart* merupakan suatu metode yang digunakan untuk memperlihatkan urutan dan hubungan antar proses beserta instruksinya. Bagan ini dinyatakan dengan simbol. Dengan demikian setiap simbol menggambarkan proses tertentu. Sedangkan hubungan antar proses digambarkan dengan garis penghubung. *Flowchart* ini merupakan langkah awal pembuatan program. Dengan adanya *flowchart* urutan proses kegiatan menjadi lebih jelas.

Untuk pengolahan data dengan komputer, dapat dirangkum urutan dasar untuk pemecahan suatu masalah, yaitu;

- *START*: berisi instruksi untuk persiapan perlatan yang diperlukan sebelum menangani pemecahan masalah.
- *READ*: berisi instruksi untuk membaca data dari suatu peralatan.
- *PROCESS*: berisi kegiatan yang berkaitan dengan pemecahan persoalan sesuai dengan data yang dibaca.
- *WRITE*: berisi instruksi untuk merekam hasil kegiatan ke peralatan *output*.
- *END*: mengakhiri kegiatan pengolahan [3].

Dalam perancangan perangkat lunak ini akan membahas tentang algoritma pembacaan sensor ketinggian dan komunikasi serial RS485, program nilai pembacaan sensor ketinggian, perancangan HMI *(Human Machine Interface)* dan program pembuatan rancangan visual pada HMI.

## **3.4.1 Algoritma Pembacaan Sensor Ketinggian dan Komunikasi RS485.**

Dalam pembacaan nilai dari sensor ketinggian ini didapatkan nilai data yang telah diproses oleh mikrokontroler. Algoritma pembacaan sensor ini difokuskan pada pembacaan sensor ketinggian dalam mikrokontroler, yaitu bagaimana cara agar bisa mendapatkan

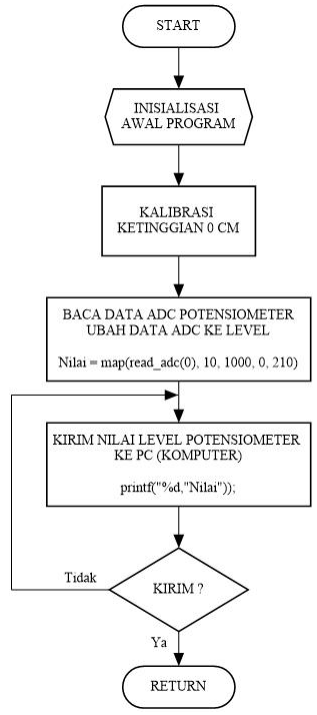

**Gambar 3.15** Flowchart Mikrokontroler

nilai ketinggian yang sesuai dengan keinginan atau sesuai dengan kebutuhan. Kemudian nilai pembacaan sensor tersebut dikirimkan ke *personal komputer* (PC) melalui komunikasi serial RS485 menggunakan sistem satu arah *(halfduplex)*, sehingga data yang telah diproses dari mikrokontroler tersebut dapat terlihat pada PC.

#### **3.4.2 Program Pembacaan Sensor Ketinggian**

```
while (1)\overline{f}printf("%d,", map(read adc(0), 10, 1000, 0, 210));
  printf("%d,", map(read adc(1), 10, 1000, 0, 210));
  printf("%d", map(read adc(2), 10, 1000, 0, 210));
 print(f(\sqrt{n})^2)delay ms(500);
\vert\mathcal{E}
```
**Gambar 3.16** Program Mapping Sensor

Program ini merupakan program untuk mendeteksi nilai ADC dan level. Kemudian dari kedua data tersebut nilai keluaran dari adc akan diubah atau diatur dari batas yang telah dicapai programnya sesuai dengan kebutuhan.

#### **3.4.3 Perancangan** *Human Machine Interface* **(HMI)**

Perancangan HMI merupakan suatu komponen yang sangat penting dalam hal pengamatan atau *monitoring* dari setiap kondisi yang akan diamati dikarenakan HMI dapat dijadikan sebagai visualisasi dari kondisi *real* yang telah dibuat sesuai dengan keadaan dilapangan atau secara real. Dalam perancangan HMI ini terbagi menjadi 2 yaitu Algoritma HMI dan Perancangan *Visual* HMI.

#### **Perancangan Visual** *Monitoring* **HMI**

Perancangan visual HMI merupakan suatu perangkat lunak yang dapat membuat para penggunannya tidak mengalami kebingungan saat ingin melakukan pengamatan pada objek yang diukur. Perancangan *visual* HMI terbagi menjadi 4 form, yaitu *form login*, *form channel*, *form* grafik, dan *form database.*

#### *a. Form Login*

Pada Gambar 3.17 merupakan rancangan visual HMI pada *form login*. *Form Login* ini terdapat 2 *text box* yaitu admin yang digunakan untuk mengetikkan *username* sedangkan *password* digunakan untuk menuliskan *password* yang telah diatur pada program. Setelah mengetikkan *username* dan *password* maka klik tombol *login* yang berfungsi untuk masuk ke dalam *channel monitoring*, sedangkan tombol *exit* digunakan untuk memberhentikan aplikasi *monitoring*.

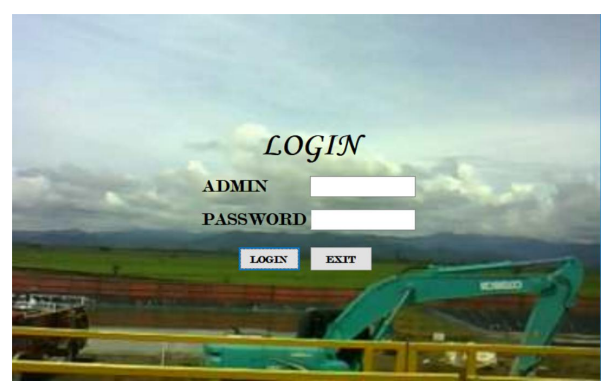

**Gambar 3.17** Tampilan Form Login

#### *b. Form Channel*

Pada Gambar 3.18 merupakan rancangan *visual* HMI pada *form channel* atau *form monitoring*. *Form channel* ini terdapat 4 bagian yang terbagi yaitu *Name Rig*, *Port COM*, Grafik, dan *Channel*. Dari 4 bagian tersebut mempunyai fungsi yang berbeda-beda. *Name rig* berfungsi untuk menuliskan nama rig atau nama tower untuk pengeboran di perusahaan PT. Pertamina Drilling Services Indonesia (PT. PDSI). *Port* Com digunakan untuk menyambungkan *port* mikrokontroler ke PC untuk membaca nilai serial yang telah diproses pada mikrokontroler. Grafik digunakan untuk menampilkan grafik level, volume, rata-rata *level* dan volume, dan datalog (penyimpanan *database*). Sedangkan *channel*digunakan sebagai *monitoring*

ketinggian cairan secara *real time*, *channel* ini terbagi menjadi 3 *channel* untuk mengukur di 3 tempat yang berbeda.

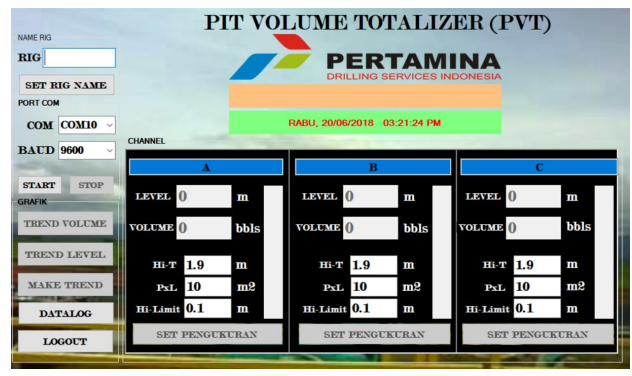

**Gambar 3.18** Tampilan Form *Menu Channel*

## c. *Form* Grafik

Pada Gambar 3.19 merupakan rancangan HMI untuk melihat secara *real time* grafik yang didapatkan dari proses pengukuran ketinggian volume cairan. Pada *Form* Grafik ini terdapat *form* volume

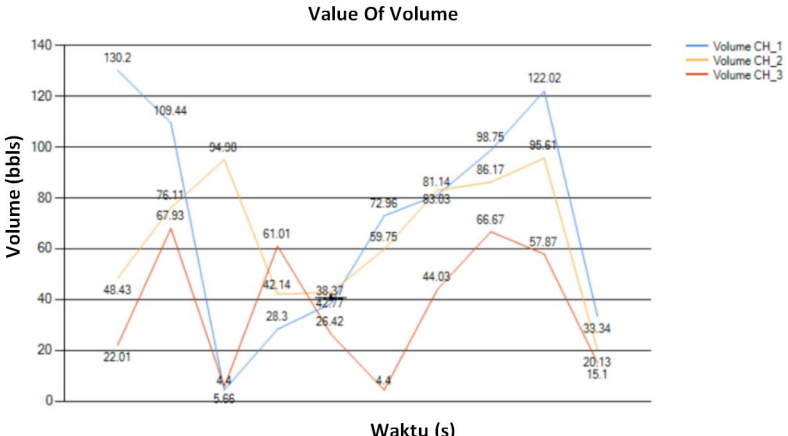

**Gambar 3.19** Tampilan Form Grafik

yang digunakan untuk menampilkan grafik keadaan volume cairan secara realtime. *Form Level* digunakan untuk menampilkan grafik keadaan level cairan secara realtime. Sedangkan *Make Trend* digunakan untuk menampilkan grafik rata-rata pengukuran selama berjalannya *monitoring* keadaan lumpur tersebut.

#### d. Form *Database*

Pada Gambar 3.20 merupakan rancangan HMI untuk penyimpanan data yang telah diproses yang selanjutnya akan disimpan dengan format excel yang digunakan sebagai dokumentasi atau riwayat pemakaian dari alat *monitoring* volume lumpur tersebut. Dalam penyimpanan ini terbagi menjadi 2 penyimpanan, yaitu penyimpanan data secara *realtime* tiap 1 detik disimpan, dan penyimpanan ketika dalam keadaan penuh dan habis.

|                | $\checkmark$ | <b>DATA SENSOR</b> |        | Export<br>Reset       |                  |            | <b>ALARM RECORD</b> |                | Export         |     | Reset               |
|----------------|--------------|--------------------|--------|-----------------------|------------------|------------|---------------------|----------------|----------------|-----|---------------------|
| No             | Date         | Time               | Volume | $\wedge$<br>Level     | No.              | Date       | Time                | PIT            | Value          | SP  | $\hat{\phantom{a}}$ |
|                | 25/05/2018   | 01:06:15 PM        | 4.40   | 0.07                  |                  | 25/05/2018 | 01:14:39 PM         | Α              | 1.9            | 1.9 |                     |
| $\overline{c}$ | 25/05/2018   | 01:06:16 PM        | 71.70  | 1.14                  | $\overline{2}$   | 25/05/2018 | 01:14:42 PM         | $\overline{A}$ | 1.93           | 1.9 |                     |
| 3              | 25/05/2018   | 01:06:17 PM        | 26.42  | 0.42                  | 3                | 25/05/2018 | 01:14:45 PM         | A              | 2.06           | 1.9 |                     |
| Δ              | 25/05/2018   | 01:06:18 PM        | 81.77  | 13                    | 4                | 25/05/2018 | 01:14:47 PM         | A              | 0.04           | 0.1 |                     |
| 5              | 25/05/2018   | 01:06:19 PM        | 119.51 | 1.9                   | 5                | 25/05/2018 | 01:14:49 PM         | A              | 19             | 1.9 |                     |
| 6              | 25/05/2018   | 01:06:20 PM        | 42.14  | 0.67                  | 6                | 25/05/2018 | 01:14:49 PM         | А              | 0.09           | 0.1 |                     |
|                | 25/05/2018   | 01:06:21 PM        | 30.82  | 0.49                  | $\overline{7}$   | 25/05/2018 | $01.14 - 50$ PM     | A              | 0 <sub>1</sub> | 0.1 |                     |
| 8              | 25/05/2018   | 01:06:22 PM        | 83.65  | 1.33                  | 8                | 25/05/2018 | $01-15-05$ PM       | A              | 1.94           | 1.9 |                     |
| $\overline{9}$ | 25/05/2018   | 01:06:23 PM        | 83.65  | 1.33                  | $\overline{9}$   | 25/05/2018 | 01:15:05 PM         | A              | 2.02           | 1.9 |                     |
| 10             | 25/05/2018   | 01:06:24 PM        | 108.81 | 1.73                  | 10               | 25/05/2018 | 01:15:14 PM         | A              | 0.03           | 0.1 |                     |
| 11             | 25/05/2018   | 01:06:25 PM        | 35 22  | 0.56                  | 11               | 25/05/2018 | 01:15:18 PM         | A              | 2.07           | 1.9 |                     |
| 12             | 25/05/2018   | 01:06:26 PM        | 103 15 | 1.64                  | 12               | 25/05/2018 | 01:15:19 PM         | A              | 0.05           | 0.1 |                     |
| 13             | 25/05/2018   | 01:06:27 PM        | 45.92  | 0.73                  | 13               | 25/05/2018 | $01:15:21$ PM       | A              | 203            | 19  |                     |
| 14             | 25/05/2018   | 01:06:28 PM        | 40.25  | 0.64                  | 14               | 25/05/2018 | 01:15:22 PM         | A              | 0.02           | 0.1 |                     |
| 15             | 25/05/2018   | 01:06:29 PM        | 59.12  | 0.94                  | 15               | 25/05/2018 | 01:15:26 PM         | $\overline{A}$ | 0.04           | 0.1 |                     |
| 16             | 25/05/2018   | 01:06:30 PM        | 103.15 | 1.64                  | 16               | 25/05/2018 | 01:15:33 PM         | A              | 0.06           | 0.1 |                     |
| 17             | 25/05/2018   | 01:06:31 PM        | 89.32  | 1.42                  | 17               | 25/05/2018 | 01:15:36 PM         | A              | 0.04           | 0.1 |                     |
| 18             | 25/05/2018   | 01:06:32 PM        | 15.10  | 0.24                  | 18               | 25/05/2018 | 01:15:58 PM         | C              | 1.96           | 1.9 |                     |
| 19             | 25/05/2018   | 01:06:33 PM        | 61.64  | 0.98                  | 19               | 25/05/2018 | 01:15:59 PM         | B              | 1.99           | 1.9 |                     |
| 20             | 25/05/2012   | 01-06-34 PM        | 120.14 | 1.91<br>$\rightarrow$ | 20<br>$\epsilon$ | 25/05/2018 | 01-15-59 PM         | r              | $\sqrt{2}$     | 01  | $\rightarrow$       |

**Gambar 3.20** Tampilan Form *Database*

## **Flowchart HMI**

Berikut merupakan algoritma dari visual HMI yang telah dibuat untuk mempermudah cara penggunaan HMI.

Pada Gambar 3.21 – 3.25 merupakan algoritma bagaimana cara penggunaan dari HMI *(Human Machine Interface)* dari awal hingga akhir. Flowchart tersebut terbagi menjadi 5 bagian yaitu *form login, form channel, form* grafik*, form logout* dan *form database.*

*a. Form Login*

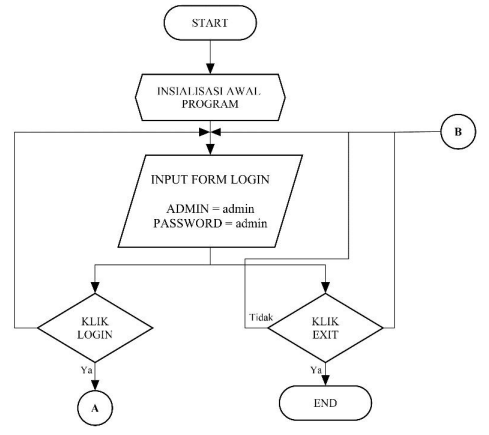

**Gambar 3.21** *Flowchart Form Login*

Sebelum mengakses tampilan utama dalam *monitoring*, pengguna diharuskan untuk mempunyai akun yang digunakan untuk l*ogin*. Jika pengguna tidak mempunyai akun yang benar maka orang tersebut tidak dapat mengakses atau menjalankan aplikasi tersebut. HMI hanya digunakan oleh operator tertentu untuk dapat menjalankan *interface tersebut.* Saat tampilan awal muncul maka mengisi admin dan *password* lalu klik *login.*Jika saat memasukkan akun tersebut benar maka akan menuju ke tampilan *monitoring*, sedangkan jika salah maka akan mencoba kembali login pada tampilan *login.*

## *b. Form Channel*

Pada tampilan ini digunakan untuk mengawasi volume yang terdapat pada mudtank. Setelah sukses masuk ke dalam tampilan *monitoring*, maka mengatur nama rig, lalu mengatur batas tinggi penuh

dan batas tinggi habis, serta mengatur luas media yang dipakai. Sambungkan koneksi serial dengan menentukan COM dan BAUDRATE, kemudian klik set pengukuran 1,2 atau 3 yang akan

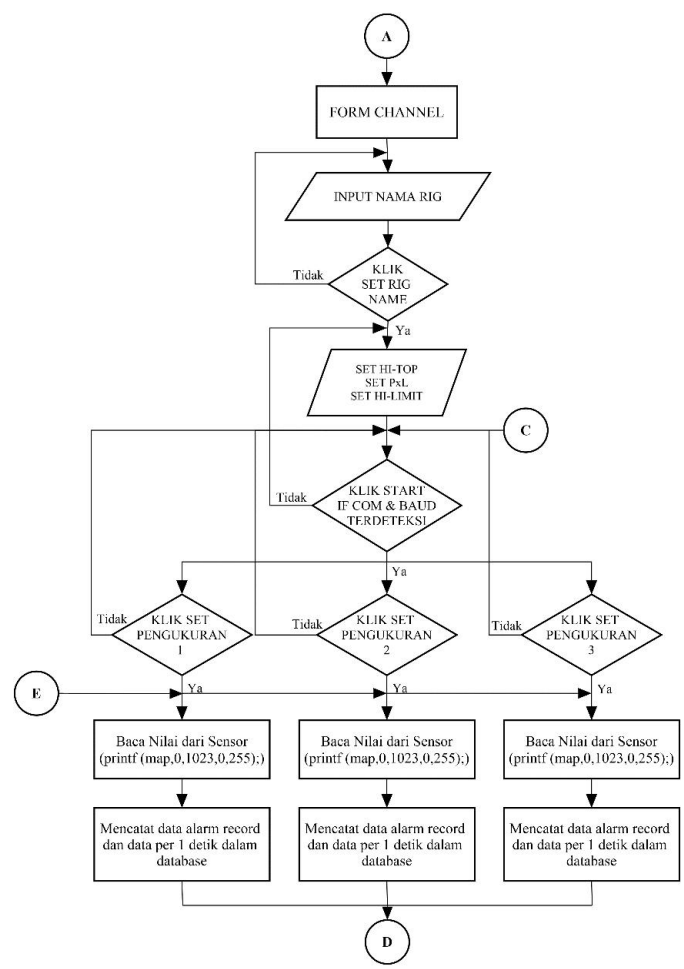

**Gambar 3.22** *Flowchart Form Channel*

diukur, maka pembacaan data ketinggian dan data volume telah dapat dilakukan, lalu data tersebut disimpan dalam database yang telah disediakan. Penyimpanan tersebut terbagi menjadi 2 yaitu penyimpanan saat keadaan penuh atau habis (alarm record) dan penyimpanan data per 1 detik pengukuran.

#### c. *Form Grafik*

Flowchart tampilan grafik ini digunakan untuk melihat grafik keadaan *level*, volume, serta rata-rata grafik *level* dan volume. Ketika sudah membaca data yang telah ditampilkan maka pilih grafik yang ingin dilihat pada *monitoring*.

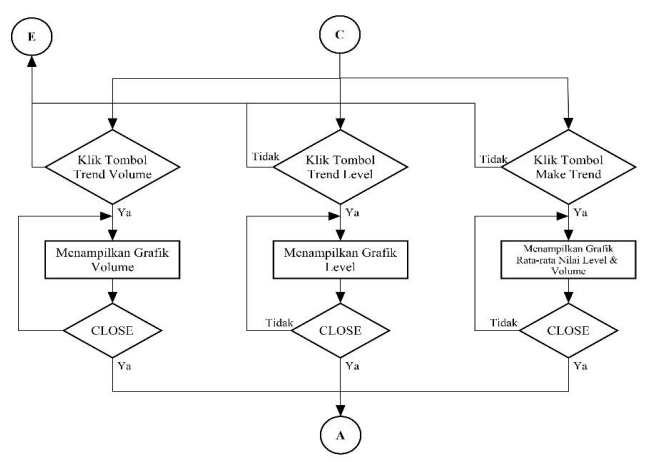

**Gambar 3.23** *Flowchart Form Grafik*

#### *d. Form Database*

Dalam penyimpanan data ketinggian dan volume pada *monitoring* menggunakan *database MySQL.* Ketika ingin menyimpan data yang dibutuhkan untuk pengawasan maka klik tombol "DATALOG", lalu akan menampilkan data pada penyimpanan per 1 detik dan peyimpanan hanya saat keadaan penuh dan habis. Tiap penyimpanan tersebut dapat menyimpan data tiap channel dengan memilih channel berapa yang akan disimpan, lalu pilih *export (save to .xls)* atau *reset* (menghapus data), *refresh* (mengambil data yang baru).

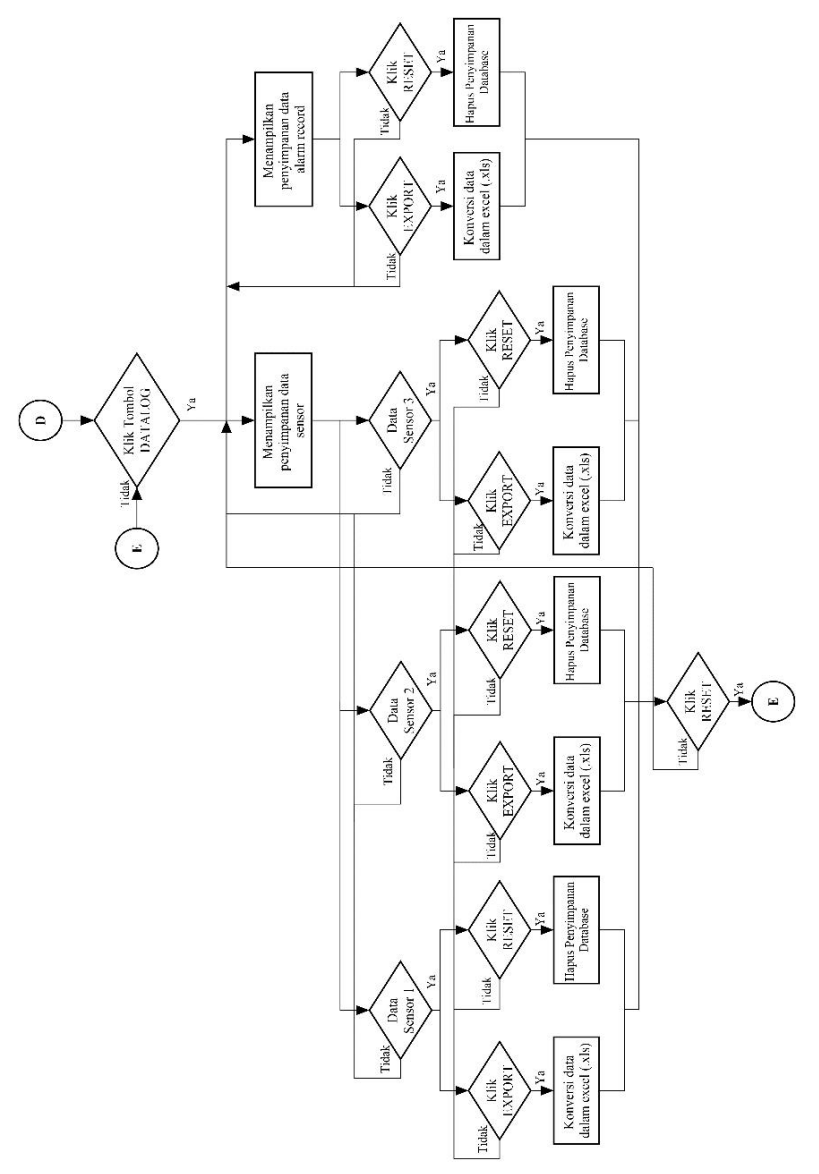

**Gambar 3.24** *Flowchart Form Database*

## *e. Form Logout*

Ketika ingin mengeluarkan tampilan *monitoring*, maka Klik tombol "LOGOUT" pada tampilan tersebut, Jika iya maka akan muncul "POP UP CLOSE" lalu klik "YA".Jika ingin memberhentikan pembacaan serial maka klik tombol "STOP", sehingga pembacaan tersebut akan berhenti.

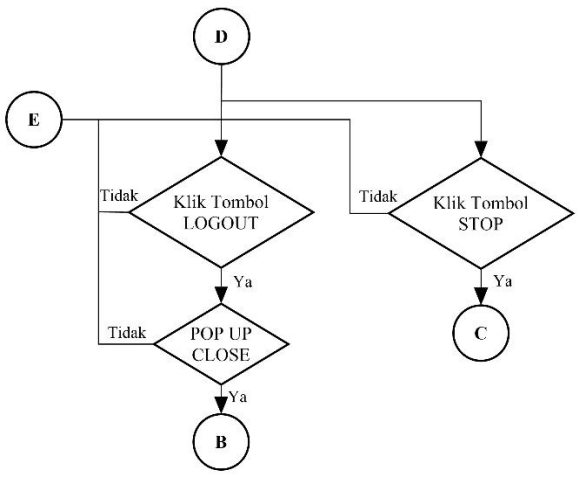

**Gambar 3.25** *Flowchart Form Logout*

# **4 BAB IV HASIL PENGUJIAN SISTEM** *MONITORING* **VOLUME LUMPUR**

Pada bab ini akan dibahas mengenai pengujian dari sistem alat, pengujian sistem perangkat keras elektrik, pengujian perangkat lunak serta pengujian *Human Machine Interface* (HMI). Tujuan dilakukannya pengujian pada sistem ini untuk mengetahui keberhasilan dari keseluruhan sistem dan untuk mengetahui kesesuaian antara teori dengan hasil perancangan. Pengujian dilakukan pada masing-masing bagian terlebih dahulu, kemudian dari masing-masing bagian tersebut diuji secara keseluruhan. Setelah pross pengujian, langkah selanjutnya adalah menganalisa dari hasil pengujian tersebut.

#### **4.1 Pengujian Perangkat Keras Elektrik**

Perangkat keras elektrik ini merupakan komponen penyusun rangkaian yang penting dari rancangan sistem. Pengujian perangkat keras elektrik ini bertujuan untuk mengetahui keberhasilan dari tiap rangkaian elektronika yang telah dirancang untuk mendukung sistem yang dibuat. Pada pengujian ini meliputi beberapa pengujian terhadap komponen-komponen yang digunakan, yaitu pengujian rangkaian *power supply*, pengujian sensor potensiometer, pengujian rangkaian penguat, pengujian sistm minimum ATmega16, pengujian rangkaian *modul converter* RS485.

#### **4.1.1 Pengujian Rangkaian** *Power supply*

Rangkaian *power supply* adalah rangkaian yang paling penting untuk dilakukan pengujian terlebih dahulu dikarenakan rangkaian ini berfungsi sebagai pemasok tegangan yang diperlukan oleh sebuah mikrokontroler untuk memproses suatu sistem.

Pada perancangan yang dibuat tegangan yang dibutuhkan dalam sistem ini yaitu sebesar 5 volt, 9 volt, dan -9 volt. Sehingga menggunakan 3 jenis IC regulator untuk dapat menstabilkan tegangan yang diinginkan. Pengujian ini terbagi menjadi 3 pengujian yaitu pengujian *power supply* dengan tegangan 5 volt, tegangan 9 volt, dan tgangan -9 volt. Dalam pengujian tersebut kami menggunakan cara dengan mengukur tegangan keluaran dari rangkaian dengan menggunakan multimeter digital dimana *probe* positif kami tempelkan pada tegangan positif, dan *probe* negatif kami tempelkan di bagian ground setelah memperoleh data untuk pengukuran pertama, maka pengukuran kedua yaitu dengan mengganti dengan stop kontak yang berbeda. Berikut merupakan hasil pengujian tegangan *power supply* dengan tegangan 5 volt, 9 volt, dan -9 volt.

| <u>c</u> J<br>Pengukuran | $\tilde{\phantom{a}}$<br>- -<br>Tegangan | Tegangan Input | Tegangan Output |
|--------------------------|------------------------------------------|----------------|-----------------|
| ke-n                     | Sumber AC                                | V              | (volt)          |
|                          | V)                                       |                |                 |
|                          | 220                                      |                | 4,93            |
| ۷.                       | 220                                      |                | 4.94            |
|                          | 220                                      |                | 4.93            |

**Tabel 4.1** Pengujian Tegangan Regulator 7805 (5 volt)

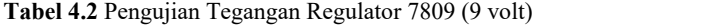

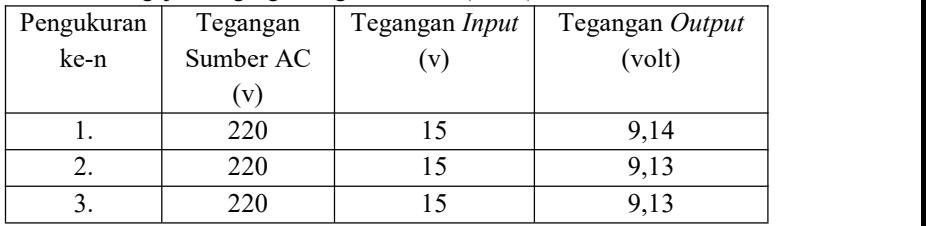

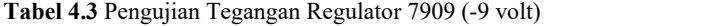

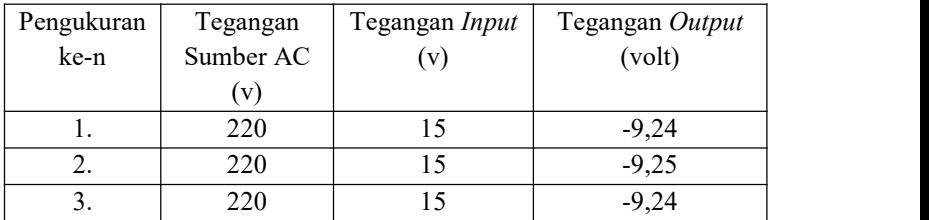

Berdasarkan hasil pengujian pada Tabel 4.1 , dapat dilihat bahwa tegangan regulator LM7805 akan mendekati 5 volt bila tegangan masukkannya diatas ±7 volt, karena regulator LM7805 memiliki spesifikasi tegangan *input* minimal sebesar +7 volt pada datasheet. Tegangan keluaran regulator LM7805 yang ideal adalah 5 volt dengan toleransi ±4%, namun berdasarkan Tabel diatas, rangkaian *power supply* ini memiliki keluaran tegangan yaitu sebesar 4,93 volt. Maka pada tegangan 5 volt ini masih terdapat dalam jangkauan range tegangan *output*. Tegangan 5 volt ini digunakan untuk tegangan *input* dari mikrokontroler ATmega16 yang dapat bekerja sesuai denga spesifikasi tegangan yaitu sebesar  $4,5 - 5,5$  volt.

Berdasarkan hasil pengujian pada Tabel 4.2 , dapat dilihat bahwa tegangan regulator LM7809 akan mendekati 9 volt bila tegangan masukkannya diatas +12 volt, karena regulator LM7809 memiliki spesifikasi tegangan *input* minimal sebesar +12 volt pada datasheet. Tegangan keluaran regulator LM7809 yang ideal adalah 9 volt dengan toleransi ±4%, namun berdasarkan Tabel diatas, rangkaian *power supply* ini memiliki keluaran tegangan yaitu sebesar 9,14 volt. Maka pada tegangan 9 volt ini masih terdapat dalam jangkauan range tegangan *output*. Tegangan 9 volt ini digunakan untuk tegangan *input* referensi dari komponen IC LM741 yang berfungsi sebagai pengondisian sinyal *analog*.

Berdasarkan hasil pengujian pada Tabel 4.3 , dapat dilihat bahwa tegangan regulator LM7909 akan mendekati -9 volt bila tegangan masukkannya diatas ±12 volt, karena regulator LM7909 memiliki spesifikasi tegangan *input* minimal sebesar ±12 volt pada *datasheet*. Tegangan keluaran regulator LM7909 yang ideal adalah -9 volt dengan toleransi ±4%, namun berdasarkan Tabel diatas, rangkaian *power supply* ini memiliki keluaran tegangan yaitu sebesar -9,24 volt. Maka pada tegangan -9 volt ini masih terdapat dalam jangkauan *range* tegangan *output*. Tegangan -9 volt ini digunakan untuk tegangan *input* referensi dari komponen IC LM741 yang berfungsi sebagai pengondisian sinyal *analog*.

#### **4.1.2 Pengujian Sensor Level Potensiometer**

Potensiometer adalah komponen resistor variabel yang dimana komponen tersebut nilai tahanannya atau resistansinya dapat diubah ubah. Penelitian ini menggunakan potensiometer 10 kali putaran sebagai sensor dari ketinggian permukaan lumpur.

Pengujian sensor potensiometer ini bertujuan untuk mengetahui dan membandingkan nilai resistansi yang terdapat pada datasheet dengan nilai resistansi yang diukur langsung serta juga untuk memeriksa dari kondisi potensiometer tersebut dapat berfungsi dengan baik atau tidak. Pengujian ini juga bertujuan untuk mengetahui berapa besar perbandingan antara pengukuran secara manual dengan pengukuran secara otomatis oleh suatu sistem. Pengujian ini dilakukan pengukuran dengan menggunakan penggaris atau meteran.

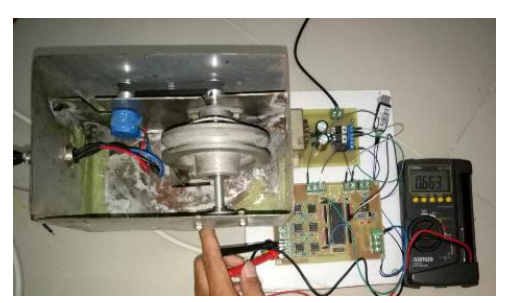

**Gambar 4.1** Pengukuran Sensor Level Potensiometer

Pada Gambar 4.1 dapat terlihat saat pengukuran sensor level secara nyata. Potensiometer yang digunakan yaitu sebesar 10.000 ohm. Potensiometer yang digunakan memiliki toleransi sebesar ±5% dari 10.000 ohm (9500-10500 ohm) sehingga dapat dikatakan bahwa potensiometer masih dapat digunakan. Ketika dilakukan pengukuran pada setiap putaran, maka didapatkan hasil bahwa dalam satu kali putaran potensiometer dapat mencapai panjang ±21 cm, karena ada 10 kali putaran, maka ketinggian maksimal yang dapat terukur potensiometer ini adalah ±210 cm atau ±2,1 meter. Sebelum dilakukan pengukuran, maka harus dipastikan bahwa alat telah terkalibrasi dan dapat mengukur mulai dari 0, oleh karena itu dilakukanlah pengujian pengukuran untuk menentukan kalibrasi alat. Setelah mendapatkan nilai pengukuran secara manual yaitu 210 cm, maka dilakukan pengukuran pertama dengan rangkaian untuk mengukur berapa panjang yang terukur setiap 1 kali putaran (dari satu titik kembali ke titik yang sama) dengan memasukkan nilai maksimal 210. Berikut ini Tabel 4.4 menerangkan hasil pengukuran setiap putaran.

| Putaran<br>ke-n  | Hasil<br>terukur<br>(m) | Selisih<br>dengan<br>putaran<br>sebelumnya<br>(m) | Tegangan<br>terukur<br>pada kaki<br>data<br>(v) | Hambata<br>n yang<br>terukur<br>$(\Omega)$ | Tegang-<br>an<br>terukur<br>pada pin<br><b>ADC</b><br>(v) |
|------------------|-------------------------|---------------------------------------------------|-------------------------------------------------|--------------------------------------------|-----------------------------------------------------------|
| $\boldsymbol{0}$ | $\theta$                | $\theta$                                          | $\theta$                                        | 0,6                                        | 0.0001                                                    |
| 1                | 0,21                    | 0,21                                              | 0,253                                           | 1046                                       | 0,515                                                     |
| $\overline{2}$   | 0,43                    | 0,22                                              | 0,505                                           | 2153                                       | 1,023                                                     |
| 3                | 0,63                    | 0,20                                              | 0,761                                           | 3021                                       | 1,531                                                     |
| $\overline{4}$   | 0,84                    | 0,21                                              | 1,032                                           | 4125                                       | 2,065                                                     |
| 5                | 1,06                    | 0,22                                              | 1,235                                           | 5053                                       | 2,480                                                     |
| 6                | 1,26                    | 0,20                                              | 1,516                                           | 6051                                       | 3,032                                                     |
| 7                | 1,47                    | 0,21                                              | 1,734                                           | 7110                                       | 3,468                                                     |
| 8                | 1,68                    | 0,21                                              | 2,025                                           | 8143                                       | 4,051                                                     |
| 9                | 1,88                    | 0,20                                              | 2,251                                           | 9081                                       | 4,503                                                     |
| 10               | 2,1                     | 0,22                                              | 2,415                                           | 10010                                      | 4,832                                                     |
| Total<br>ukur    | 2,1                     |                                                   | 2,415                                           | 10010                                      | 4,832                                                     |

**Tabel 4.4** Pengujian Sensor Level Potensiometer

Pada pengujian sensor level potensimeter ini menggunakan tegangan referensi  $\pm$  5 volt. Berdasarkan data yang telah diambil dapat dilihat pada Tabel 4.4 ketika potensiometer diputar sebanyak 10 kali putaran maka hambatan yang terukur yaitu sebesar 10.010 Ω. Pada saat

putaran ke 0 nilai hambatan yaitu sebesar 10 Ω sedangkan pada hasil yang terukur yaitu sebesar 0 cm dengan selisih putaran sama dengan hasil yang terukur (cm), dan tegangan yang terukur pada kaki data yaitu sebesar 0 volt. Perbedaan antara putaran selanjutnya dengan putaran sebelumnya merupakan terjadi perubahan yang linier dikarenakan perbedaan pada putaran tersebut perubahannya tidak terlalu besar dan tidak terlalu kecil sehingga dapat disebut bahwa sensor level ini dapat mengukur secara linier dalam pengoperasiannya.

# **4.1.3 Pengujian Rangkaian Jembatan** *Wheatstone* **dan** *Analog Signal Conditioning* **(ASC)**

Rangkaian penguat ini digunakan untuk mengatur tegangan masukan mikrokontroler dari sensor potensiometer. Pengujian rangkaian ini bertujuan untuk mengetahui tegangan berapa yang dihasilkan oleh rangkaian penguat yang akan digunakan masukan dari mikrokontroler *port* ADC yang kemudian dari tegangan (*analog*) tersebut dikonversi menjadi data digital, sehingga pembacaan pengukuran dari sensor potensiometer dapat memudahkan pengguna untuk mengawasi keadaan volume lumpur pada kolam lumpur *(mudtank).*

Pada pengujian rangkaian penguat ini data yang diambil sebagai variabel dari pengujian yaitu tegangan *input* (masukan) rangkaian jembatan *wheatstone*, tegangan *output* (keluaran) rangkaian jembatan *wheatstone*, tegangan *input* (masukan) rangkaian pengondisian sinyal *analog*), tegangan *output* (keluaran) rangkaian pengondisian sinyal *analog*.

Pada sub bab 3.3.2 telah dijelaskan bahwa perancangan rangkaian penguat telah ditentukan data tegangan yang telah diinginkan pada sistem ini. Maka pada Tabel 4.5 merupakan pengujian dari perancangan yang telah dilakukan untuk mengetahui hasil yang didapatkan adalah sesuai dengan hasil yang di inginkan.

| No. | Min      | Data tegangan<br>yang output<br>diinginkan (volt)<br>Maks | Tegangan<br><i>Input</i> (volt) | Tegangan<br>Output<br>(volt) | Keterangan<br>(Toleransi<br>$\pm 4\%$ )       |
|-----|----------|-----------------------------------------------------------|---------------------------------|------------------------------|-----------------------------------------------|
| 1.  | $\theta$ | 2,5                                                       | 4,93                            | 2,48                         | $V$ <i>Output</i> =<br>V Output<br>diinginkan |
| 2.  | $\theta$ | 2,5                                                       | 4,93                            | 2,51                         | $V$ <i>Output</i> =<br>V Output<br>diinginkan |
| 3.  | $\theta$ | 2,5                                                       | 4,93                            | 2,5                          | $V$ <i>Output</i> =<br>V Output<br>diinginkan |

**Tabel 4.5** Pengujian Rangkaian Jembatan *Wheatstone*

Berdasarkan pada Tabel 4.5 dapat dilihat hasil pengumpulan data dari rangkaian jembatan *wheatstone*. Dalam pengujian ini telah ditetapkan bahwa tegangan *output* yang dinginkan pada rangkaian jembatan *wheatstone* yaitu tegangan antara 0-2,5 volt. Pada pengukuran pertama rangkaian tersebut didapatkan nilai tegangan *output* sebesar 2,48 dengan tegangan *input* sebesar 5 volt, sehingga pengujian rangkaian ini telah dapat ditentukan bahwa tegangan *output* pada rangkaian jembatan *wheatstone* sama dengan tegangan *output* yang dinginkan.Keluaran tegangan ini nantinya digunakan sebagai tegangan masukan dari rangkaian pengondisian sinyal *analog*.

| No. | Data tegangan<br><i>output</i> yang<br>diinginkan (volt) |      | Tegangan<br><i>Input</i> (volt) | Tegangan<br>Output<br>(volt) | Keterangan          |  |
|-----|----------------------------------------------------------|------|---------------------------------|------------------------------|---------------------|--|
|     | Min                                                      | Maks |                                 |                              |                     |  |
|     |                                                          |      |                                 |                              | $V$ <i>Output</i> = |  |
|     | $\theta$                                                 |      | 2,48                            | 4,96                         | V Output            |  |
|     |                                                          |      |                                 |                              | diinginkan          |  |

**Tabel 4.6** Pengujian Rangkaian ASC

| No. | Min            | Data tegangan<br>output yang<br>diinginkan (volt)<br>Maks | Tegangan<br><i>Input</i> (volt) | Tegangan<br>Output<br>(volt) | Keterangan                                    |
|-----|----------------|-----------------------------------------------------------|---------------------------------|------------------------------|-----------------------------------------------|
| 2.  | $\theta$       | 5                                                         | 2,51                            | 5,02                         | $V$ <i>Output</i> =<br>V Output<br>diinginkan |
| 3.  | $\overline{0}$ | 5                                                         | 2,5                             | 5,00                         | $V$ <i>Output</i> =<br>V Output<br>diinginkan |

**Tabel 4.6** Pengujian Rangkaian ASC (lanjutan)

Berdasarkan pada Tabel 4.6 dapat dilihat hasil pengumpulan data dari rangkaian pengondisian sinyal *analog*. Dalam pengujian ini telah ditetapkan bahwa tegangan *output* yang dinginkan pada rangkaian jembatan *wheatstone* yaitu tegangan antara 0-5 volt. Rangkaian ini mendapatkan tegangan masukan dari tegangan keluaran rangkaian jembatan *wheatstone* dan pada rangkaian ini bertujuan untuk memperkuat tegangan masukan (2,5 volt) yang kemudian dikuatkan sebanyak 2 kali untuk dapat mencapai tegangan keluaran yang diinginkan sebelumnya. Pada pengukuran pertama rangkaian tersebut didapatkan nilai tegangan *output* sebesar 4,98 volt dengan tegangan *input* sebesar 2,49 volt. Pada pengukuran kedua rangkaian tersebut didapatkan nilai tegangan *output* sebesar 5,01 volt dengan tegangan *input* sebesar 2,501 volt. Sehingga dalam pengujian rangkaian ini telah dapat ditentukan bahwa tegangan ouput pada rangkaian pengondisian sinyal *analog* sama dengan tegangan *output* yang dinginkan. Keluaran tegangan ini nantinya digunakan sebagai *input* yang ditujukan ke pin ADC dari mikrokontroler ATmega16 yang bertujuan untuk dapat mendeteksi data tegangan dikonversikan menjadi data digital (bit), sehingga dapar memudahkan pengguna untuk membaca data yang diperoleh dari sensor potensiometer.

#### **4.1.4 Pengujian Sistem Minimum ATmega16**

Pengujian sistem minimum dilakukan untuk mengetahui bahwa mikrokontroler tersebut dapat berfungsi dengan baik. Pengujian ini dilakukan dengan cara memberikan suplai catu daya pada rangkaian sistem minimum ATmega16 kemudian mengecek setiap *port*-*port* I/O mikrokontroler, sistem *reset*, dan lampu indikator. Suatu rangkaian sistem minimum mikrokontroler dikatakan baik yaitu dengan memasukkan program pada rangkaian sistem minimum dari laptop atau komputer. Saat memasukkan program pada sistem minimum dibutuhkan perangkat perantara yang menghubungkan antara laptop/komputer dengan sistem minimum yaitu perangkat*downloader*. Selain dibutuhkan perangkat tersebut juga dibutuhkan suatu perangkat lunak *software* untuk membuat program dan mengunduh program ke sistem minimum, yaitu menggunakan *software CodeVision AVR* dan *Khazama AVR Programmer* (mengunduh program ke mikrokontroler).

Pengujian ini dilakukan dengan memasukkan sebuah program dimana seluruh *port* pada ATmega16 diberikan logika 1 *(high)* melalui program yang kemudian diunduh ke mikrokontroler. Setelah mengunduh program ke mikrokontroler memastikan tegangan *supply* untuk rangkaian sistem minimum yaitu sebesar 5 volt. Kemudian mengukur tegangan keluaran dari tiap-tiap *port* I/O pada mikrokontroler menggunakan multimeter digital. Kabel *probe* merah multimeter dihubungkan dengan kaki-kaki pada tiap *port* I/O mikrokontroler, sedangkan kabel *probe* hitam dihubungkan dengan ground. Pengukuran ini bertujuan untuk mengetahui besar tegangan dari rangkaian minimum sistem sesuai dengan batas yang dapat diterima oleh mikrokontroler. Hasil pngujian rangkaian sstem minimum mikrokontroler dapat dilihat pada Tabel 4.7.

| Vin  |      | <i>Port</i>   Vout   <i>Port</i>   Vout   <i>Port</i>   Vout   <i>Port</i>   Vout |      |        |
|------|------|-----------------------------------------------------------------------------------|------|--------|
|      |      |                                                                                   |      | (volt) |
| 4,93 | 4.93 | $4.93$                                                                            | 4.93 | 4.93   |
|      | 4,93 | 4.93                                                                              | 4.93 | 4.93   |

**Tabel 4.7** Pengujian Sistem Minimum

| Vin   | Port             | Vout   | Port         | Vout                         | Port           | Vout   | Port           | Vout   |
|-------|------------------|--------|--------------|------------------------------|----------------|--------|----------------|--------|
| (VDC) | A                | (volt) | Β            | (volt)                       | $\mathcal{C}$  | (volt) | D              | (volt) |
|       | 2                | 4,93   | 2            | 4,93                         | 2              | 4,93   | $\overline{2}$ | 4,93   |
|       | 3                | 4,93   | 3            | 4,93                         | 3              | 4,93   | 3              | 4,93   |
|       | 4                | 4,93   | 4            | 4,93                         | 4              | 4,93   | 4              | 4,93   |
|       | 5                | 4,93   | 5            | 4,93                         | 5              | 4,93   | 5              | 4,93   |
|       | 6                | 4,93   | 6            | 4,93                         | 6              | 4,93   | 6              | 4,93   |
|       | 7                | 4,93   | 7            | 4,93                         | 7              | 4,93   | $\tau$         | 4,93   |
|       |                  |        |              | Setelah Tombol RESET Ditekan |                |        |                |        |
|       | $\boldsymbol{0}$ | 4,93   | $\mathbf{0}$ | 4,93                         | $\mathbf{0}$   | 4,93   | $\mathbf{0}$   | 4,93   |
|       | 1                | 4,93   | 1            | 4,93                         | 1              | 4,93   | 1              | 4,93   |
|       | 2                | 4,93   | 2            | 4,93                         | 2              | 4,93   | $\overline{2}$ | 4,93   |
| 4,93  | 3                | 4,93   | 3            | 4,93                         | 3              | 4,93   | 3              | 4,93   |
|       | $\overline{4}$   | 4,93   | 4            | 4,93                         | $\overline{4}$ | 4,93   | 4              | 4,93   |
|       | 5                | 4,93   | 5            | 4,93                         | 5              | 4,93   | 5              | 4,93   |
|       | 6                | 4,93   | 6            | 4,93                         | 6              | 4,93   | 6              | 4,93   |
|       | 7                | 4,93   | 7            | 4,93                         | 7              | 4,93   | $\tau$         | 4,93   |

**Tabel 4.7** Pengujian Sistem Minimum (lanjutan)

Besar nilai tegangan keluaran yang ditunjukkan pada Tabel 4.7 yaitu rata-rata tegangan keluaran yaitu sebesar 4,98 volt dengan batas tegangan yang dapat diterima oleh mikrokontroler yaitu dengan rentang tegangan antara 4,5 – 5,5 volt DC. Ketika keluaran tegangan lebih atau kurang dari batas yang dapat diterima oleh mikrokontroler maka mikrokontroler tidak dapat digunakan dengan baik atau tidak dapat berfungsi bahkan terjadi kerusakan pada seluruh komponen yang terhubung dengan mikrokontroler tersebut.

Dari hasil pengambilan data yang telah dilakukan, terlihat bahwa nilai tegangan yang keluar berada dibatas yang dapat diterima oleh mikrokontroler, maka mikrokontroler ATmega16 yang akan digunakan ini dalam keadaan baik atau tidak rusak.

## **4.2 Pengujian Perangkat Lunak**

Pengujian perangkat lunak ini meliputi pengujian pada komunikasi serial RS485 *(hyperterminal)*, serta pengujian perangkat lunak yang digunakan sebagai HMI *(Human Machine Interface)* dalam segi cara penggunaan dari aplikasi tersebut.

# **4.2.1 Pengujian Komunikasi Serial RS485**

Rangkaian ini digunakan untuk komunikasi serial antara laptop/komputer dengan mikrokontroler. Pengujian ini dilakukan dengan mengirimkan data dari mikrokontroler (master) ke laptop/komputer *(slave)* melalui komunikasi serial. Pengujian dilakukan dengan membandingkan keluaran dari mikrokontroler menggunakan hyperterminal dengan keluaran data serial menggunakan tampilan HMI. Komunikasi serial yang digunakan hanya menggunakan komunikasi satu arah *(halfwave)* dikarenakan hanya untuk mengawasi keadaan volume dari lumpur pada kolam lumpur *(mudtank).* Hasil pengujian dapat dilihat pada Tabel 4.8.

|     | Data yang      | Data yang diterima oleh PC                                                                                                    |                                                                                                    |  |  |
|-----|----------------|----------------------------------------------------------------------------------------------------|----------------------------------------------------------------------------------------------------|--|--|
| No. | dikirim dari   | Hyper terminal                                                                                                    | HMI (Human                                                                                                    |  |  |
|     | mikrokontroler |                                                                                                    | Machine Interface)                                                                                                    |  |  |
|     | (cm)           |                                                                                                    |                                                                                                    |  |  |
|     |                | Pengujian Komunikasi Serial -<br>File Edit View Call Transfer<br><b>DE #300 #</b><br>$\begin{bmatrix} 1,210,210 \\ 1,210,210 \end{bmatrix}$<br>1,210,210<br>1,210,210<br>1,210,210<br>$\begin{bmatrix} 1, 210, 210 \\ 1, 210, 210 \\ 1, 210, 210 \\ 1, 210, 210 \\ 1, 210, 210 \end{bmatrix}$ | $A - HABIS$<br><b>изуми</b> 0.01<br>m<br><b>VOLUME</b> 0.63<br>bbls<br>$\frac{1160}{1.9}$<br>$\mathbf{m}$<br><b>PxL</b> 10<br>m2<br>Hi-Limit 0.1<br>m<br><b>SET PENGUKURAN</b> |  |  |

**Tabel 4.8** Pengujian Komunikasi Serial

|                  | Data yang      | Data yang diterima oleh PC                                                                                                    |                                                                                                    |  |  |  |  |
|------------------|----------------|----------------------------------------------------------------------------------------------------|----------------------------------------------------------------------------------------------------|--|--|--|--|
| No.              | dikirim dari   | Hyper terminal                                                                                                    | HMI (Human                                                                                                    |  |  |  |  |
|                  | mikrokontroler |                                                                                                    | Machine Interface)                                                                                                    |  |  |  |  |
|                  | (cm)           |                                                                                                    |                                                                                                    |  |  |  |  |
| 2.               | 50             | Pengujian Komunikasi Serial<br>File Edit View Call Transfr<br>12 23 19 2<br>$\begin{bmatrix} 50, 210, 210 \\ 50, 210, 210 \\ 50, 210, 210 \\ 50, 210, 210 \\ 51, 210, 210 \\ 51, 210, 210 \end{bmatrix}$<br>50,210,210<br>50,210,210<br>50,210,210<br>50,210,210 | $\mathbf A$<br><b>изуми</b> 0.5<br>$\mathbf{m}$<br><b>уодили 31.45</b><br>bbls<br>Her 1.9<br>$\mathbf{m}$<br>10<br>m2<br>PxL<br>Hi-Limit 0.1<br>$\mathbf{m}$<br>SET PENGUKURAN |  |  |  |  |
| 3.               | 100            | Pengujian Komunikasi Serial<br>File Edit View Call Transf<br><b>De 83 DB 5</b><br>101, 210, 210<br>100, 210, 210<br>100, 210, 210<br>100, 210, 210<br>99, 210, 210<br>101,210,210<br>100,210,210<br>101,210,210                                                  | A<br><b>LEVEL</b><br>1<br>m<br><b>VOLUME</b> 62.90<br>bbls<br>на т 1.9<br>m<br><b>PxL</b> 10<br>m2<br>Hi-Limit 0.1<br>m<br>SET PENGUKURAN                                      |  |  |  |  |
| $\overline{4}$ . | 120            | Pengujian Komunikasi Serial<br>File Edit View Call Transf<br>$D \times \otimes \otimes \otimes D$<br>120, 210, 210<br>120, 210, 210<br>121,210,210<br>120,210,210<br>122,210,210<br>121,210,210<br>120,210,210<br>121, 210, 210                                  | $\overline{\mathbf{A}}$<br>$n$ and $1.2$<br>m<br><b>VOLUME 75.48</b><br>bbls<br><b>HMP</b> 1.9<br>m<br>10<br>m2<br>PxL<br>Hi-Limit 0.1<br>m<br>SET PENGUKURAN                  |  |  |  |  |
| 5.               | 150            | Pengujian Komunikasi Serial<br>File Edit View Call Transfe<br>$D \rightarrow \otimes \otimes \otimes$<br>會<br>$AD$ $A$<br>149,210,210<br>150,210,210<br>150,210,210<br>150,210,210<br>150,210,210<br>148,210,210<br>150,210,210<br>150,210,210                   | $\mathbf A$<br>вауав 1.5<br>m<br><b>VOLUME</b> 94.35<br>bbls<br><b>HET 1.9</b><br>$\mathbf{m}$<br>10<br>m2<br><b>PxL</b><br>Hi-Limit 0.1<br>m<br><b>SET PENGUKURAN</b>         |  |  |  |  |

**Tabel 4.9** Pengujian Komunikasi Serial

Dari hasil data yang telah diambil dari pengujian komunikasi serial RS485 dapat disimpulkan bahwa komunikasi serial antara mikrokontroler dengan laptop (*Hyperterminal dan HMI*) telah dapat bekerja dengan baik, dibuktikan dengan hasil data yang sama dengan data yang dikirim oleh mikrokontroler dan data yang diterima oleh laptop/komputer.

## **4.2.2 Pengujian** *Human Machine Interface* **(HMI)**

Pada dunia industri sekarang, *Human Machine Interface* merupakan hal yang sangat penting dalam mengetahui dan mengawasi keberadaan perkembangan peralatan dari industri. HMI ini bertujuan untuk mengetahui keberhasilan dari aplikasi yang telah dibuat untuk mempermudah pekerjaan manusia dalam hal pengawasan dan *monitoring* dalam area kerja. Pada pengujian aplikasi ini digunakan untuk menampilkan hasil pembacaan dari sensor ketinggian lumpur yang kemudian dikonversikan menjadi volume.

## **4.2.2.1 Pengujian Tampilan** *Login*

Sebelum mengakses tampilan utama dalam *monitoring*, pengguna diharuskan untuk mempunyai akun yang digunakan untuk

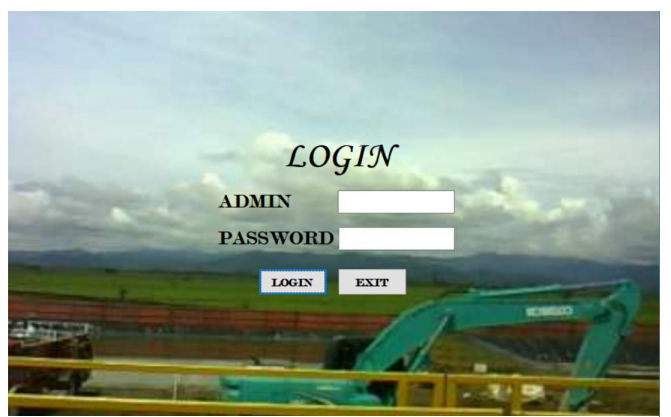

**Gambar 4.2** Tampilan Login Monitoring

l*ogin*. Jika pengguna tidak mempunyai akun yang benar maka orang tersebut tidak dapat mengakses atau menjalankan aplikasi tersebut. HMI hanya digunakan oleh operator tertentu untuk dapat menjalankan

*interface tersebut.* Berikut merupakan Gambar dari form login pada aplikasi tersebut.

Jika dalam pengisian admin dan *password* tersebut salah maka akan muncul peringatan "Salah dan Coba Lagi" seperti pada Gambar 4.3.

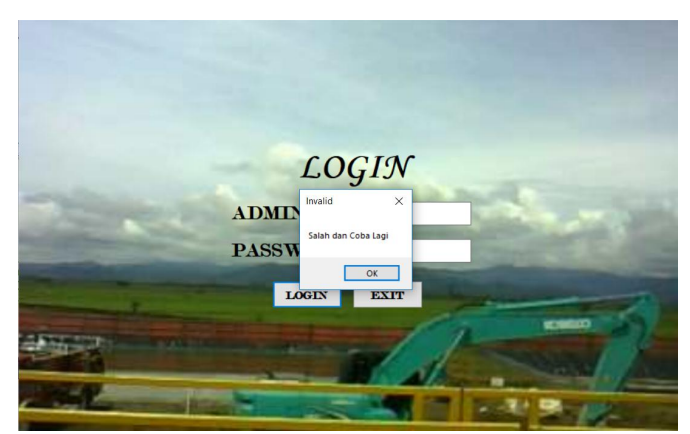

**Gambar 4.3** Tampilan *Login* Salah

Dan ketika dalam pengisian nama admin dan *password* tersebut benar maka akan muncul pesan "*Login* berhasil" dan akan

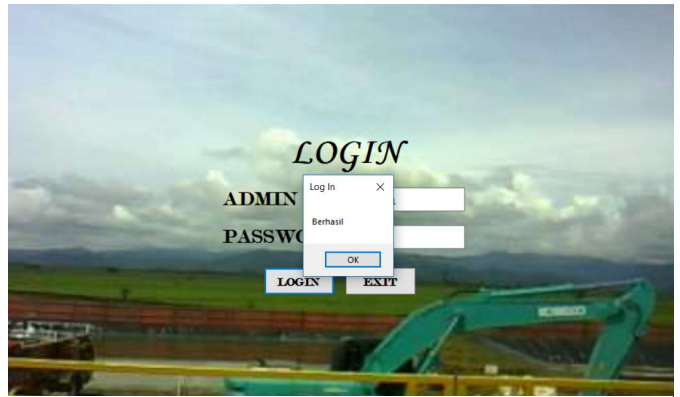

**Gambar 4.4** Tampilan Login Benar

menuju ke tampilan *monitoring channel* dalam mengawasi dari ketinggian lumpur. Seperti pada Gambar 4.4.

Pada pengujian tampilan login ini telah bekerja sesuai dengan algoritma perancangan pada subbab 3.4.3.2.

## **4.2.2.2 Pengujian Tampilan** *Monitoring Channel*

Pada tampilan *monitoring channel* terdapat beberapa tombol yang terbagi menjadi 4 bagian, yaitu bagian *setting* nama rig, *setting* koneksi serial, tampilan *monitoring* ketinggian, *monitoring* grafik dan penyimpanan *database*. Setting nama rig digunakan untuk mengatur nama rig yang akan digunakan pada saat pengeboran. *Setting* koneksi serial digunakan untuk mengatur sambungan koneksi serial yang terdapat dalam komputer, Tampilan *monitoring* ketinggian digunakan untuk melihat dan mengawasi ketinggian dan volume dari kolam lumpur *(mudtank). Monitoring* grafik digunakan untuk melihat grafik yang keluar ketika ketinggian dan volume tersebut terukur. Pada

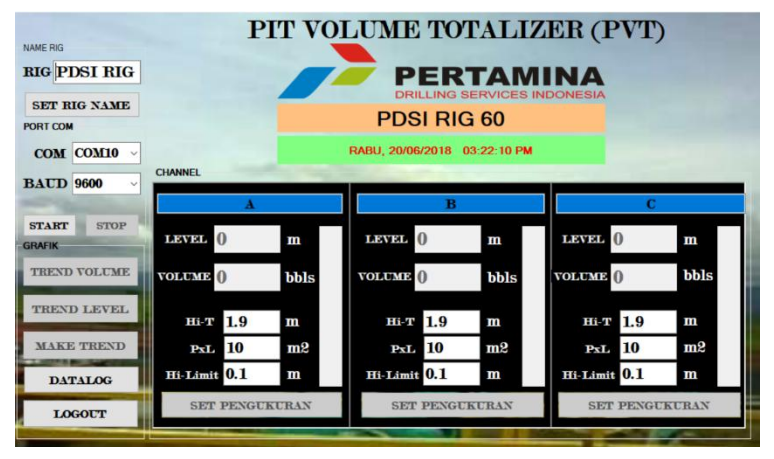

**Gambar 4.5** Tampilan Monitoring *Channel*

*monitoring channel* ini terdapat tampilan data ketinggian dan volume keadaan lumpur pada *mudtank.* Selanjutnya data tersebut masuk ke dalam penyimpanan *database* sebagai pencatat *history* dari pemakaian sistem *monitoring* ini. *Database* yang kami gunakan yaitu *database* MySQL. Berikut pada Gambar 4.5 merupakan tampilan *monitoring channel*.

#### **4.2.2.3 Pengujian Pengatur Nama Rig**

Pengatur nama rig adalah suatu kegiatan yang memberikan nama pada rig yang digunakan selama proses pengeboran. Pengujian pengaturan nama rig ini bertujuan untuk mengetahui bahwa saat pengisian nama rig dapat ditampilkan pada persegi panjang yang berwarna orange. Nama rig tersebut merupakan bentuk identitas alat

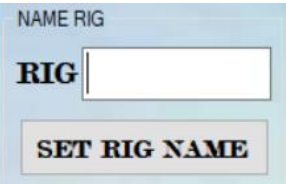

**Gambar 4.6** Tombol Pengatur Nama Rig

dari pengeboran. Langkah-langkah mengatur nama rig tersebut yaitu pertama menuliskan nama rig yang digunakan pada kotak teks RIG

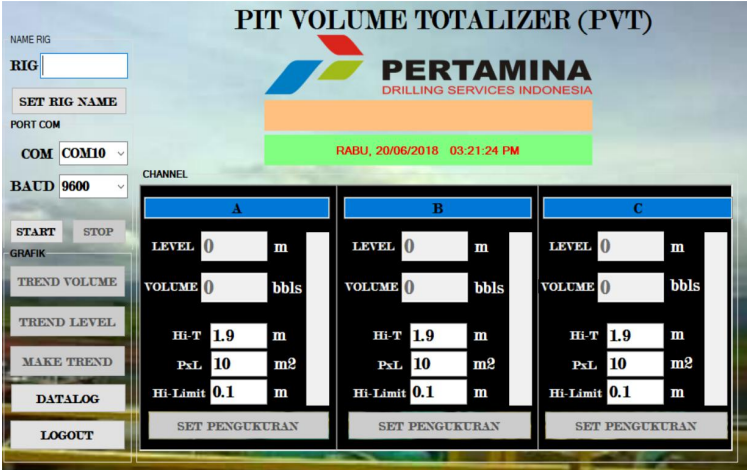

**Gambar 4.7** Tampilan Sebelum Mengatur Nama Rig

(Gambar 4.6), kotak tersebut dapat menuliskan nama apapun yang ingin dimasukkan sebagai identitas tersebut. Setelah menuliskan nama rig maka klik tombol "*SET RIG NAME*" sebanyak 1 kali maka akan muncul teks yang telah ditulis tadipada kotak berwarna orange (Gambar 4.8), sedangkan Gambar 4.7 sebelum mengalami perubahan nama rig. Seperti pada Gambar 4.6 merupakan tombol yang dapat menampilkan nama rig yang telah dituliskan

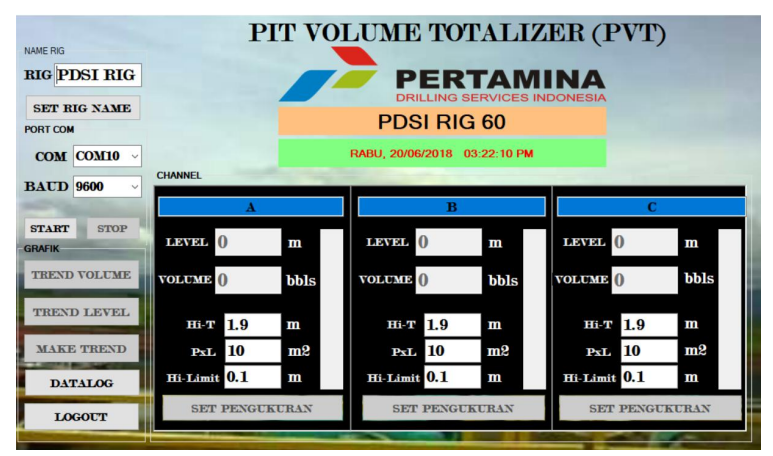

**Gambar 4.8** Tampilan Sesudah Mengatur Nama Rig

## **4.2.2.4 Pengujian Koneksi Serial**

Pada pengujian koneksi serial ini digunakan untuk menentukan *port* sambungan dari komunikasi serial RS485 to USB yang telah terintegrasi dengan mikrokontroler sebagai perantara dari sensor ke laptop/komputer/HMI. Apabila penentuan *port* tersebut tidak sesuai dengan sambungan dari mikrokontroler tersebut maka pembacaan nilai dari sensor tersebut tidak akan terbaca pada HMI. Pada pengujian kali ini kami menggunakan *port* com sambungan yaitu COM10 (COM mikrokontroler). Langkah-langkah penyambungan *port* yaitu setelah melakukan pengaturan nama rig maka mengatur sambungan *port* serial dengan memeriksa sambungan pada "*device manager*" laptop. Ketika terdapat sambungan *port* serial maka pada HMI akan otomatis memilih

untuk sambungan serial yang teratas sendiri dari laptop (*port com* harus sesuai dengan *port* serial). Kemudian memilih *baudrate* yang digunakan pada HMI, pemilihan *baudrate* pada HMI harus sama dengan baudrate dari mikrokontroler (Gambar 4.9). Setelah diperiksa sambungan *port* dan *baudrate* sudah benar lalu klik tombol *start* untuk memulai pembacaan nilai dari sensor tersebut terlihat pada Gambar 4.10.

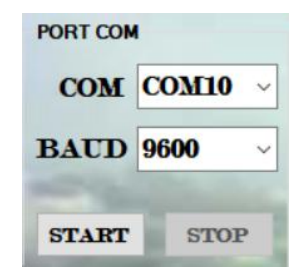

**Gambar 4.9** Pengatur Sambungan *Port* Com

| NAME RIG                                     |                             | PIT VOLUME TOTALIZER (PVT)         |                              |
|----------------------------------------------|-----------------------------|------------------------------------|------------------------------|
| <b>RIG</b>                                   |                             | <b>PERTAMINA</b>                   |                              |
| <b>SET RIG NAME</b>                          |                             | <b>DRILLING SERVICES INDONESIA</b> |                              |
| PORT COM                                     |                             |                                    |                              |
| COM COM10 v                                  |                             | SELASA, 26/06/2018 04:36:46 AM     |                              |
| <b>BAUD 9600</b>                             | <b>CHANNEL</b>              |                                    |                              |
|                                              | $\mathbf{A}$                | B                                  | c                            |
| <b>STOP</b><br><b>START</b><br><b>GRAFIK</b> | паузи ()<br>$\mathbf{m}$    | паузы ()<br>m                      | LEVEL ()<br>m                |
| <b>TREND VOLUME</b>                          | <b>VOLUME</b> O<br>bbls     | <b>VOLUME</b> O<br>bbls            | bbls<br><b>VOLUME</b> O      |
| <b>TREND LEVEL</b>                           | 1.9<br>Hi-T<br>$\mathbf{m}$ | $H0$ 1.9<br>m                      | <b>Hi-T</b> 1.9<br>m         |
| <b>MAKE TREND</b>                            | <b>PxL</b> 10<br>m2         | <b>PxL</b> 10<br>m2                | <b>PxL</b> 10<br>m2          |
| <b>DATALOG</b>                               | Hi-Limit 0.1<br>m           | Hi-Limit 0.1<br>m                  | Hi-Limit 0.1<br>$\mathbf{m}$ |
| <b>LOGOUT</b>                                | <b>SET PENGUKURAN</b>       | <b>SET PENGUKURAN</b>              | <b>SET PENGUKURAN</b>        |
|                                              |                             |                                    |                              |

**Gambar 4.10** Tampilan Setelah Tombol *Start* Ditekan

Pengujian selanjutnya yaitu memutuskan sambungan dari *port* serial dengan HMI yaitu dengan menekan tombol "*STOP*" pada bagian pengatur *Port* COM maka sambungan *port* serial akan terputus yang menyebabkan pembacaan dari nilai sensor tersebut telah dihentikan. Berikut tampilan saat tombol *STOP* ditekan yang berfungsi untuk memutuskan sambungan *port* serial.

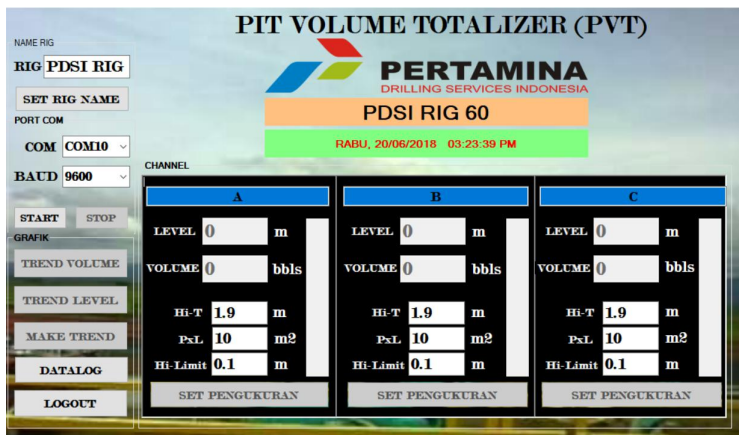

**Gambar 4.11** Tampilan Saat Pemutusan *Port* Serial

## **4.2.2.5 Pengujian Penentuan Luas Media yang dipakai**

Pada pengujian ini bertujuan untuk memasukkan luas media yang dipakai saat pengukuran ketinggian lumpur. Cara menguji penentuan luas yaitu dengan cara mengkalikan luas yang telah dimasukkan dengan ketinggian yang telah terdeteksi oleh sensor, sehingga menghasilkan volume yang sesuai dengan ukuran dari media yang dipakai, akan tetapi dalam pengukuran volume tersebut telah dikonversi menjadi satuan barel (bbls).

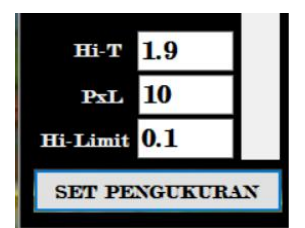

**Gambar 4.12** Pengaturan Luas, Hi-Top, dan Hi-Limit

# **4.2.2.6 Pengujian Data Ketinggian dan Volume dari Mikrokontroler**

Dalam pengujian data ketinggian dari mikrokontroler ini bertujuan untuk mengetahui kerja dari tampilan *channel* ini berfungsi dengan baik atau tidak. Langkah-langkah untuk menguji tampilan *channel*, pertama menentukan batas ketinggian saat keadaan penuh dan

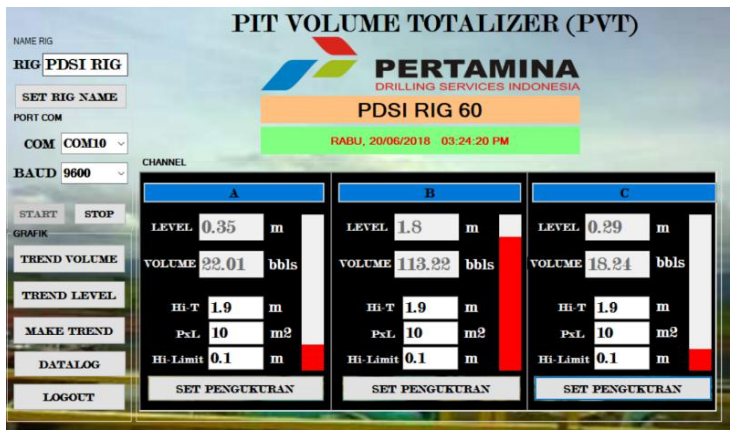

**Gambar 4.14** Pengukuran Data Ketinggian ke-1

saat keadaan kosong serta menentukan luasmedia yang dipakai saat pengukuran (Gambar 4.13). Kemudian klik tombol set pengukuran untuk memulai pembacaan data nilai ketinggian dan volume (Gambar

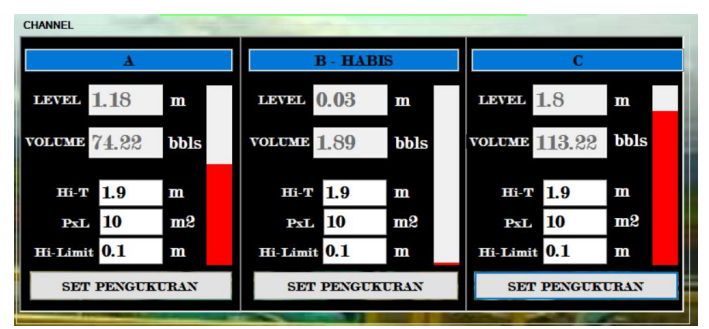

**Gambar 4.13** Pengukuran Data Ketinggian 2

4.14). Jika terdapat salah satu atau lebih *channel* mencapai batas keadaan penuh ataupun kosong maka pada kotak teks *channel* berwarna biru saat keadaan penuh akan menampilkan teks "PENUH", dan jika dalam keadaan kosong maka akan menampilkan teks "HABIS". (Gambar 4.14). Sedangkan pada animasi yang berwarna merah tersebut menandakan keadaan tangki, ketika keadaan penuh maka animasi tersebut akan berwarna merah penuh, ketika keadaan kosong maka animasi tersebut akan berwarna putih. Animasi tersebut menandakan untuk keadaan tangki yang ada dilapangan/nyata (Gambar 4.14).

#### **4.2.2.7 Pengujian Tampilan Grafik**

Dalam pengujian tampilan grafik bertujuan untuk mengetahui keadaan level dan volume secara realtime untuk mengetahui perubahan dari level dan volume secara berkala. Langkah-langkah menguji tampilan grafik tersebut yaitu pertama memastikan bahwa sambungan *port* serial telah tersambung dan telah melakukan pembacaan data nilai level dan volume. Kedua, memastikan bahwa *channel* yang akan diukur telah ditekan tombol "SET PENGUKURAN". Ketiga, yaitu menekan tombol "*TREND VOLUME*" atau "*TREND LEVEL*" atau "*MAKE TREND*" (Gambar 4.15). Pada tombol *trend volume* ketika

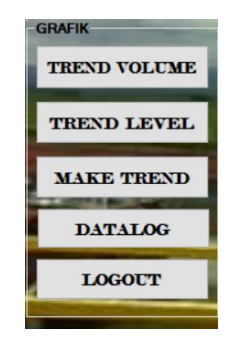

**Gambar 4.15** Tombol Menu Grafik

ditekan, maka akan memunculkan grafik hanya pengukuran volume

(Gambar 4.16), ketika *trend level* ditekan, maka akan memunculkan grafik hanya pengukuran *level* (Gambar 4.17), sedangkan ketika *make trend* ditekan, maka akan menampilkan grafik rata-rata nilai dari *level* dan volume yang telah terukur pada sistem tersebut (Lampiran B-1).

Grafik tersebut bertujuan untuk mengetahui dan menunjukkan kondisi volume lumpur yang sebelumnya telah diukur.

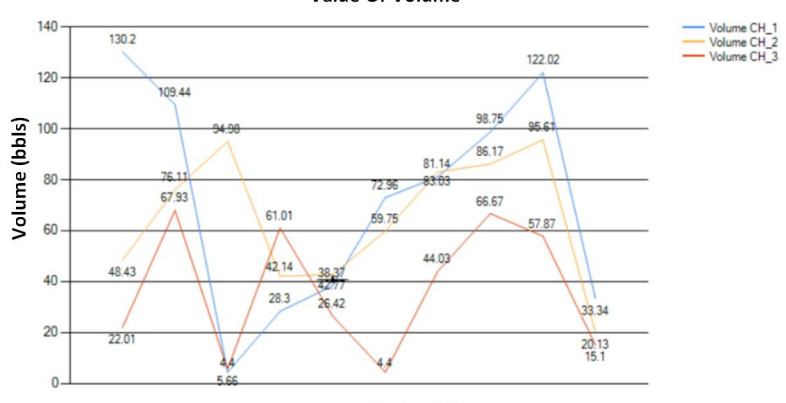

Value Of Volume

Waktu (s) **Gambar 4.16** Tampilan Grafik *Volume*

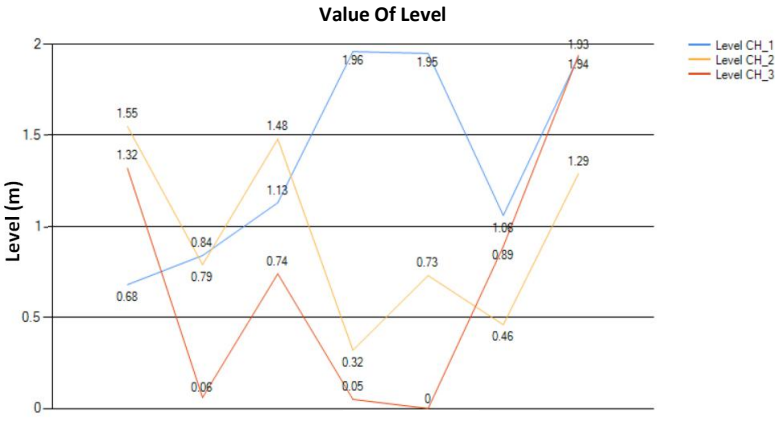

**Waktu (s)**

#### **Gambar 4.17** Tampilan Grafik *Level* **4.2.2.8 Pengujian Penyimpanan** *Database*

*Database* merupakan komponen penting dalam hal *monitoring* atau pengawasan dikarenakan *monitoring* membutuhkan data-data yang telah dilakukan sebelumnya untuk mengetahui riwayat penggunaan dari sistem tersebut agar dapat dilakukan perawatan. Langkah-langkah pengujian penyimpanan *database* yaitu pertama memastikan bahwa sambungan *port* serial telah tersambung dan telah melakukan pembacaan data nilai *level* dan volume. Kedua, memastikan bahwa *channel* yang akan diukur telah ditekan tombol "SET PENGUKURAN". Ketika tombol tersebut ditekan maka penyimpanan data yang terbaca akan tersimpan pada *database*. Jika ingin mengetahui riwayat dari pengukuran sistem tersebut yaitu dengan menekan tombol "DATALOG" yang berfungsi untuk membuka penyimpanan *database* tersebut. Saat menekan tombol "DATALOG" makan akan menampilkan form pengambilan data yang telah dilakukan (Gambar 4.18).

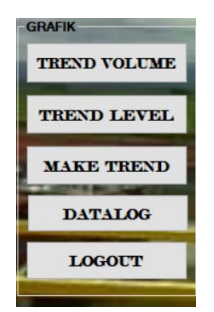

**Gambar 4.18** Tampilan Tombol Menu Datalog

Dalam penyimpanan tersebut terbagi menjadi 2 bagian, yaitu penyimpanan data yang terukur per 1 detik dan penyimpanan data yang terukur saat dalam keadaan penuh atau kosong. Dalam penyimpanan data per 1 detik data yang tersimpan yaitu berupa data volume, data level, tanggal dan waktu pengukuran. Sedangkan penyimpanan data saat keadaan penuh atau kosong yaitu berupa batas ketinggian volume

yang telah ditentukan, hasil yang terukur, dan *channel* saat keadaan penuh atau kosong (Gambar 4.19).

| $\checkmark$                   |            | <b>DATA SENSOR</b> |        | Export | <b>Reset</b>          |              |                |            | <b>ALARM RECORD</b> | Export       | <b>Reset</b> |           |              |
|--------------------------------|------------|--------------------|--------|--------|-----------------------|--------------|----------------|------------|---------------------|--------------|--------------|-----------|--------------|
| No.                            | Date       | Time               | Volume |        | Level                 | ۸            | No.            | Date       | Time                | PIT          | Value        | <b>SP</b> | $\wedge$     |
|                                | 25/05/2018 | 01:06:15 PM        | 4.40   |        | 0.07                  |              |                | 25/05/2018 | 01:14:39 PM         | Α            | 1.9          | 1.9       |              |
| $\overline{2}$                 | 25/05/2018 | 01:06:16 PM        | 71 70  |        | 1 14                  |              | $\overline{2}$ | 25/05/2018 | 01:14:42 PM         | A            | 1.93         | 1.9       |              |
| 3                              | 25/05/2018 | 01:06:17 PM        | 26.42  |        | 0.42                  |              | 3              | 25/05/2018 | 01:14:45 PM         | A            | 2.06         | 1.9       |              |
| Δ                              | 25/05/2018 | 01:06:18 PM        | 81.77  |        | 1.3                   |              | 4              | 25/05/2018 | 01:14:47 PM         | Α            | 0.04         | 0.1       |              |
| 5                              | 25/05/2018 | 01:06:19 PM        | 119.51 |        | 1.9                   |              | 5              | 25/05/2018 | 01:14:49 PM         | А            | 1.9          | 1.9       |              |
| 6                              | 25/05/2018 | 01:06:20 PM        | 42.14  |        | 0.67                  |              | 6              | 25/05/2018 | 01:14:49 PM         | A            | 0.09         | 0.1       |              |
|                                | 25/05/2018 | 01:06:21 PM        | 30.82  |        | 0.49                  |              |                | 25/05/2018 | $01:14:50$ PM       | A            | 0.1          | 0.1       |              |
| 8                              | 25/05/2018 | 01:06:22 PM        | 83.65  |        | 1.33                  |              | 8              | 25/05/2018 | 01:15:05 PM         | A            | 1.94         | 1.9       |              |
| 9                              | 25/05/2018 | 01:06:23 PM        | 83.65  |        | 1.33                  |              | $\overline{9}$ | 25/05/2018 | 01:15:05 PM         | A            | 2.02         | 1.9       |              |
| 10                             | 25/05/2018 | 01:06:24 PM        | 108.81 |        | 1.73                  |              | 10             | 25/05/2018 | 01:15:14 PM         | A            | 0.03         | 0.1       |              |
| 11                             | 25/05/2018 | 01:06:25 PM        | 35.22  |        | 0.56                  |              | 11             | 25/05/2018 | 01:15:18 PM         | Α            | 2.07         | 1.9       |              |
| 12                             | 25/05/2018 | 01:06:26 PM        | 103.15 |        | 1.64                  |              | 12             | 25/05/2018 | 01:15:19 PM         | A            | 0.05         | 0.1       |              |
| 13                             | 25/05/2018 | 01:06:27 PM        | 45.92  |        | 0.73                  |              | 13             | 25/05/2018 | 01:15:21 PM         | Α            | 2.03         | 1.9       |              |
| 14                             | 25/05/2018 | 01:06:28 PM        | 40.25  |        | 0.64                  |              | 14             | 25/05/2018 | 01:15:22 PM         | A            | 0.02         | 0.1       |              |
| 15                             | 25/05/2018 | 01:06:29 PM        | 59.12  |        | 0.94                  |              | 15             | 25/05/2018 | $01:15:26$ PM       | $\mathsf{A}$ | 0.04         | 0.1       |              |
| 16                             | 25/05/2018 | 01:06:30 PM        | 103.15 |        | 1.64                  |              | 16             | 25/05/2018 | 01:15:33 PM         | A            | 0.06         | 0.1       |              |
| 17                             | 25/05/2018 | 01:06:31 PM        | 89.32  |        | 1.42                  |              | 17             | 25/05/2018 | 01:15:36 PM         | A            | 0.04         | 0.1       |              |
| 18                             | 25/05/2018 | 01:06:32 PM        | 15.10  |        | 0.24                  |              | 18             | 25/05/2018 | 01:15:58 PM         | C            | 1.96         | 1.9       |              |
| 19                             | 25/05/2018 | 01:06:33 PM        | 61.64  |        | 0.98                  |              | 19             | 25/05/2018 | $01:15:59$ PM       | B            | 1.99         | 1.9       |              |
| 20<br>$\overline{\phantom{a}}$ | 25/05/2018 | <b>A1-06-34 PM</b> | 12011A |        | 1.91<br>$\rightarrow$ | $\checkmark$ | 20<br>←        | 25/05/2018 | 01-15-59 PM         | r            | $\sqrt{2}$   | $n +$     | $\mathbf{r}$ |

**Gambar 4.19** Tampilan Penyimpanan *Database*

Ketika ingin mengambil data yang telah terukur tersebut, maka tekan tombol *export* pada tampilan penyimpanan tersebut untuk menyimpan file dalam bentuk excel (.xls).

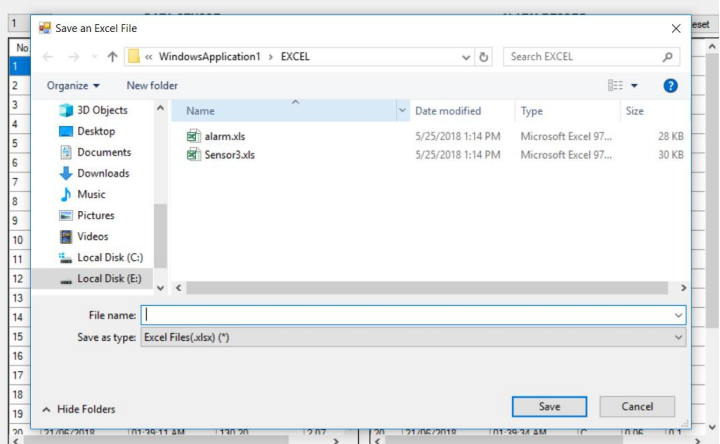

**Gambar 4.20** Penyimpanan ke Excel (.xls)

Ketika ingin menghapus penyimpanan yang terdapat dalam *database* tersebut, maka tekan tombol *reset* pada tampilan tersebut.

|                                                    |            |             |                                                                                                    | Reset<br>Export   |                |            |             |                     |     | Export         | Reset     |
|----------------------------------------------------|------------|-------------|----------------------------------------------------------------------------------------------------|-------------------|----------------|------------|-------------|---------------------|-----|----------------|-----------|
| No.                                                | Date       | Time        | Volume                                                                                                    | $\hat{}$<br>Level | No.            | Date       | Time        |                     | PIT | Value          | <b>SP</b> |
|                                                    | 21/06/2018 | 01:38:52 AM | 116.99                                                                                                    | 1.86              |                | 21/06/2018 | 01:38:53 AM |                     | A   | 2.04           | 1.9       |
| $\overline{2}$                                     | 21/06/2018 | 01:38:52 AM | 66.67                                                                                                    | 1.06              | $\overline{c}$ | 21/06/2018 | 01:38:53 AM |                     | в   | 1.93           | 1.9       |
| 3                                                  | 21/06/2018 | 01:38:54 AM | 2.52                                                                                                    | 0.04              | $\overline{3}$ | 21/06/2018 | 01:38:53 AM |                     | A   | 0.04           | 0.1       |
| 4                                                  | 21/06/2018 | 01:38:54 AM | 34 59                                                                                                    | 0.55              | 4              | 21/06/2018 | 01:38:54 AM |                     | B   | 0.1            | 0.1       |
| 5                                                  | 21/06/2018 | 01:38:55 AM | 10.06                                                                                                    | 0.16              | 5              | 21/06/2018 |             | 01:38:55 AM         |     | 1.97<br>2.05   | 1.9       |
| 6                                                  | 21/06/2018 | 01:38:57 AM | 128.94                                                                                                    | 2.05              | 6              | 21/06/2018 | 01:38:56 AM |                     | A   |                | 1.9       |
| $\overline{z}$                                     | 21/06/2018 | 01:38:58 AM | 128.94                                                                                                    | 2.05              | $\overline{7}$ | 21/06/2018 | 01:38:58 AM |                     | B   | 0.08           | 0.1       |
| 8                                                  | 21/06/2018 | 01:38:59 AM | WindowsApplication1<br>×<br>0 AM<br>A                                                                                                    |                   |                |            |             |                     |     | $\overline{2}$ | 1.9       |
| 9                                                  | 21/06/2018 | 01:38:59 AM | B<br>19<br>1 AM<br>2.05<br>C<br>1 AM<br>2.07<br>1.9<br>Anda vakin akan menghapus semua data sensor?<br>C<br>7 AM<br>2.09<br>1.9<br>C<br>8 AM<br>$\Omega$<br>0.1 |                   |                |            |             |                     |     |                |           |
| 10                                                 | 21/06/2018 | 01:39:00 AM |                                                                                                    |                   |                |            |             |                     |     |                |           |
| 11                                                 | 21/06/2018 | 01:39:02 AM |                                                                                                    |                   |                |            |             |                     |     |                |           |
| 12                                                 | 21/06/2018 | 01:39:02 AM |                                                                                                    |                   |                |            |             |                     |     |                |           |
| 13                                                 | 21/06/2018 | 01:39:03 AM |                                                                                                    |                   |                | Yes.       | No          | 9 AM                | A   | 2.07           | 1.9       |
| 14                                                 | 21/06/2018 | 01:39:05 AM | <b>Warrant</b>                                                                                                    |                   |                |            |             |                     | C   | 0.08           | 0.1       |
| 15                                                 | 21/06/2018 | 01:39:05 AM | 50.32                                                                                                    | 0.8               | 15             | 21/06/2018 | 01:39:27 AM |                     | C   | $\overline{2}$ | 1.9       |
| 16                                                 | 21/06/2018 | 01:39:06 AM | 50.32                                                                                                    | 0.8               | 16             | 21/06/2018 | 01:39:27 AM |                     | A   | 1.94           | 1.9       |
| <b>DATA SENSOR</b><br>$\mathbf{1}$<br>$\checkmark$ |            |             |                                                                                                    | Reset<br>Export   |                |            |             | <b>ALARM RECORD</b> |     | Export         | Reset     |
|                                                    | Date       | Time        | Volume                                                                                                    | Level             | No.            | Date       | Time        |                     | PIT | Value          | SP        |

**Gambar 4.21** Konfirmasi Penghapusan Data Sensor

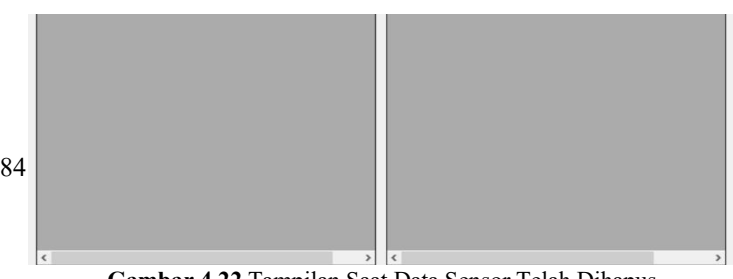

**Gambar 4.22** Tampilan Saat Data Sensor Telah Dihapus
Kemudian pilih "YES" untuk mengkonfirmasi penghapusan data sensor. Setelah mengkonfirmasi penghapusan tersebut, maka tampilan

| $\vert$ 1<br>$\checkmark$ |            | <b>DATA SENSOR</b> |        | Export<br>Reset |        |      | <b>ALARM RECORD</b> |     | Export<br>Reset |               |
|---------------------------|------------|--------------------|--------|-----------------|--------|------|---------------------|-----|-----------------|---------------|
| No.                       | Date       | Time               | Volume | Level           | No.    | Date | Time                | PIT | Value           | SP            |
| п                         | 21/06/2018 | 01:46:40 AM        | 45.92  | 0.73            |        |      |                     |     |                 |               |
| $\overline{2}$            | 21/06/2018 | 01:46:41 AM        | 96.23  | 1.53            |        |      |                     |     |                 |               |
| 3                         | 21/06/2018 | 01:46:42 AM        | 81.77  | 1.3             |        |      |                     |     |                 |               |
| $\overline{4}$            | 21/06/2018 | 01:46:43 AM        | 40.25  | 0.64            |        |      |                     |     |                 |               |
| $\zeta$                   |            |                    |        | $\,$            | $\leq$ |      |                     |     |                 | $\rightarrow$ |
|                           |            |                    |        |                 |        |      |                     |     |                 |               |
|                           |            |                    |        | Refresh         |        |      |                     |     |                 |               |

**Gambar 4.23** Tampilan Sebelum Ditekan *Refresh*

penyimpanan akan seperti Gambar 4.21.

Ketika ingin mengetahui pengukuran yang dilakukan setelah melakukan penyimpanan, maka tekan tombol *refresh* untuk mengetahui pengukuran yang dilakukan. Pada Gambar 4.24 merupakan tampilan sebelum ditekan tombol *refresh*. Sedangkan pada Gambar 4.25 merupakan tampilan sesudah menekan tombol *refresh.*

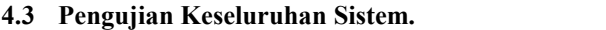

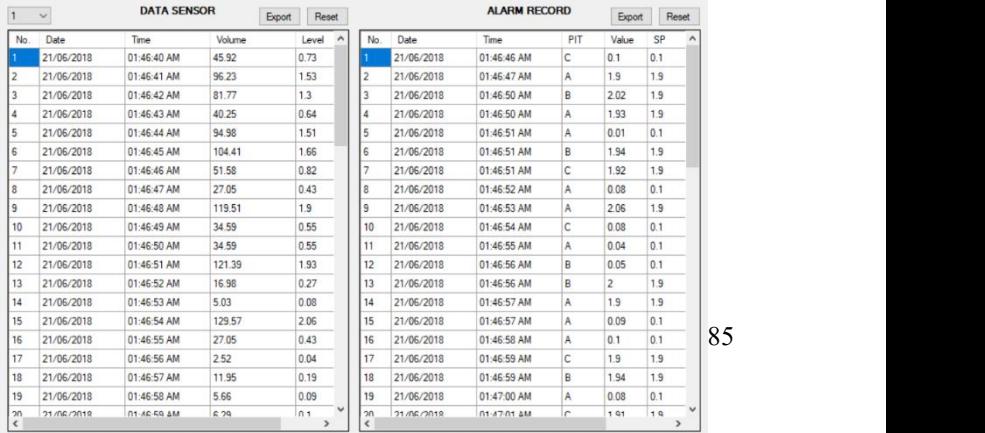

**Gambar 4.24** Tampilan Sesudah Ditekan *Refresh*

Pengujian keseluruhan dilakukan dengan melakukan pengukuran jarak dengan menggunakan pelampung dengan berbagai metode yaitu pengukuran manual tanpa pelampung, dan pengukuran pada ketinggian permukaan air dalam kolam bak untuk membuktikan bahwa perubahan yang terjadi mendekati dengan kenyataan. Pengujian ini dilakukan dengan menghubungkan sensor potensiometer ke sistem mikrokontroler ATmega16, dan melihat tampilan hasil pengukuran pada HMI. Sehingga sensor dapat mendeteksi ketika adanya gerakan kenaikan atau turunnya air.

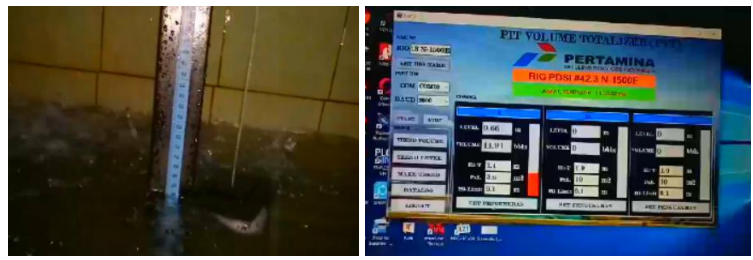

**Gambar 4.25** Pengujian Sistem Keseluruhan1

Hasil pengukuran ketinggian ditampilkan pada Tabel 4.9 untuk pengukuran manual dengan perbandingan HMI yang diakukan sebanyak 3 kali untuk mendapatkan nilai yang presisi (diukur beberapa kali tetap menunjukkan nilai yang sama) dan akurat (mendekati nilai sebenarnya). Pengukuran secara manual dilakukan dengan cara memutar potensiometer sambil diukur setiap 1 kali putaran yaitu 21 cm dan dibandingkan dengan hasil dari data ketinggian nyata dengan hasil yang terdapat pada HMI.

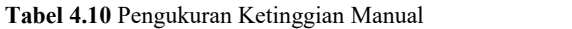

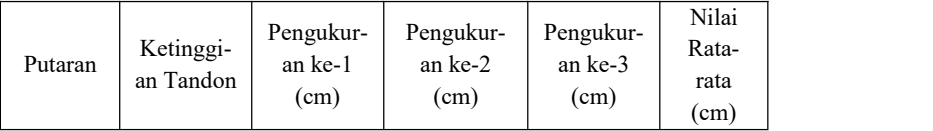

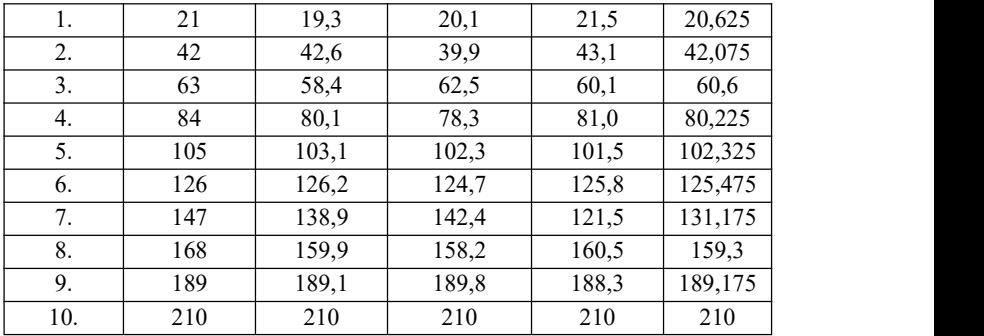

Berdasarkan Tabel 4.9 didapatkan data hasil pengukuran secara manual serta didapatkan nilai rata-rata dari ketinggian yang terukur. Dari pengukuran tersebut terdapat perbedaan antara pengukuran ketinggian nyata dengan ketinggian yang telah terukur.

 $Error = \frac{Ketungguan 1\,anadon -Rata\,Ketingguan\,duukur}{Ketinggian\,Tandon}$   $x\,100\%.................(4.1)$ eeJe tttͷ t ......................................................................(4.2) eeJe ͺ ...........................................................................................(4.3) eeJe ͷtͺͻͷ ͷ ....................................................................(4.4) eeJe tͺͷt .........................................................................................(4.5) eeJe tt ........................................................................(4.6) 210 and 210 and 210 and 210 and 210 and 210 and 210 and 210 and 2210 and 2210 and 2210 and 2210 and 2210 and 22 eeJe ..............................................................................................(4.7)

Dari perbandingan data tersebut didapatkan bahwa kesalahan dalam pengukuran ketinggian dan volume yaitu sebesar  $\pm$  0,85%. Dapat dihasilkan grafik linier saat dilakukan pengukuran menggunakan

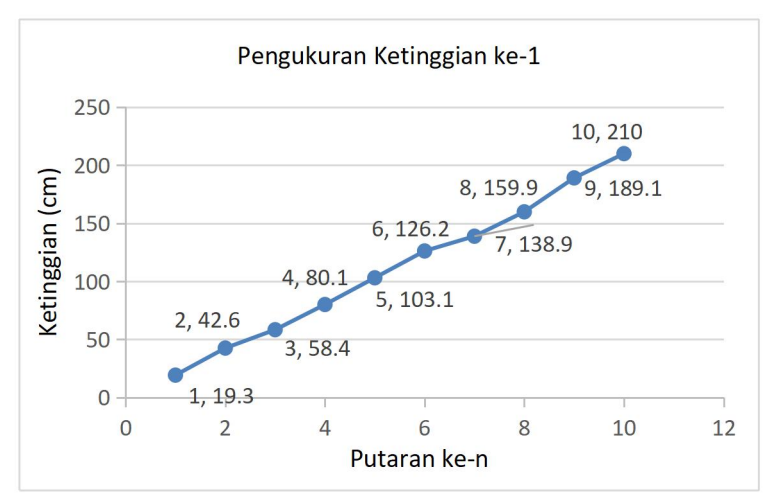

**Gambar 4.27** Pengukuran Ketinggian Ke-1

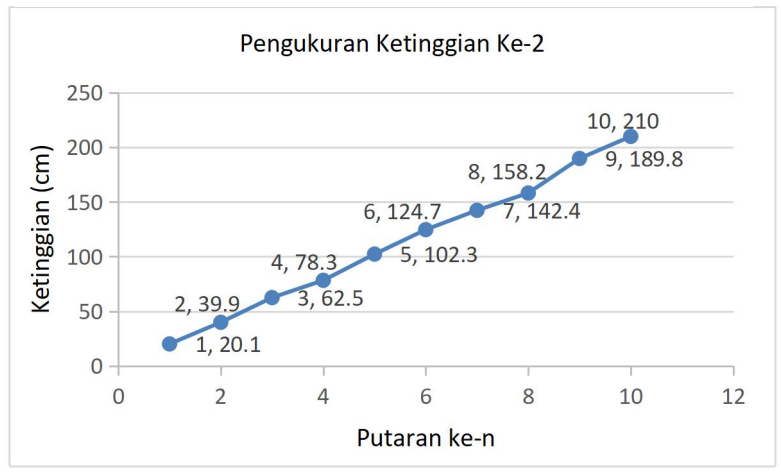

**Gambar 4.26** Pengukuran Ketinggian Ke-2

sistem tersebut. Grafik linier tersebut menunjukkan bahwa data yang diperoleh dalam melakukan pengukuran 1 hingga ke-n selisih perbedaannya mendekati sama, sehingga pengukuran ketinggian dan volume lumpur pada *mudtank* memiliki tingkat keakuratan sebesar ± 99,15 %, dengan melihat dari *error* yang didapatkan saat pengukuran.

| Putaran | Volume | Pengukur- | Pengukur- | Pengukur- | Nilai        |
|---------|--------|-----------|-----------|-----------|--------------|
|         | Tandon | an ke-1   | an ke-2   | an ke-3   | Rata-rata    |
|         | (bbls) | (bbls)    | (bbls)    | (bbls)    | (bbls)       |
| 1.      | 4,75   | 4,68      | 4,8       | 4,72      | 4,7325       |
| 2.      | 9,5    | 9,1       | 9,3       | 9,41      | 9,315        |
| 3.      | 14,25  | 14,05     | 14,23     | 14,16     | 14,14        |
| 4.      | 19     | 18,7      | 19,01     | 18,95     | 18,8875      |
| 5.      | 23,75  | 22,6      | 23,4      | 23,53     | 23.24        |
| 6.      | 28.5   | 28,1      | 28,64     | 28,49     | 28,4425      |
| 7.      | 33,25  | 32,9      | 33,05     | 33,15     | 32,925       |
| 8.      | 38     | 38,03     | 37,78     | 37,78     | 37,88        |
| 9.      | 42,75  | 41.5      | 40.97     | 42.6      | $\bf{0}$     |
| 10.     | 47,5   | 46.9      | 46.9      | 46.9      | $\mathbf{0}$ |

**Tabel 4.11** Pengukuran Volume Manual

Dalam pengukuran ini menggunakan media tandon yang berukuran panjang 2 meter, lebar 1,8 meter, dan tinggi 2 meter.

Berdasarkan Tabel 4.10 didapatkan data hasil pengukuran secara manual serta didapatkan nilai rata-rata dari volume yang terukur. Dari pengukuran tersebut terdapat perbedaan antara pengukuran volume nyata dengan volume yang telah terukur.

$$
Error = \frac{Volume\ Tandon-Rata\ volume\ diukur}{Volume\ Tandon} \ \ \chi\ 100\%.................(4.8)
$$

eeJe ͺͷͺͻtͷ ͺͷ ...................................................................(4.9)

eeJe ͺͻ .......................................................................................(4.10)

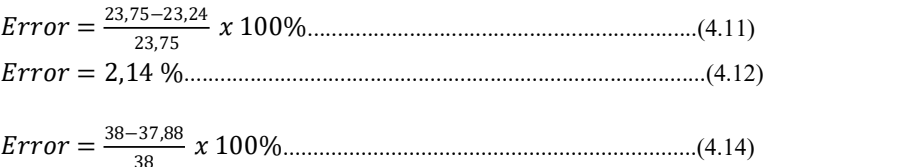

eeJe ͺͻ .......................................................................................(4.15)

**38** *<u>b b b c***</del> <b>***b c*</u>

Dari perbandingan data tersebut didapatkan bahwa kesalahan dalam pengukuran volume yaitu sebesar  $\pm$  0,85%, dapat dihasilkan grafik linier saat dilakukan pengukuran menggunakan sistem tersebut. Grafik linier tersebut menunjukkan bahwa data yang diperoleh dalam melakukan pengukuran 1 hingga ke-n selisih perbedaannya mendekati sama, sehingga pengukuran ketinggian dan volume lumpur pada *mudtank* memiliki tingkat keakuratan sebesar ± 99,15 %, dengan melihat dari *error* yang didapatkan saat pengukuran.

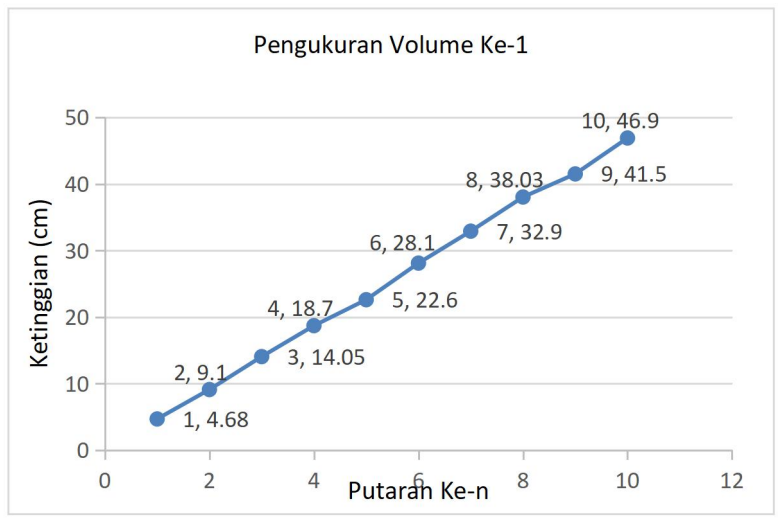

**Gambar 4.28** Pengukuran Volume Ke-1

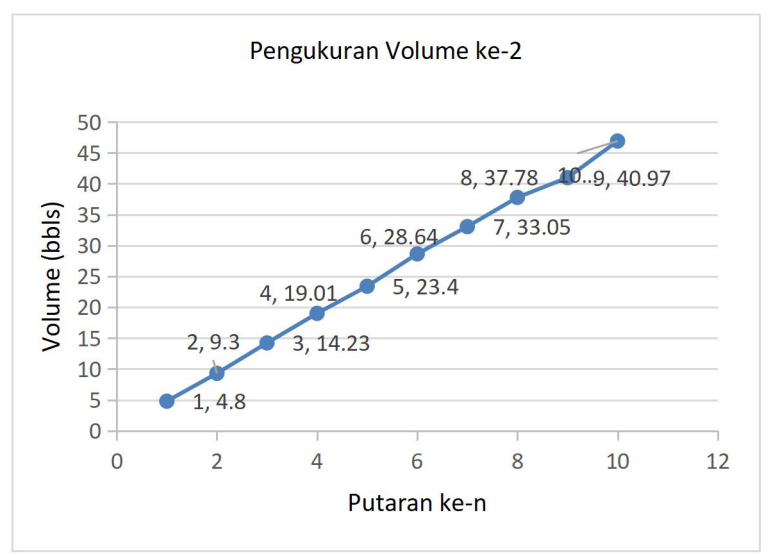

**Gambar 4.29** Pengukuran Volume Ke-2

# **5 BAB V PENUTUP**

Dari proses perancangan alat dan pengambilan data yang kami lakukan, terdapat beberapa kesimpulan yang dapat kami ambil. Selain itu terdapat juga beberapa saran untuk penelitian selanjutnya agar dapat diperbaiki dan dikembangkan sehingga dapat lebih baik dan lebih bermanfaat. Berdasarkan data dan hasil dari pengujian serta analisa data dari Rancang Bangun Sistem *Monitoring* Volume Lumpur pada *Mudtank* Berbasis Mikrokontroler didapatkan tingkat keakuratan pengukuran ketinggian dan volume pada sistem ini yaitu sebesar ± 99,15 %, sehingga dapat disimpulkan bahwa lumpur yang akan dimasukkan kedalam lubang pengeboran akan mencukupi kebutuhan sirkulasi lumpur pada saat pengeboran berlangsung, tidak mengalami kelebihan dan kekurangan volume lumpur, serta dapat mempermudah operator untuk mengetahui dan mengawasi keadaan volume yang terdapat dalam *mudtank*. Dalam pengerjaan terdapat kendala untuk mengerjakan tugas akhir ini yaitu pembuatan mekanik sensor ketinggian, sehingga untuk pengembangan dan penyempurnaan pembuatan mekanik tersebut dapat diperbaiki dan dirapikan dengan menggunakan sistem katrol yang digerakkan oleh motor. Selain itu, juga dapat dikembangkan dengan menggunakan data yang tersimpan dapat dikirimkan langsung ke pusat kendali melalui media *wireless,* modem, atau bahkan dikirim melalui *website,* dan dapat memberikan peringatan ketika kolam lumpur dalam keadaan penuh atau kosong dengan menambahkan indikator *buzzer* secara otomatis.

-----Halaman ini sengaja dikosongkan-----

## **DAFTAR PUSTAKA**

- [1] Kaswir, Badu. 2008, *"Drilling Fluids and Hydraulics",* Diktat Advance Drilling, Pusdiklat Migas.
- [2] Amin M. Mustaghfirin. 2013, "Lumpur dan Hidrolika Lumpur Pengeboran, Jakarta, Kementerian Pendidikan dan Kebudayaan Republik Indonesia.
- [3] Nurfitria. Leila, 2014, "Pengukur Level Ketinggian Cairan Pada Kolam Berbasis Mikrokontroler ATmega8", Laporan Proyek Akhir, Fakultas Teknik, Jurusan Teknik Elektro, Jogjakarta, Universitas Gadjah Mada.
- [4] Budiharto, Widodo, 2010, "Robotika : Teori + Implementasi", Yogyakarta, Andi
- [5] Lamsani, Missa, 2012, "Pengondisian Sinyal", Depok, Universitas Gunadharma.
- [6] \_\_\_\_\_, 2018, "Rangkaian Jembatan dan Potensiometer", [https://nanopdf.com/download/31-rangkaian-jembatan-dan](https://nanopdf.com/download/31-rangkaian-jembatan-dan-potensiometer-rangkaian.pdf) potensiometer-rangkaian.pdf (diakses pada tanggal 23 April 2018)
- [7] Shrader, Robert L, 1991, "Komunikasi Elektronika", Jakarta, Erlangga.
- [8] Kho, Dickson. 2015, "Prinsip Kerja DC *Power supply* (Adaptor)".http://teknikelektronika.com/prinsip-kerja-dc-power -supply-adaptor/ (diakses pada tanggal24 April 2018).
- [9] Wildan, Ali. 2014, "Komunikasi RS485 *Multipoint",* Bandung, Unikom.
- [10] Akbar, Ali, 2005, "*Visual Basic .Net* Belajar Praktis Melalui Berbagai Tutorial dan Tips, Bandung, Informatika.
- [11] Priliani, R Ariesta, 2014, "Rancang Bangun Sistem Keamanan Ruangan Menggunakan *Radio Frequency Identification* (RFID) Berbasis *Wavecom* M1206B", Teknik Elektronika, Palembang, Politeknik Sriwijaya.
- [12] Nugroho, Bunafit. 2013. Dasar Pemograman Web PHP MySQL dengan Dreamweaver. Yogyakarta : Gava Media
- [13] Asmawati. D, 2016, "Sistem Informasi Auntansi Penerimaan

dan Pengeluaran Kas Berbasis Web pada UIN Raden Fatah Palembang", Palembang, UIN Raden Fatah.

[14] Anggit, 2016, "Membuat *Database* di XAMPP", [https://www.rumahweb.com/journal/membuat-](https://www.rumahweb.com/journal/membuat-database-di-xam%20pp.htm)*database*-di-xam pp.htm (diakses pada tanggal 15 Mei 2018)

# **LAMPIRAN**

## **A-1***. Listing* **Program Mikrokontroler**

/\*\*\*\*\*\*\*\*\*\*\*\*\*\*\*\*\*\*\*\*\*\*\*\*\*\*\*\*\*\*\*\*\*\*\*\*\*\*\*\*\*\*\*\*\*\*\*\*\*\*\*\* This program was produced by the CodeWizardAVR V2.05.3 Standard Automatic Program Generator © Copyright 1998-2011 Pavel Haiduc, HP InfoTech s.r.l. http://www.hpinfotech.com

Project : Version : Date : 22/05/2018 Author : Technoz Company : Technozone Comments:

Chip type : ATmega16A Program type : Application AVR Core Clock frequency: 12,000000 MHz Memory model : Small External RAM size  $\cdot 0$ Data Stack size : 256 \*\*\*\*\*\*\*\*\*\*\*\*\*\*\*\*\*\*\*\*\*\*\*\*\*\*\*\*\*\*\*\*\*\*\*\*\*\*\*\*\*\*\*\*\*\*\*\*\*\*\*\*\*/

#include <mega16a.h> #include <delay.h>  $\#$ include  $\leq$ stdio.h $>$ 

#define ADC\_VREF\_TYPE 0x00

// Read the AD conversion result unsigned int read\_adc(unsigned char adc\_*input*)  $\{$ ADMUX=adc\_*input* | (ADC\_VREF\_TYPE & 0xff); // Delay needed for the stabilization of the ADC *input* voltage delay us $(10)$ ;

```
// Start the AD conversion
ADCSRA|=0x40:
// Wait for the AD conversion to complete
while ((ADCSRA & 0x10) == 0);
ADCSRA|=0x10:
return ADCW;
}
```
long map(long x, long in min, long in max, long out min, long out\_max)

 $\{$ 

```
if ((x - inmin) * (out max - out min) / (in max - in min) + out min)\leq out min) {return out min; }
```

```
else if ((x - in\min) * (out\max - out\min) / (in\max - in\min) +out min > out max) {return out max;}
```

```
else {return (x - inmin) * (outmax - outmin) / (inmax - inmin) +out min;}
```

```
}
```

```
\frac{1}{2} Declare your global variables here
void main(void)
\{
```

```
// Declare your local variables here
```

```
// Input/Output Ports initialization
// Port A initialization
// Func7=In Func6=In Func5=In Func4=In Func3=In Func2=In
Func1=InFunc0=In// State7=T State6=T State5=T State4=T State3=T State2=T State1=T
State0=T
PORTA=0xFF;
DDRA=0x00:
```

```
// Port B initialization
// Func7=In Func6=In Func5=In Func4=In Func3=In Func2=In
Func1=In Func0=In
// State7=T State6=T State5=T State4=T State3=T State2=T State1=T
State0=T
PORTB=0x00;
```
DDRB=0x00:

// *Port* C initialization // Func7=In Func6=In Func5=In Func4=In Func3=In Func2=In Func1=In Func0=In // State7=T State6=T State5=T State4=T State3=T State2=T State1=T State0=T *PORT*C=0x00;  $DDRC=0x00;$ 

// *Port* D initialization // Func7=In Func6=In Func5=In Func4=In Func3=In Func2=In Func1=In Func0=In // State7=T State6=T State5=T State4=T State3=T State2=T State1=T State0=T *PORT*D=0x00;  $DDRD=0x00$ :

// Timer/Counter 0 initialization // Clock source: System Clock // Clock value: Timer 0 Stopped // Mode: Normal top=0xFF // OC0 *output*: Disconnected  $TCCR0=0x00$ : TCNT0=0x00;  $OCR0=0x00$ :

// Timer/Counter 1 initialization // Clock source: System Clock // Clock value: Timer1 Stopped // Mode: Normal top=0xFFFF // OC1A *output*: Discon. // OC1B *output*: Discon. // Noise Canceler: Off // *Input* Capture on Falling Edge // Timer1 Overflow Interrupt: Off // *Input* Capture Interrupt: Off // Compare A Match Interrupt: Off // Compare B Match Interrupt: Off TCCR1A=0x00; TCCR1B=0x00; TCNT1H=0x00; TCNT1L=0x00;  $ICR1H=0x00$ :  $ICR1L=0x00$ : OCR1AH=0x00; OCR1AL=0x00; OCR1BH=0x00;  $OCR1BI = 0x00$ :

// Timer/Counter 2 initialization // Clock source: System Clock // Clock value: Timer2 Stopped // Mode: Normal top=0xFF // OC2 *output*: Disconnected  $ASSR=0x00$ : TCCR2=0x00; TCNT2=0x00;  $OCR2=0x00$ :

// External Interrupt(s) initialization  $// INT0: Off$ // INT1: Off // INT2: Off MCUCR=0x00; MCUCSR=0x00;

// Timer(s)/Counter(s) Interrupt(s) initialization  $TIMEK=0x00$ :

// USART initialization // Communication Parameters: 8 Data, 1 Stop, No Parity // USART Receiver: Off // USART Transmitter: On // USART Mode: Asynchronous // USART Baud Rate: 9600 UCSRA=0x00; UCSRB=0x08;

UCSRC=0x86; UBRRH=0x00; UBRRL=0x4D;

```
// Analog Comparator initialization
// Analog Comparator: Off
// Analog Comparator Input Capture by Timer/Counter 1:Off
ACSR=0x80;
SFIOR=0x00;
```

```
// ADC initialization
// ADC Clock frequency: 750,000 kHz
// ADC Voltage Reference: AREF pin
// ADC Auto Trigger Source: ADC Stopped
ADMUX=ADC_VREF_TYPE & 0xff;
ADCSRA=0x84:
```

```
// SPI initialization
// SPI disabled
SPCR=0x00:
```

```
// TWI initialization
// TWI disabled
TWCR = 0x00:
```

```
while (1)
   \{//printf("%d,",read \text{adc}(1));
    printf("%d,",map(read_adc(0), 5, 1017, 0, 210));
    printf("%d,",map(read_adc(1), 16, 1021, 0, 210));
    printf("%d",map(read_adc(2), 5, 1017, 0, 210));
    printf("\ln\");
    delay_ms(500);
   }
}
```
#### **A-2***. Listing* **Program Visual Basic Form Login.**

```
Public Class Form1
    Private Sub Button1_Click(sender As Object, e As
EventArgs) Handles Button1.Click
        If TextBox1.Text = "admin" And TextBox2.Text =
"admin" Then
            MessageBox.Show("Berhasil", "Log In",
MessageBoxButtons.OK)
            TextBox1.Text = ""
            TextBox2.Text = ""
            Me.Hide()
            Form2.Show()
        Else
            MsgBox("Salah dan Coba Lagi",
MsgBoxStyle.OkOnly, "Invalid")
        End If
    End Sub
    Private Sub Button2_Click(sender As Object, e As
EventArgs) Handles Button2.Click
        Me.Close()
    End Sub
    Private Sub Form1_Load(sender As Object, e As
EventArgs) Handles MyBase.Load
    End Sub
```
End Class

#### **A-3.** *Listing* **Program Visual Basic Form Channel.**

```
Imports System
Imports System.Windows.Forms
Imports System.Threading
Imports System.IO.Ports
Imports System.ComponentModel
Imports
System.Windows.Forms.DataVisualization.Charting
Imports MySql.Data.MySqlClient
```
Public Class Form2

```
Delegate Sub SetTextCallBack(ByVal [text] As
String)
    Dim engChart As New
System.Windows.Forms.DataVisualization.Charting.Series
    Private Sub btnRig_Click(sender As Object, e As
EventArgs) Handles btnRig.Click
        Label1.Text = txtRig.Text.ToUpper
    End Sub
    Private Sub btnExit_Click(sender As Object, e As
EventArgs) Handles btnExit.Click
        Dim Ingin As MsgBoxResult
        Ingin = MsgBox("Apakah Anda akan keluar?",
MsgBoxStyle.YesNo, "Keluar")
        If Ingin = MsgBoxResult.Yes Then
            If SerialPort1.IsOpen Then
                SerialPort1.Close()
            End If
            reset()
            Clock.Stop()
            Form1.Show()
            Me.Hide()
        ElseIf Ingin = MsgBoxResult.No Then
            Exit Sub
        End If
    End Sub
    Dim myPort As Array 'COM Ports detected on the
system will be stored here
    Dim y As Integer = \thetaSub serialKonek()
        myPort = IO.Ports.SerialPort.GetPortNames()
'Get all com ports available
        For Me.y = 0 To UBound(myPort)
            cmbPort.Items.Add(myPort(y))
        Next
        If myPort.Length = 0 Then
            MessageBox.Show("Perangkat tidak
terhubung...")
```

```
btnStart.Enabled = true
            btnStop.Enabled = False
            btnlevel.Fnabled = False
            btnVolume.Enabled = False
            btnMaketrend.Enabled = False
            btnDatalog.Enabled = True
            btnExit.Enabled = True
            btnSET2.Enabled = False
            btnSET3.Enabled = False
            btnSET1.Enabled = False
        Else
            cmbPort.Text = cmbPort.Items.Item(0)
            btnStart.Enabled = True
            btnStop.Enabled = False
            btnLevel.Enabled = False
            btnVolume.Enabled = False
            btnMaketrend.Enabled = False
            btnDatalog.Enabled = True
            btnExit.Enabled = True
            btnSET2.Enabled = False
            btnSET3.Enabled = False
            btnSET1.Enabled = False
            cbBaud.Text = "9600"cbBaud.Items.Add(9600)
            cbBaud.Items.Add(19200)
            cbBaud.Items.Add(38400)
            cbBaud.Items.Add(57600)
            cbBaud.Items.Add(115200)
        End If
    End Sub
    Public databaseName As String = "Pertamina"
    Public tableDatalogName As String = "tbl_datalog"
    Public tableLimitName As String = "tbl_limit"
    Dim statusDatalogTable As Boolean = False
    Dim statusLimitTable As Boolean = False
    Dim cmdStrDatalog As String = "SELECT COUNT(*)
FROM information_schema.tables WHERE table schema = '"
& databaseName & "' AND table_name = '" &
tableDatalogName & "'"
```

```
Dim cmdStrLimit As String = "SELECT COUNT(*) FROM
information schema.tables WHERE table schema = '' &
databaseName & "' AND table name = " & tableLimitName
& "'"
    Private Sub Form2_Load(sender As Object, e As
EventArgs) Handles MyBase.Load
        'cek apakah sudah ada database pertamina
        cek_database(databaseName)
        'cek apakah sudah ada table dalam database
        cek_table(cmdStrDatalog, "01")
        cek_table(cmdStrLimit, "02")
        'buat tableDatalog jika belum ada
        If statusDatalogTable = False Then
            createdatalogTable()
        End If
        'buat tableLimit jika belum ada
        If statusLimitTable = False Then
            createlimitTable()
        End If
        serialKonek()
        Clock.Start()
    End Sub
    Public connStr As String = "server=localhost;user
id=root;password=;database=" & databaseName & ""
    Public conn As MySqlConnection = New
MySqlConnection(connStr)
    Private Sub createdatalogTable()
        'create table dataLOG
        Dim createSql As String
        Try
            conn = New MySqlConnection(connStr)
            conn.Open()
            createSql = "CREATE TABLE " &
tableDatalogName & " (no INT(100) NOT NULL
AUTO INCREMENT, date VARCHAR(15), time VARCHAR(15),
```

```
Vch1 VARCHAR(15),Vch2 VARCHAR(15),Vch3
VARCHAR(15),Lch1 VARCHAR(15),Lch2 VARCHAR(15),Lch3
VARCHAR(15), PRIMARY KEY (no));"
            Dim cmd As New MySqlCommand(createSql,
conn)
            cmd.ExecuteNonQuery()
            cmd.Dispose()
        Catch ex As Exception
            MsgBox(ex.Message)
        Finally
            conn.Close()
        End Try
    End Sub
    Private Sub createlimitTable()
        'create table dataLOG
        Dim createSql As String
        Try
            conn = New MySqlConnection(connStr)
            conn.Open()
            createSql = "CREATE TABLE " &
tableLimitName & " (no INT(100) NOT NULL
AUTO_INCREMENT,date VARCHAR(15), time VARCHAR(15), PIT
VARCHAR(15),Value VARCHAR(15),SP VARCHAR(15),Deskripsi
VARCHAR(50), PRIMARY KEY (no));"
            Dim cmd As New MySqlCommand(createSql,
conn)
            cmd.ExecuteNonQuery()
            cmd.Dispose()
        Catch ex As Exception
            MsgBox(ex.Message)
        Finally
            conn.Close()
        End Try
    End Sub
    Private Sub cek_table(ByVal command As String,
ByVal ID As String)
        Dim cmd As MySqlCommand = New
MySqlCommand(command, conn)
```

```
conn.Open()
        Dim reader As MySqlDataReader =
cmd.ExecuteReader
        If (reader.Read() = True) Then
            Dim count As Integer = reader.GetInt32(0)
            If count = 0 Then 'jika tidak ada table
                If ID = "01" Then
                    statusDatalogTable = False
                ElseIf ID = "02" Then
                    statusLimitTable = False
                End If
            Else 'jika ada table
                If ID = "01" Then
                    statusDatalogTable = True
                ElseIf ID = "02" Then
                    statuslimitTable = TrueEnd If
            End If
        End If
        conn.Close()
    End Sub
    Private Sub cek_database(ByVal dbName As String)
        Dim conn As MySqlConnection
        Dim strConn As String
        Dim cmd As MySqlCommand
        strConn = "Server =localhost; userid = root;
password =;"
        strConn &= "Database = mysql; pooling=false;"
        conn = New MySqlConnection(strConn)
        cmd = New MySqlCommand("Create Database If Not
exists " & dbName & "", conn)
        conn.Open()
        cmd.ExecuteNonQuery()
        conn.ChangeDatabase(dbName)
```

```
''create table if not exi
        'Dim sbCmd As New System.Text.StringBuilder
        'sbCmd.Append("Create Table If Not Exists Blog
")
        'sbCmd.Append("(ID varchar(36) PRIMARY KEY,
PostDate date, BlogText Text)")
        'cmd = New MySqlCommand(sbCmd.ToString, conn)
        'cmd.ExecuteNonQuery()
       conn.Close()
   End Sub
   Dim statusAplikasi As String = "Stop"
   Private Sub btnStart_Click(sender As Object, e As
EventArgs) Handles btnStart.Click
       SerialPort1.PortName = cmbPort.Text
'Set SerialPort1 to the selected COM port at startup
       SerialPort1.BaudRate = cbBaud.Text
'Set Baud rate to the selected value on
        'Other Serial Port Property
       SerialPort1.Parity = IO.Ports.Parity.None
       SerialPort1.StopBits = IO.Ports.StopBits.One
       SerialPort1.DataBits = 8 'Open our
serial port
       SerialPort1.ReadBufferSize = 16
       SerialPort1.Handshake = Handshake.None
       SerialPort1.Encoding =
System.Text.Encoding.Default
       SerialPort1.ReadTimeout = 16
       SerialPort1.Open()
       Timer1.Start()
       statusAplikasi = "Start"
       btnStart.Enabled = False
       btnStop.Enabled = True
       btnlevel.Fnabled = True
       btnVolume.Enabled = True
```

```
btnMaketrend.Enabled = True
        btnDatalog.Enabled = True
        btnExit.Enabled = True
        btnSET1.Enabled = True
        btnSET2.Enabled = True
        btnSET3.Enabled = True
   End Sub
   Private Sub btnStop_Click(sender As Object, e As
EventArgs) Handles btnStop.Click
        If SerialPort1.IsOpen Then
            Timer1.Stop()
            SerialPort1.Close()
            'MsgBox("Disconnected")
        End If
        reset()
   End Sub
   Sub reset()
        btnStart.Enabled = True
        btnStop.Enabled = False
        btnLevel.Enabled = False
        btnVolume.Enabled = False
        btnMaketrend.Enabled = False
        btnDatalog.Enabled = True
        btnExit.Enabled = True
        btnSET2.Enabled = False
        btnSET3.Enabled = False
        btnSET1.Enabled = False
        txtdatalevel1.Text = "0"
        txtdatalevel2.Text = "0"
        txtdatalevel3.Text = "0"
        txtVolume1.Text = "0"
        txtVolume2.Text = "0"
        txtVolume3.Text = "0"
        txtChannel1.Text = "A"
        txtChannel2.Text = "B"
        txtChannel3.Text = "C"
```

```
progresBar1.Height = 210 - 0
        progresBar2.Height = 210 - 0
        progresBar3.Height = 210 - 0
        statusChanel1 = False
        statusChanel2 = False
        statusChanel3 = False
        statusAplikasi = "Stop"
    End Sub
    'Public Sub DoUpdate(ByVal sender As Object, ByVal
e As System.EventArgs)
    ' 'Pada TextBox1.Text sudah dapat menampilkan
data dari SerialPort1
    ' 'a = Val(txtPL.Text)
    ' Timer1.Enabled = True
         Call proses fix()
    ' 'Try
    ' 'engChart.Points.AddXY(data(1), data(2))
    ' 'Catch ex As Exception
    ' 'Label4.Text = ex.Message
    ' 'Finally
    ' 'End Try
    ' 'Jika membaca boolean disconnect maka
mengirim perintah true ke prosesoff
          If disconnect Then
              prosesoff = True
          End If
    'End Sub
    'Private Sub proses_fix()
    ' strinput = tbdata.Text
         Dim panjang data As Integer
    ' Dim x As Integer
    ' Dim z As Integer
    'paniang data = Len(strinput)
```

```
' Dim i As Integer
     'i = \theta'z = 0' 'jika mendeteksi "|" pada string
txt_inputdata dimulai string ke1 dengan panjang data 1
           For x = 1 To Len(readBuffer$)
'looping untuk data ke dua sampai terakhir pada
txt_inputdata
     'If Mid(readBuffer$, x, 1) = "|" Then
     'z = z + 1'jika mendeteksi "|" ke dua dimulai ke x dengan
panjang data 1, jadi x sebagai simbol dari "|"
                    Data(i) = Mid(readBuffer\, z, x - z)
'data ke i = integer dari pengambilan data
txt inputdata dimulai dari z(awalnya 2) sampai ke x -
z and the state of the state of the state of the state of the state of the state of the state of the state of the state of the state of the state of the state of the state of the state of the state of the state of the stat
     'i = i + 1'i incr dari 0 ke satu, satu ke dua dst...
                     z = x'z di incrm dengan x karena panjang max = x dan awal
data = z maka untuk mendapatkan data = x-z
     ' End If
            Next x
     'End Sub
    Public levelValue() As String
    Sub dataParse(str As String)
         levelValue = str.Split(",")
          'Dim count As Integer
          'For count = 0 To levelValue.Length - 1
          ' MsgBox(levelValue(count))
          'Next
    End Sub
    Sub kenaLimit(kolam_ As String, value_ As String,
sp_ As String, deskripsi_ As String)
         Dim dt As Date = Date.Today
         conn.Open()
```

```
Dim createSql As String = "INSERT INTO " &
tableLimitName & "(date, time, PIT, Value, SP,
Deskripsi) VALUES ('" & Date.Now.ToString("d/MM/yyyy")
& "','" & Date.Now.ToString("hh:mm:ss tt") & "','" &
kolam & "','" & value & "','" & sp & "','" &
deskripsi_ & "')"
        Dim cmd As New MySqlCommand(createSql, conn)
        cmd.ExecuteNonQuery()
        cmd.Dispose()
        conn.Close()
    End Sub
    Private Sub Timer1_Tick(sender As Object, e As
EventArgs) Handles Timer1.Tick
        If SerialPort1.IsOpen Then
            Dim dataSerial As String =
SerialPort1.ReadExisting()
            dataParse(dataSerial)
            'MsgBox(levelValue.Length())
            'If dataSerial.Length > 0 And
levelValue(0). Length > 0 And levelValue(1). Length > 0
And levelValue(2). Length > 0 Then
            If dataSerial.Length > 0 And
levelValue.Length() = 3 Then
                If statusChanel1 Then
                    progresBar1.Height = 210 -
Convert.ToInt32(levelValue(0))
                    txtdatalevel1.Text = levelValue(0)
/100txtVolume1.Text = (((levelValue(0)
/ 100) * txtPL1.Text) * 1000) / 158.9873 'konversi ke
bbl atau barel
                    txtVolume1.Text =
FormatNumber(txtVolume1.Text, 2)
```

```
If txtdatalevel1.Text >=
txtHit1.Text Then
                        Console.Beep(1750, 50)
                        txtChannel1.Text = "A - PENUH"
                        kenaLimit("A",
txtdatalevel1.Text, txtHit1.Text, "PENUH")
                    ElseIf txtdatalevel1.Text <=
txtHil1.Text Then
                        Console.Beep(1750, 50)
                        txtChannel1.Text = "A - HABIS"
                        kenaLimit("A",
txtdatalevel1.Text, txtHil1.Text, "HABIS")
                    Else
                        txtChannel1.Text = "A"
                    End If
                End If
                If statusChanel2 Then
                    progresBar2.Height = 210 -
Convert.ToInt32(levelValue(1))
                    txtdatalevel2.Text = levelValue(1)
/ 100
                    txtVolume2.Text = (((levelValue(1)
/ 100) * txtPL2.Text) * 1000) / 158.9873 'konversi ke
bbl atau barel
                    txtVolume2.Text =
FormatNumber(txtVolume2.Text, 2)
                    If txtdatalevel2.Text >=
txtHit2.Text Then
                        Console.Beep(1750, 50)
                        txtChannel2.Text = "B - PENUH"
                        kenaLimit("B",
txtdatalevel2.Text, txtHit2.Text, "PENUH")
                    FlseIf txtdatalevel2.Text \leqtxtHil2.Text Then
                        Console.Beep(1750, 50)
                        txtChannel2.Text = "B - HABIS"
                        kenaLimit("B",
txtdatalevel2.Text, txtHil2.Text, "HABIS")
                    Else
```

```
txtChannel2.Text = "B"
                    End If
                End If
                If statusChanel3 Then
                    progresBar3.Height = 210 -
Convert.ToInt32(levelValue(2))
                    txtdatalevel3.Text = levelValue(2)
/ 100
                    txtVolume3.Text = (((levelValue(2)
/ 100) * txtPL3.Text) * 1000) / 158.9873 'konversi ke
bbl atau barel
                    txtVolume3.Text =
FormatNumber(txtVolume3.Text, 2)
                    If txtdatalevel3.Text >=
txtHit3.Text Then
                        Console.Beep(1750, 50)
                        txtChannel3.Text = "C - PENUH"
                        kenaLimit("C",
txtdatalevel3.Text, txtHit3.Text, "PENUH")
                    ElseIf txtdatalevel3.Text <=
txtHil3.Text Then
                        Console.Beep(1750, 50)
                        txtChannel3.Text = "C - HABIS"
                        kenaLimit("C",
txtdatalevel3.Text, txtHil3.Text, "HABIS")
                    Else
                        txtChannel3.Text = "C"
                    End If
                End If
            End If
        End If
    End Sub
    Public trend As String = "Volume"
    Private Sub btnVolume_Click(sender As Object, e As
EventArgs) Handles btnVolume.Click
        trend = "Volume"
        Me.Hide()
        Form3.Show()
```

```
Form3.tmGraph.Start()
    End Sub
    Private Sub btnLevel_Click(sender As Object, e As
EventArgs) Handles btnLevel.Click
        trend = "Level"
        Me.Hide()
        Form3.Show()
        Form3.tmGraph.Start()
    End Sub
    Private Sub btnMaketrend_Click(sender As Object, e
As EventArgs) Handles btnMaketrend.Click
        trend = "Make Trend"
        Me.Hide()
        Form4.Show()
        Form4.tmGraph.Start()
    End Sub
    Private Sub btnDatalog_Click(sender As Object, e
As EventArgs) Handles btnDatalog.Click
        Me.Hide()
        frm Datalog.Show()
    End Sub
    Public statusChanel1 As Boolean = False
    Public statusChanel2 As Boolean = False
    Public statusChanel3 As Boolean = False
    Private Sub btnSET_Click(sender As Object, e As
EventArgs) Handles btnSET1.Click
        If txtHit1.TextLength = 0 Then
            MsgBox("Hi-T Channel 1 harus diisi !")
            Exit Sub
        End If
        If txtPL1.TextLength = 0 Then
            MsgBox("PxL Channel 1 harus diisi !")
            Exit Sub
        End If
        If txtHil1.TextLength = 0 Then
            MsgBox("Hi-Limit Channel 1 harus diisi !")
```

```
Exit Sub
        End If
        If statusAplikasi = "Stop" Then
            btnStart.Enabled = True
        End If
        If statusChanel1 Then
            statusChanel1 = False
            progresBar1.Height = 210 - 0
            txtdatalevel1.Text = "0"
            txtVolume1.Text = "0"
            txtChannel1.Text = "A"
        Else
            statusChanel1 = True
        End If
    End Sub
    Private Sub btnSET2_Click(sender As Object, e As
EventArgs) Handles btnSET2.Click
        If txtHit2.TextLength = 0 Then
            MsgBox("Hi-T Channel 2 harus diisi !")
            Exit Sub
        End If
        If txtPL2.TextLength = 0 Then
            MsgBox("PxL Channel 2 harus diisi !")
            Exit Sub
        End If
        If txtHil2.TextLength = 0 Then
            MsgBox("Hi-Limit Channel 2 harus diisi !")
            Exit Sub
        End If
        If statusAplikasi = "Stop" Then
            btnStart.Enabled = True
        End If
        If statusChanel2 Then
            statusChanel2 = False
            progresBar2.Height = 210 - 0
```

```
txtdatalevel2.Text = "0"
            txtVolume2.Text = "0"
            txtChannel2.Text = "B"
        Else
            statusChanel2 = True
        End If
    End Sub
    Private Sub btnSET3_Click(sender As Object, e As
EventArgs) Handles btnSET3.Click
        If txtHit3.TextLength = 0 Then
            MsgBox("Hi-T Channel 3 harus diisi !")
            Exit Sub
        End If
        If txtPL3.TextLength = 0 ThenMsgBox("PxL Channel 3 harus diisi !")
            Exit Sub
        End If
        If txtHil3.TextLength = 0 Then
            MsgBox("Hi-Limit Channel 3 harus diisi !")
            Exit Sub
        End If
        If statusAplikasi = "Stop" Then
            btnStart.Enabled = True
        End If
        If statusChanel3 Then
            statusChanel3 = False
            progresBar3.Height = 210 - 0
            txtdatalevel3.Text = "0"
            txtVolume3.Text = "0"
            txtChannel3.Text = "C"
        Else
            statusChanel3 = True
        End If
    End Sub
    'Validasi Anggak
```

```
Private Sub txtHit1 KeyPress(sender As Object, e
As KeyPressEventArgs) Handles txtHit1.KeyPress
        If Not (e.KeyChar >= "0" And e.KeyChar <= "9"
Or e.KeyChar = vbBack Or e.KeyChar = ".") Then
            e.Handled = True
        End If
    End Sub
    'Validasi Anggak
    Private Sub txtPL1_KeyPress(sender As Object, e As
KeyPressEventArgs) Handles txtPL1.KeyPress
        If Not (e.KeyChar >= "0" And e.KeyChar <= "9"
Or e.KeyChar = vbBack Or e.KeyChar = ".") Then
            e.Handled = True
        End If
    End Sub
    'Validasi Anggak
    Private Sub txtHil1 KeyPress(sender As Object, e
As KeyPressEventArgs) Handles txtHil1.KeyPress
        If Not (e.KeyChar >= "0" And e.KeyChar \le "9"
Or e.KeyChar = vbBack Or e.KeyChar = ".") Then
            e.Handled = True
        End If
    End Sub
    'Validasi Anggak
    Private Sub txtHit2_KeyPress(sender As Object, e
As KeyPressEventArgs) Handles txtHit2.KeyPress
        If Not (e.KeyChar >= "0" And e.KeyChar <= "9"
Or e.KeyChar = vbBack Or e.KeyChar = ".") Then
            e.Handled = True
        End If
    End Sub
    'Validasi Anggak
    Private Sub txtPL2_KeyPress(sender As Object, e As
KeyPressEventArgs) Handles txtPL2.KeyPress
        If Not (e.KeyChar >= "0" And e.KeyChar <= "9"
Or e.KeyChar = vbBack Or e.KeyChar = ".") Then
            e.Handled = True
        End If
    End Sub
    'Validasi Anggak
```

```
Private Sub txtHil2 KeyPress(sender As Object, e
As KeyPressEventArgs) Handles txtHil2.KeyPress
        If Not (e.KeyChar >= "0" And e.KeyChar <= "9"
Or e.KeyChar = vbBack Or e.KeyChar = ".") Then
            e.Handled = True
        End If
    End Sub
    'Validasi Anggak
    Private Sub txtHit3 KeyPress(sender As Object, e
As KeyPressEventArgs) Handles txtHit3.KeyPress
        If Not (e.KeyChar >= "0" And e.KeyChar <= "9"
Or e.KeyChar = vbBack Or e.KeyChar = ".") Then
            e.Handled = True
        End If
    End Sub
    'Validasi Anggak
    Private Sub txtPL3_KeyPress(sender As Object, e As
KeyPressEventArgs) Handles txtPL3.KeyPress
        If Not (e.KeyChar >= "0" And e.KeyChar <= "9"
Or e.KeyChar = vbBack Or e.KeyChar = ".") Then
            e.Handled = True
        End If
    End Sub
    'Validasi Anggak
    Private Sub txtHil3 KeyPress(sender As Object, e
As KeyPressEventArgs) Handles txtHil3.KeyPress
        If Not (e.KeyChar >= "0" And e.KeyChar \leq "9"
Or e.KeyChar = vbBack Or e.KeyChar = ".") Then
            e.Handled = True
        End If
    End Sub
    Private Sub Form2_FormClosed(sender As Object, e
As FormClosedEventArgs) Handles MyBase.FormClosed
        Dim Ingin As MsgBoxResult
        Ingin = MsgBox("Apakah Anda akan keluar?",
MsgBoxStyle.YesNo, "Keluar")
        If Ingin = MsgBoxResult.Yes Then
            If SerialPort1.IsOpen Then
                SerialPort1.Close()
```

```
End If
            reset()
            Clock.Stop()
            Form1.Show()
            Me.Hide()
        ElseIf Ingin = MsgBoxResult.No Then
            Exit Sub
        End If
    End Sub
    Private Sub Clock_Tick(sender As Object, e As
EventArgs) Handles Clock.Tick
        Dim dt As Date = Date.Today
        Dim hari As String = ""
        If dt.ToString("dddd") = "Sunday" Then
            hari = "MINGGU"
        ElseIf dt.ToString("dddd") = "Monday" Then
            hari = "SENIN"
        ElseIf dt.ToString("dddd") = "Tuesday" Then
            hari = "SELASA"
        ElseIf dt.ToString("dddd") = "Wednesday" Then
            hari = "RABU"
        ElseIf dt.ToString("dddd") = "Thursday" Then
            hari = "KAMIS"
        ElseIf dt.ToString("dddd") = "Friday" Then
            hari = "JUM'AT"ElseIf dt.ToString("dddd") = "Saturday" Then
            hari = "SABTU"
        End If
        txt clock.Fext = hari + ", " +Date.Now.ToString("d/MM/yyyy hh:mm:ss tt")
        Dim allValue(6) As String
        If Timer1.Enabled = True And
(txtdatalevel1.Text > 0 Or txtdatalevel2.Text > 0 Or
txtdatalevel3.Text > 0) Then
            If statusChanel1 Then
                allValue(0) = txtVolume1.Text
                allValue(3) = txtdatalevel1.Text
            Else
```

```
allValue(0) = "-'allValue(3) = "-End If
            If statusChanel2 Then
                allValue(1) = txtVolume2.Text
                allValue(4) = txtdatalevel2.Text
            Else
                allValue(1) = "-'allValue(4) = "-'End If
            If statusChanel3 Then
                allValue(2) = txtVolume3.Text
                allValue(5) = txtdatalevel3.Text
            Else
                allValue(2) = "-'allValue(5) = "-'End If
            conn.Open()
            Dim createSql As String = "INSERT INTO " &
tableDatalogName & "(date, time, Vch1, Vch2, Vch3,
Lch1, Lch2, Lch3) VALUES ('" &
Date.Now.ToString("d/MM/yyyy") & "','" &
Date.Now.ToString("hh:mm:ss tt") & "','" & allValue(0)
& "','" & allValue(1) & "','" & allValue(2) & "','" &
allValue(3) & "','" & allValue(4) & "','" & allValue(5)
& "')"
            Dim cmd As New MySqlCommand(createSql,
conn)
            cmd.ExecuteNonQuery()
            cmd.Dispose()
            conn.Close()
        End If
    End Sub
   End Class
```
### **A-4.** *Listing* **Program Visual Basic Form Grafik**

```
Imports
System.Windows.Forms.DataVisualization.Charting
Public Class Form3
    Dim RXArray(2047) As Char
    Dim RXCnt As Integer
    Dim engChart As New
System.Windows.Forms.DataVisualization.Charting.Ser
ies
    Dim data(5) As String
    Private Sub Form3_Load(sender As Object, e As
EventArgs) Handles MyBase.Load
        'tmGraph.Start()
        Count = 0End Sub
    Dim Count As Long
    Private Sub tmGraph_Tick(sender As Object, e As
EventArgs) Handles tmGraph.Tick
        Chart1.Titles(2).Text = "Time (" & Count &
" s)"
        If Form2.trend = "Volume" Then
            Chart1.Titles(0).Text = "Value Of
Volume"
            Chart1.Series(0).Name = "Volume CH_1"
            Chart1.Series(1).Name = "Volume CH_2"
            Chart1.Series(2).Name = "Volume CH_3"
            If Form2.levelValue.Length >= 3 Then
                If Form2.statusChanel1 Then
Chart1.Series(0).Points.AddY(Form2.txtVolume1.Text)
                End If
                If Form2.statusChanel2 Then
Chart1.Series(1).Points.AddY(Form2.txtVolume2.Text)
                End If
```
If Form2.statusChanel3 Then Chart1.Series(2).Points.AddY(Form2.txtVolume3.Text) End If Count  $+= 1$ End If ElseIf Form2.trend = "Level" Then Chart1.Titles(0).Text = "Value Of Level" Chart1.Series(0).Name = "Level CH\_1" Chart1.Series(1).Name = "Level CH\_2" Chart1.Series(2).Name = "Level CH\_3" If Form2.levelValue.Length >= 3 Then If Form2.statusChanel1 Then Chart1.Series(0).Points.AddY(Form2.levelValue(0) / 100) End If If Form2.statusChanel2 Then Chart1.Series(1).Points.AddY(Form2.levelValue(1) / 100) End If If Form2.statusChanel3 Then Chart1.Series(2).Points.AddY(Form2.levelValue(2) / 100) End If Count  $+= 1$ End If ElseIf Form2.trend = "Make Trend" Then Chart1.Titles(0).Text = "Trend Volume & Level" Chart1.Series(0).Name = "Trend Volume" Chart1.Series(1).Name = "Trend Level" Chart1.Series(2).Name = "-" Dim totalChanelAktif As Integer = 0 Dim volumeTrend As Double =  $\theta$ Dim levelTrend As Double =  $\theta$ If Form2.levelValue.Length >= 3 Then

If Form2.statusChanel1 Then totalChanelAktif += 1 volumeTrend += Form2.txtVolume1.Text levelTrend += Form2.txtdatalevel1.Text End If If Form2.statusChanel2 Then  $totalChane1\Delta k + i f += 1$ volumeTrend += Form2.txtVolume2.Text levelTrend += Form2.txtdatalevel2.Text End If If Form2.statusChanel3 Then totalChanelAktif += 1 volumeTrend += Form2.txtVolume3.Text levelTrend += Form2.txtdatalevel3.Text End If If totalChanelAktif > 0 Then Chart1.Series(0).Points.AddY(volumeTrend / totalChanelAktif) Chart1.Series(1).Points.AddY(levelTrend / totalChanelAktif)  $Count += 1$ End If End If End If If Chart1.Series(0).Points.Count > 20 Or Chart1.Series(1).Points.Count > 20 Or Chart1.Series(2).Points.Count > 20 Then If Form2.trend = "Make Trend" Then Chart1.Series(0).Points.RemoveAt(0) Chart1.Series(1).Points.RemoveAt(0)

```
Else
                If Form2.statusChanel1 Then
Chart1.Series(0).Points.RemoveAt(0)
                End If
                If Form2.statusChanel2 Then
Chart1.Series(1).Points.RemoveAt(0)
                End If
                If Form2.statusChanel3 Then
Chart1.Series(2).Points.RemoveAt(0)
                End If
            End If
        End If
    End Sub
    Private Sub Form3 FormClosed(sender As Object,
e As FormClosedEventArgs) Handles MyBase.FormClosed
        tmGraph.Stop()
        Count = \thetaChart1.Series(0).Points.Clear()
        Chart1.Series(1).Points.Clear()
        Chart1.Series(2).Points.Clear()
        Form2.Show()
        Me.Hide()
    End Sub
    Private Sub Chart1_Click(sender As Object, e As
EventArgs) Handles Chart1.Click
    End Sub
End Class
```
### **A-5.** *Listing* **Program Visual Basic Form Make Trend**

Im*port*s System.Windows.Forms.DataVisualization.Charting

Public Class Form4

```
Dim RXArray(2047) As Char
    Dim RXCnt As Integer
    Dim engChart As New
System.Windows.Forms.DataVisualization.Charting.Series
    Dim data(5) As String
    Private Sub Form4_Load(sender As Object, e As
EventArgs) Handles MyBase.Load
        'tmGraph.Start()
        Count = \thetaChart2.Series(0).Color = Color.Orange
    End Sub
    Dim Count As Long
    Private Sub tmGraph_Tick(sender As Object, e As
EventArgs) Handles tmGraph.Tick
        Chart1.Titles(2).Text = "Time (" & Count & "
s)"
        Chart2.Titles(2).Text = "Time (" & Count & "
s)"
        If Form2.trend = "Make Trend" Then
            Chart1.Titles(0).Text = "Trend Volume &
Level"
            Chart1.Series(0).Name = "Trend Volume"
            Chart2.Series(0).Name = "Trend Level"
            Dim totalChanelAktif As Integer = \thetaDim volumeTrend As Double = \thetaDim levelTrend As Double = 0
            If Form2.levelValue.Length >= 3 Then
                If Form2.statusChanel1 Then
                    totalChanelAktif += 1
                    volumeTrend +=
Form2.txtVolume1.Text
                    levelTrend +=
Form2.txtdatalevel1.Text
                End If
                If Form2.statusChanel2 Then
                    totalChane1\Delta k + i f += 1
```

```
volumeTrend +=
Form2.txtVolume2.Text
                    levelTrend +=
Form2.txtdatalevel2.Text
                End If
                If Form2.statusChanel3 Then
                    totalChanelAktif += 1
                    volumeTrend +=
Form2.txtVolume3.Text
                    levelTrend +=
Form2.txtdatalevel3.Text
                End If
                If totalChanelAktif > 0 Then
Chart1.Series(0).Points.AddY(volumeTrend /
totalChanelAktif)
Chart2.Series(0).Points.AddY(levelTrend /
totalChanelAktif)
                    Count += 1End If
            End If
        End If
        If Chart1.Series(0).Points.Count > 20 Then
            If Form2.trend = "Make Trend" Then
                Chart1.Series(0).Points.RemoveAt(0)
            End If
        End If
        If Chart2.Series(0).Points.Count > 20 Then
            If Form2.trend = "Make Trend" Then
                Chart2.Series(0).Points.RemoveAt(0)
            End If
        End If
    End Sub
    Private Sub Form4 FormClosed(sender As Object, e
```

```
As FormClosedEventArgs) Handles MyBase.FormClosed
```

```
tmGraph.Stop()
        Count = \thetaChart1.Series(0).Points.Clear()
        Chart2.Series(0).Points.Clear()
        Form2.Show()
        Me.Hide()
    End Sub
End Class
```
### **A-6***. Listing* **Program Visual Basic Form Datalog**

```
Imports MySql.Data.MySqlClient
Imports Microsoft.Office.Interop
Public Class frm_Datalog
    Private Sub frm_Datalog_Load(sender As Object,
e As EventArgs) Handles MyBase.Load
        open_datalog("1")
        atur Tabel datalog()
        open_limit()
        atur Tabel limit()
        cmb_chanel.Text = "1"
    End Sub
    Private Sub open_datalog(chanel As String)
        Dim pieceofQuery As String = ""
        Dim conditionofQuery As String = ""
        If channel = 1 Then
            pieceofQuery = "Vch1, Lch1"
            conditionofQuery = "WHERE Vch1 != '-'
OR Lch1 != '-'"
        ElseIf channel = 2 Then
            pieceofQuery = "Vch2, Lch2"
            conditionofQuery = "WHERE Vch2 != '-'
OR Lch2 != '-'"
        ElseIf channel = 3 Then
            pieceofQuery = "Vch3, Lch3"
```

```
conditionofQuery = "WHERE Vch3 != '-'
OR Lch3 != '-'"
        End If
        Form2.conn.Open()
        Dim mDA As New MySqlDataAdapter("SELECT no,
date, time, " & pieceofQuery & " FROM " &
Form2.tableDatalogName & " " & conditionofQuery &
"", Form2.conn)
        Dim datalog As New DataTable
        mDA.Fill(datalog)
        dgridDatalog.DataSource = datalog
        Form2.conn.Close()
        'untuk mengganti id pada database dengan
nomor yang terurut, karena ada kemungkinan id pada
database tidak terurut
        For x As Integer = \theta To
dgridDatalog.RowCount - 1 'dikurangi dua karena row
datagrid dimulai dari 0, dan ada lebihan 1 row
            dgridDatalog.Rows(x).Cells(0).Value = x
+ 1 'ditambah 1 agar nomor urut dimulai dari 1
        Next
    End Sub
    Private Sub open_limit()
        Form2.conn.Open()
        Dim mDA As New MySqlDataAdapter("SELECT no,
date, time, PIT, Value, SP, Deskripsi FROM " &
Form2.tableLimitName & "", Form2.conn)
        Dim datalog As New DataTable
        mDA.Fill(datalog)
        dgridLimit.DataSource = datalog
        Form2.conn.Close()
        'untuk mengganti id pada database dengan
nomor yang terurut, karena ada kemungkinan id pada
database tidak terurut
        For x As Integer = \theta To
dgridDatalog.RowCount - 1 'dikurangi dua karena row
datagrid dimulai dari 0, dan ada lebihan 1 row
```

```
dgridDatalog.Rows(x).Cells(0).Value = x
+ 1 'ditambah 1 agar nomor urut dimulai dari 1
        Next
    End Sub
    Sub atur Tabel datalog()
        Try
            With dgridDatalog
                .Columns(0).Width = 36
                .Columns(0).HeaderText = "No."
                .Columns(1).Width = 100
                .Columns(1).HeaderText = "Date"
                .Columns(2).Width = 100
                .Columns(2).HeaderText = "Time"
                .Columns(3).Width = 100
                .Columns(3).HeaderText = "Volume"
                .Columns(4).Width = 100
                .Columns(4).HeaderText = "Level"
            End With
        Catch ex As Exception
        End Try
    End Sub
    Sub atur Tabel limit()
        Try
            With dgridLimit
                .Columns(0).Width = 36
                .Columns(0).HeaderText = "No."
                .Columns(1).Width = 100
                .Columns(1).HeaderText = "Date"
                .Columns(2).Width = 100
                .Columns(2).HeaderText = "Time"
                .Columns(3).Width = 50
                .Columns(3).HeaderText = "PIT"
                .Columns(4).Width = 50
                .Columns(4).HeaderText = "Value"
                .Columns(5).Width = 50
                .Columns(5).HeaderText = "SP"
                .Columns(6).Width = 100
```

```
.Columns(6).HeaderText =
"Deskripsi"
            End With
        Catch ex As Exception
        End Try
    End Sub
    Private Sub frmDatalog_FormClosed(sender As
Object, e As FormClosedEventArgs) Handles
MyBase.FormClosed
        Form2.Show()
        Me.Hide()
    End Sub
    Private Sub
cmb_chanel_SelectedIndexChanged(sender As Object, e
As EventArgs) Handles
cmb_chanel.SelectedIndexChanged
        open_datalog(cmb_chanel.Text)
        atur_Tabel_datalog()
    End Sub
    Private Sub btn_resetDatalog_Click(sender As
Object, e As EventArgs) Handles
btn_resetDatalog.Click
        Dim pesan As Integer
        pesan = MsgBox("Anda yakin akan menghapus
semua data sensor ?", vbQuestion + vbYesNo)
        If pesan = vbYes Then
            Form2.conn.Open()
            'delete semua row pada table dan
mengembalikan auto_increment menjadi 1
            Dim mDA As New
MySqlDataAdapter("truncate " &
Form2.tableDatalogName & "", Form2.conn)
            Dim dt As New DataTable
            mDA.Fill(dt)
            Form2.conn.Close()
            open_datalog("1")
```

```
atur_Tabel_datalog()
            cmb_chanel.Text = "1"
        End If
    End Sub
    Private Sub btn_ResetLimit_Click(sender As
Object, e As EventArgs) Handles
btn_ResetLimit.Click
        Dim pesan As Integer
        pesan = MsgBox("Anda yakin akan menghapus
semua data alarm record ?", vbQuestion + vbYesNo)
        If pesan = vbYes Then
            Form2.conn.Open()
            'delete semua row pada table dan
mengembalikan auto_increment menjadi 1
            Dim mDA As New
MySqlDataAdapter("truncate " & Form2.tableLimitName
& "", Form2.conn)
            Dim dt As New DataTable
            mDA.Fill(dt)
            Form2.conn.Close()
            open_limit()
            atur Tabel limit()
        End If
    End Sub
    Private Sub btnRefresh_Click(sender As Object,
e As EventArgs) Handles btnRefresh.Click
        open_datalog(cmb_chanel.Text)
        atur_Tabel_datalog()
        open_limit()
        atur Tabel limit()
    End Sub
    Private Sub btnSaveDatalog_Click(sender As
Object, e As EventArgs) Handles
btnSaveDatalog.Click
        Dim saveFileDialog1 As New SaveFileDialog
```

```
saveFileDialog1.Filter = "Excel
Files(.xlsx)|*"
        saveFileDialog1.Title = "Save an Excel
File"
        saveFileDialog1.ShowDialog()
        If saveFileDialog1.FileName <> "" Then
            Dim xlApp As Excel.Application
            Dim xlWorkBook As Excel.Workbook
            Dim xlWorkSheet As Excel.Worksheet
            Dim misValue As Object =
System.Reflection.Missing.Value
            Dim i As Int16, j As Int16
            xlApp = New Excel.Application
            xlWorkBook =
xlApp.Workbooks.Add(misValue)
            xlWorkSheet =
xlWorkBook.Sheets("sheet1")
            For x = 0 To dgridDatalog.ColumnCount -
1
                xlWorkSheet.Cells(1, x + 1) =dgridDatalog.Columns(x).HeaderText
            Next
            For i = 0 To dgridDatalog. RowCount - 1
                For j = 0 To
dgridDatalog.ColumnCount - 1
                   xlWorkSheet.Cells(i + 2, j + 1)
= dgridDatalog(j, i).Value.ToString()
                Next
            Next
            Dim chartRange As Excel.Range
            chartRange = xlWorkSheet.Range("a1",
"e1")
            chartRange.Font.Bold = True
            chartRange = xlWorkSheet.Range("a1",
"e1")
```

```
chartRange.Interior.Color =
System.Drawing.ColorTranslator.ToOle(System.Drawing.
Color.Navy)
            chartRange.Font.Color =
System.Drawing.ColorTranslator.ToOle(System.Drawing.
Color.White)
            chartRange = xlWorkSheet.Range("a1")
            chartRange.Cells.ColumnWidth = 4
            chartRange = xlWorkSheet.Range("b1")
            chartRange.Cells.ColumnWidth = 20
            chartRange = xlWorkSheet.Range("c1")
            chartRange.Cells.ColumnWidth = 20
            chartRange = xlWorkSheet.Range("d1")
            chartRange.Cells.ColumnWidth = 20
            chartRange = xlWorkSheet.Range("e1")
            chartRange.Cells.ColumnWidth = 20
xlWorkBook.SaveAs(saveFileDialog1.FileName + ".xls",
Excel.XlFileFormat.xlWorkbookNormal, misValue,
misValue, misValue, misValue, _
            Excel.XlSaveAsAccessMode.xlExclusive,
misValue, misValue, misValue, misValue, misValue)
            xlWorkBook.Close(True, misValue,
misValue)
            xlApp.Quit()
            releaseObject(xlWorkSheet)
            releaseObject(xlWorkBook)
            releaseObject(xlApp)
            Console.Beep(2500, 100)
            MessageBox.Show("File tersimpan !")
        End If
    End Sub
    Private Sub btnSaveLimit Click(sender As Object,
e As EventArgs) Handles btnSaveLimit.Click
        Dim saveFileDialog1 As New SaveFileDialog
```

```
saveFileDialog1.Filter = "Excel
Files(.xlsx)|*"
        saveFileDialog1.Title = "Save an Excel
File"
        saveFileDialog1.ShowDialog()
        If saveFileDialog1.FileName <> "" Then
            Dim xlApp As Excel.Application
            Dim xlWorkBook As Excel.Workbook
            Dim xlWorkSheet As Excel.Worksheet
            Dim misValue As Object =
System.Reflection.Missing.Value
            Dim i As Int16, j As Int16
            xlApp = New Excel.Application
            xlWorkBook =
xlApp.Workbooks.Add(misValue)
            xlWorkSheet =
xlWorkBook.Sheets("sheet1")
            For x = 0 To dgridLimit.ColumnCount - 1
                x1WorkSheet.Cells(1, x + 1) =dgridLimit.Columns(x).HeaderText
            Next
            For i = 0 To dgridLimit. RowCount - 1
                For i = 0 To dgridLimit.ColumnCount
- 1
                    x1WorkSheet.Cells(i + 2, j + 1)
= dgridLimit(j, i).Value.ToString()
                Next
            Next
            Dim chartRange As Excel.Range
            chartRange = xlWorkSheet.Range("a1",
"g1")
            chartRange.Font.Bold = True
            chartRange = xlWorkSheet.Range("a1",
"g1")
```

```
chartRange.Interior.Color =
System.Drawing.ColorTranslator.ToOle(System.Drawing.
Color.Navy)
            chartRange.Font.Color =
System.Drawing.ColorTranslator.ToOle(System.Drawing.
Color.White)
            chartRange = xlWorkSheet.Range("a1")
            chartRange.Cells.ColumnWidth = 4
            chartRange = xlWorkSheet.Range("b1")
            chartRange.Cells.ColumnWidth = 20
            chartRange = xlWorkSheet.Range("c1")
            chartRange.Cells.ColumnWidth = 20
            chartRange = xlWorkSheet.Range("d1")
            chartRange.Cells.ColumnWidth = 20
            chartRange = xlWorkSheet.Range("e1")
            chartRange.Cells.ColumnWidth = 20
            chartRange = xlWorkSheet.Range("f1")
            chartRange.Cells.ColumnWidth = 20
            chartRange = xlWorkSheet.Range("g1")
            chartRange.Cells.ColumnWidth = 20
xlWorkBook.SaveAs(saveFileDialog1.FileName + ".xls",
Excel.XlFileFormat.xlWorkbookNormal, misValue,
misValue, misValue, misValue, _
            Excel.XlSaveAsAccessMode.xlExclusive,
misValue, misValue, misValue, misValue, misValue)
            xlWorkBook.Close(True, misValue,
misValue)
            xlApp.Quit()
            releaseObject(xlWorkSheet)
            releaseObject(xlWorkBook)
            releaseObject(xlApp)
            Console.Beep(2500, 100)
            MessageBox.Show("File tersimpan !")
        End If
    End Sub
```

```
Private Sub releaseObject(ByVal obj As Object)
        Try
System.Runtime.InteropServices.Marshal.ReleaseComOb
ject(obj)
            obj = Nothing
        Catch ex As Exception
           obj = NothingMessageBox.Show("Exception Occured
while releasing object " + ex.ToString())
        Finally
            GC.Collect()
        End Try
    End Sub
End Class
```
# **B-1. Tampilan Grafik HMI**

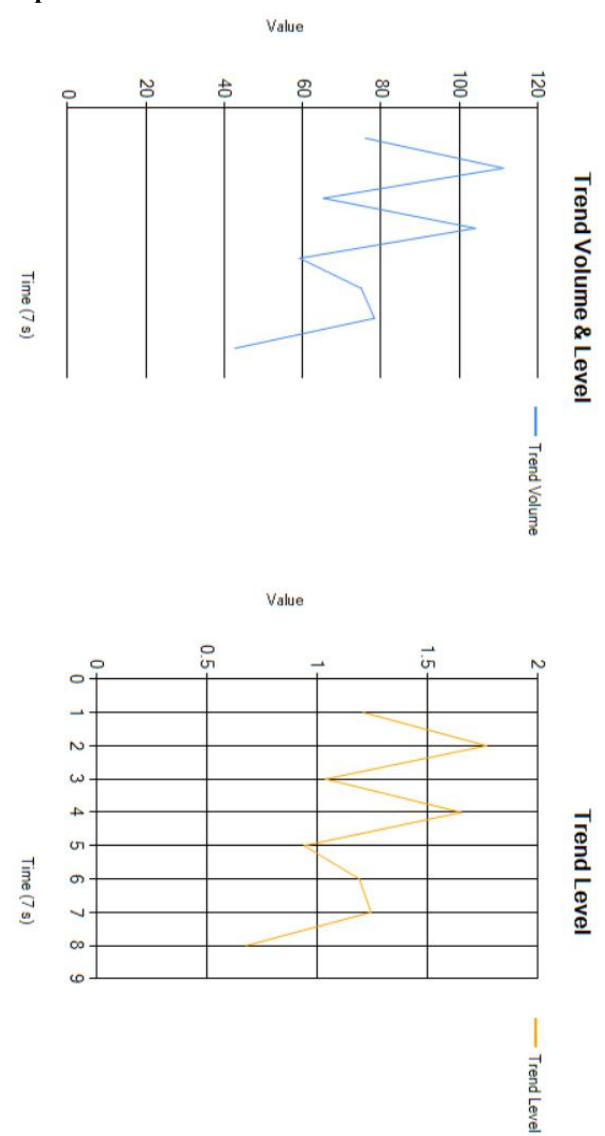

137

### C-1. Datasheet

#### **Features**

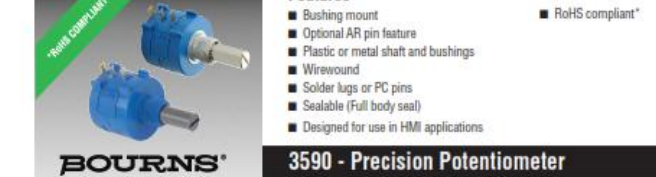

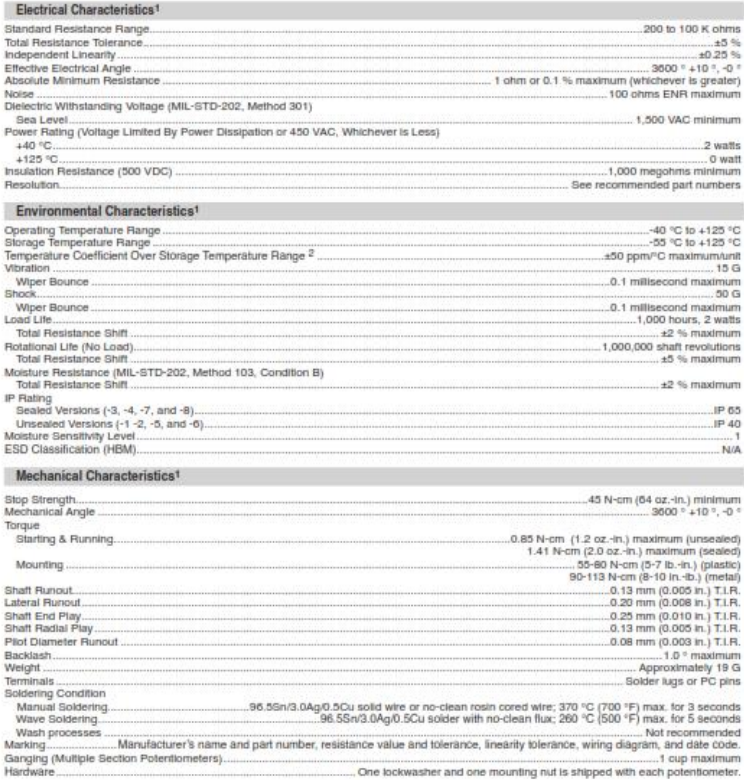

NOTE: For Anti-rotation pin add 91 after configuration dash number. Example: -2 becomes -291 to add AR pin.<br>1 A room ambient: +25 °C nominal and 50 % relative humidity nominal, except as noted.<br>2 Consult manufacturer for c

"RoHS Directive 2002/95/EC Jan. 27, 2003 including amex and RoHS Recast 2011/05/EU June 8, 2011.<br>Specifications are subject to change without notice.<br>Users should verify actual device performance in their specific disparat

### 3590 - Precision Potentiometer

#### **BOURNS**

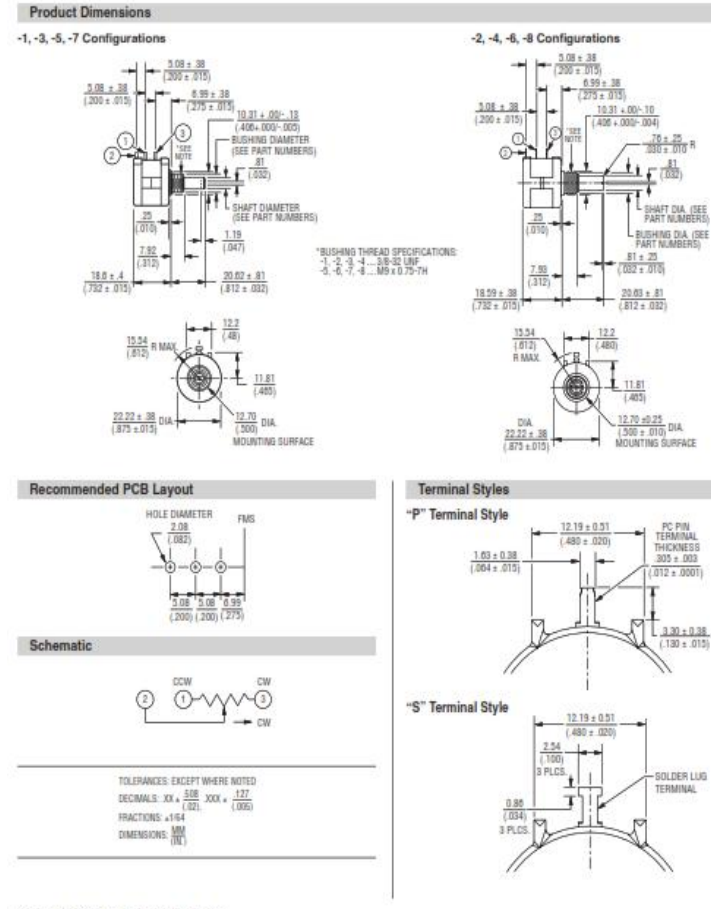

Specifications are subject to change without notice.<br>Daes should verify actual dowler performance in Best Papel Cappables and actual on the last page of this document, and at <u>www.bourns.com legal discipliner pell</u><br>The pro

### 3590 - Precision Potentiometer

### **BOURNS**

#### **Recommended Part Numbers**

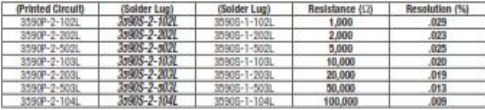

**BOLDFACE LISTINGS ARE IN STOCK AND READLY AVAILABLE**<br>THROUGH DISTRIBUTION, FOR OTHER OFTICALS CONSULT PACTORY. NOIS DENTIFIER

#### **Panel Thickness Dimensions**

#### (For Bushing Mount Only)

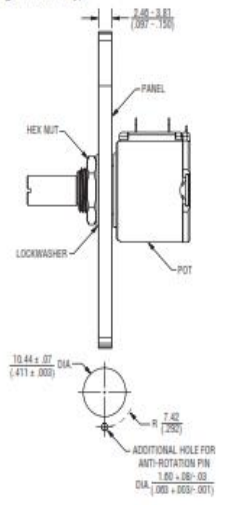

Anti-rotation pin hole is shown at six o'clock position for reference only. The actual location is<br>determined by the customer's application. Refer to the front view of the potentiometer to see the<br>location of the optional A/R pin.

Panel thickness and hole diameters are recommended for best fit. However, customers may adjust the dimensions to suit their specific application.

**REV. 11/17** 

Specifications are subject to change without notice.

Lisers should verify actual device performance in their specific applications.<br>The products described herein and this document are subject to specific disclaimers as set forth on the last page of this document, and at www.

#### **Shaft & Bushing Configurations**

(Bushing - DxL, Shaft - D):

- (-1) Plastic Bushing (3/8" x 5/16") and<br>Shaft (.2480 + .001, .002)
- (-2) Metal Bushing (3/8 " x 5/16 ") and<br>Shaft (.2497 + .0000, .0009)
- (-3) Sealed, Plastic Bushing (3/8 ° x 5/16 ") and Shaft (.2480 + .001,  $-002$ )
- (-4) Sealed, Metal Bushing (3/8 ° x 5/16") and Shaft (.2497 + .0000, - .0009)
- (-5) Metric, Plastic Bushing (9 mm x 7.94 mm) and Shaft (6 mm + 0, - .076 mm)
- (-6) Metric, Metal Bushing (9 mm x 7.94 mm) and Shaft (6 mm + 0, - .023 mm)
- (-7) Metric, Sealed, Plastic Bushing (9 mm x 7.94 mm) and Shaft (6 mm + 0, - .076 mm)
- (-8) Metric, Sealed, Metal Bushing (9 mm x 7.94 mm) and<br>Shaff (6 mm + 0, .023 mm)

#### **Legal Disclaimer Notice**

#### **BOURNS**

This legal disclaimer applies to purchasers and users of Bourns\* products manufactured by or on behalf of Bourns, Inc. and its affiliates (collectively, "Bourns").

Unless otherwise expressly indicated in writing, Bourns® products and data sheets relating thereto are subject to change without notice. Users should check for and obtain the latest relevant information before placing orders and should verify that such information is current and complete.

The characteristics and parameters of a Bourns® product set forth in its data sheet are based on laboratory conditions, and statements regarding the suitability of products for certain types of applications are based on Bourns' knowledge of typical requirements in generic applications. The characteristics and parameters of a Bourns<sup>®</sup> product in a user application may vary<br>from the data sheet characteristics and parameters due to a combination of the Bourns® product the user's application or due to the environment of the user application itself. Such characteristics and parameters also can and do vary in different applications and actual performance may vary over time. Users should always verify actual performance of the Bourns® product in their specific devices and applications, and make their own independent judgments about how much additional test margin to design in to compensate for differences between laboratory and real world conditions.

Unless Bourns has explicitly designated an individual Bourns® product as meeting the requirements of a particular industry standard (e.g., ISO/TS 16949) or a particular qualification (e.g., UL listed or recognized), Bourns is not responsible for any<br>failure of an individual Bourns® product to meet requirements of such industry standard or such of Bourns® products are responsible for ensuring compliance with safety-related requirements and standards applicable to their applications.

Bourns® products are not recommended, authorized or intended for use in nuclear, lifesaving, life-critical or life-sustaining applications, nor in any other applications where failure or malfunction may result in personal injury, death, or severe property or environmental damage. Unless expressly and specifically approved in writing by two authorized Bourns representatives on a case-by-case basis, use of any Bourns® products in such unauthorized applications is at the user's sole risk. Life-critical applications include devices identified by the U.S. Food and Drug Administration as Class III devices and generally equivalent classifications outside of the United States.

Bourns® standard products that are designed and tested for use in automotive applications will be described on the applicable data sheets as compliant with the applicable AEC-Q standard. Unless expressly and specifically approved in writing by two authorized Bourns representatives on a case-by-case basis, use of any other Bourns<sup>®</sup> standard products in an automotive application is not recommended, authorized or intended and will be at the user's sole risk.

Bourns® standard products are not tested to comply with United States Federal Aviation Administration standards generally or any other generally equivalent governmental organization standard applicable to products designed or manufactured for use in aircraft or space applications. Bourns<sup>®</sup> standard products that are designed and tested for use in aircraft or space applications will be described on the applicable data sheets as compliant with the RTCA DO-160 standard. Unless expressiv and specifically approved in writing by two authorized Bourns representatives on a case-by-case basis, use of any other Bourns® standard product in an aircraft or space application is not recommended, authorized or intended and will be at the user's sole risk.

The use and level of testing applicable to Bourns® custom products shall be negotiated on a case-by-case basis by Bourns and the user for which such Bourns® custom products are specially designed. Absent a written agreement between Bourns and the user regarding the use and level of such testing, the provisions above applicable to Bourns® standard products shall also apply to such Bourns® custom products.

Users shall not sell, transfer, export or re-export any Bourns® products or technology for use in activities which involve the design, development, production, use or stockpiling of nuclear, chemical or biological weapons or missiles, nor shall they use Bourns® products or technology in any facility which engages in activities relating to such devices. The foregoing restrictions apply to all uses and applications that violate national or international prohibitions, including embargos or international regulations. Further, Bourns® products, technology or technical data may not under any circumstance be exported or re-exported to countries subject to international sanctions or embargoes, and Bourns® products may not, without prior authorization from Bourns and/or the U.S. Government, be resold, transferred, or re-exported to any party not eligible to receive U.S. commodities, software, and technical data.

To the maximum extent permitted by applicable law, Bourns disclaims (i) any and all liability arising out of the application or use of any Bourns® standard product, (ii) any and all liability, including, without limitation, special, punitive, consequential or incidental damages, and (iii) any and all implied warranties, including implied warranties of fitness for particular purpose, non-infringement and merchantability.

For your convenience, copies of this Legal Disclaimer Notice with German, Spanish, Japanese, Traditional Chinese and Simplified Chinese hillnoual versions are available at

Web Page: http://www.bourns.com/legal/disclaimers-terms-and-policies PDF: http://www.bourns.com/docs/Legal/disclaimer.pdf

C1753 10/18/17

## **RIWAYAT HIDUP PENULIS**

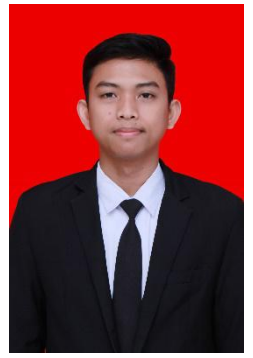

Yudha Bintara Khresna Teguh Ary Arbajaya lahir di kota Surabaya pada tanggal 22 November 1997. Pada tahun 2018 penulis berusia 21 tahun. Yudha adalah panggilan akrabnya. Penulis merupakan anak kedua dari pasangan Alm. Teguh Tahan Udji dan Sudiyati. Penulis memeluk agama islam sejak lahir hingga saat ini. Penulis tinggal di jalan Kupang Gunung Timur 5A No. 1A Surabaya. Penulis sekolah di SDN Pakis VIII/375

Surabaya pada tingkat dasar, kemudian melanjutkan ke tingkat menengah di SMPN 4 Surabaya, dilanjutkan ke tingkat atas di SMAN 1 Surabaya, dan melanjutkan ke InstitutTeknologi Sepuluh Nopember pada Departemen Teknik Elektro Otomasi. Penulis memiliki pengalaman organisasi sebagai panitia dalam sebuah acara nasional yang diadakan oleh Departemen Teknik Elektro Otomasi yaitu *Industrial Automation and Robotic Competition* (IARC) selama 2 Tahun.

E-mail : yudhabintaraktaa@gmail.com

-----Halaman ini sengaja dikosongkan-----